**ČESKÁ ZEMĚDĚLSKÁ UNIVERZITA**

FAKULTA ŽIVOTNÍHO PROSTŘEDÍ

KATEDRA VODNÍHO HOSPODÁŘSTVÍ A ENVIRONMENTÁLNÍHO MODELOVÁNÍ

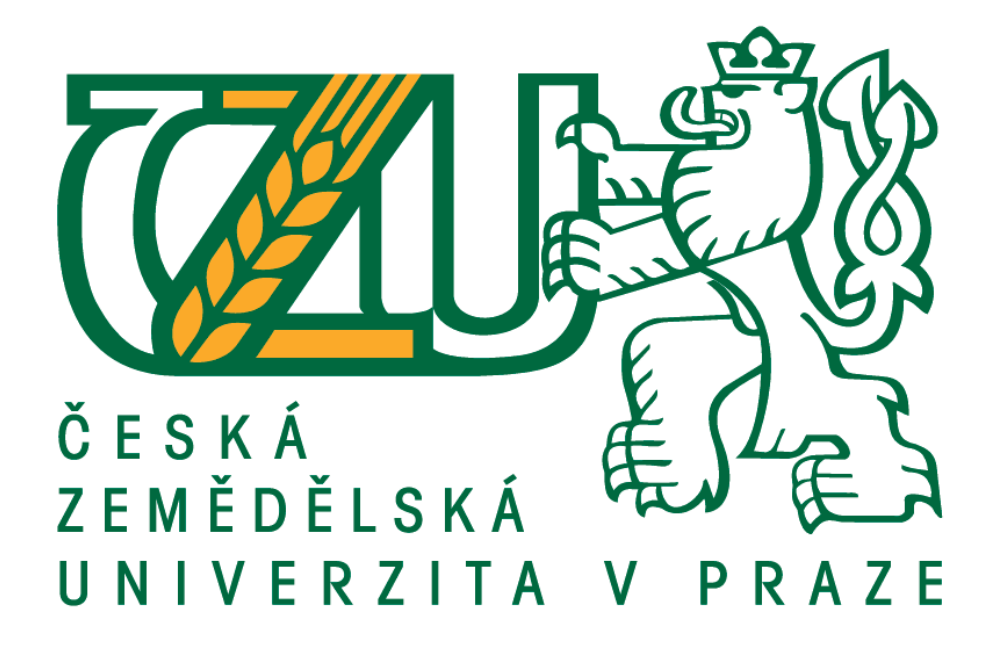

# **URČENÍ ZÁPLAVOVÉHO ÚZEMÍ A HYDROTECHNICKÉ POSOUZENÍ VODNÍHO TOKU ZÁKOLANSKÝ POTOK**

DIPLOMOVÁ PRÁCE

**Vedoucí práce:** Ing. Radek Roub, Ph.D.

**Diplomant:** Bc. Eliška Obdržálková

2018

# ČESKÁ ZEMĚDĚLSKÁ UNIVERZITA V PRAZE

Fakulta životního prostředí

# ZADÁNÍ DIPLOMOVÉ PRÁCE

## Bc. Eliška Obdržálková

Environmentální modelování

Název práce

Určení záplavového území a hydrotechnické posouzení vodního toku Zákolanský potok

Název anglicky

Determination of floodplains and hydrotechnical assessment of Zákolanský water flow

#### Cíle práce

Hydrotechnické posouzení objektů a stávajícího stavu toku v zájmovém úseku Zákolanského potoka Sestavení hydrodynamického modelu a určení záplavových čar pro N-leté průtoky

#### Metodika

1. Úvod

- 2. Cíle práce
- 3. Literární rešerše na téma hydrologické studie povodí, povodní a matematických modelů
- 4. Charakteristika povodí a zájmového úseku vodního toku
- 5. Tvorba hydrodynamického modelu
- 6. Vyhodnocení výsledků
- 7. Diskuze a závěr
- 8. Seznam použité literatury

#### Doporučený rozsah práce

cca 60 stran + grafické přílohy

#### Klíčová slova

Záplavové čáry, hydrodynamický model, povodeň, příčné profily, průtok

#### Doporučené zdroje informací

HAESTAD METHODS, INC., - HATCHETT, J. - DYHOUSE, G. - BENN, J. Floodplain modeling using HEC-RAS. Waterbury, CT: Haestad Press, 2003. ISBN 0971414106.

HRÁDEK, F. – KUŘÍK, P. – ČESKÁ ZEMĚDĚLSKÁ UNIVERZITA V PRAZE. FAKULTA ŽIVOTNÍHO PROSTŘEDÍ. Hydrologie. Praha: Česká zemědělská univerzita, 2008. ISBN 978-80-213-1744-4.

UHLÍŘOVÁ K., ZBOŘIL A. (2009): Možnosti využití laserového snímání povrchu pro vodohospodářské účely. Vodní hospodářství, 59 (12), s. 11 - 15.

#### Předběžný termín obhajoby 2018/19 LS-FŽP

Vedoucí práce Ing. Radek Roub, Ph.D.

#### Garantující pracoviště

Katedra vodního hospodářství a environmentálního modelování

Elektronicky schváleno dne 6. 3. 2018

doc. Ing. Martin Hanel, Ph.D. Vedoucí katedry

Elektronicky schváleno dne 7. 3. 2018

prof. RNDr. Vladimír Bejček, CSc. Děkan

V Praze dne 10. 12. 2018

Oficiální dokument \* Česká zemědělská univerzita v Praze \* Kamýcká 129, 165 00 Praha 6 - Suchdol

## **Prohlášení**

Prohlašuji, že jsem diplomovou práci na téma Určení záplavového území a hydrotechnické posouzení vodního toku Zákolanský potok vypracovala samostatně, pod vedením Ing. Radka Rouba Ph.D. Další informace mi poskytli pracovníci ze státního podniku Povodí Vltavy, především Ing. Leoš Rohan, dále pracovníci ČUZK, především Růžena Chaloupecká a pracovníci ČHMÚ, především Jana Jovanovičová. Všechny použité prameny, které cituji jsou uvedeny v seznamu literatury.

Prohlašuji, že tištěná verze se shoduje s verzí odevzdanou přes Univerzitní informační systém.

V Praze dne 10. 12. 2018 …………………………..

## **Poděkování**

Na tomto místě bych ráda poděkovala všem, kteří mi nejen při psaní této práce poskytli cenné rady a ještě cennější kritiku. Především bych chtěla poděkovat vedoucímu práce Ing. Radkovi Roubovi Ph.D. za pozitivní a motivující přístup a poskytování užitečných rad. Mé poděkování patří také všem mým učitelům za to, že mě obdařili potřebnými znalostmi, a hlavně mě naučili, jak nad problémy přemýšlet. V neposlední řadě děkuji své rodině, přátelům a spolužákům za jejich podporu a motivaci k dokončení této práce.

### **Abstrakt**

Diplomová práce je zaměřena na určení záplavového území a hydrotechnické posouzení Zákolanského potoka v katastrálním území obce Noutonice. Nejprve se práce věnuje rozboru jednotlivých částí hydrologické studie povodí, včetně objektů vyskytujících se na malých vodních tocích a seznamuje s problematikou povodní. Dále je zde popis základů matematického modelování v hydrologii, včetně klasifikace modelů a představení softwarových alternativ pro tvorbu hydrodynamických modelů. Pozornost je věnována zejména programu HEC-RAS, který je v této práci používán. Součástí práce je také popis Zákolanského potoka a jeho povodí. Další část práce je pak zaměřena na přípravu podkladových dat v programu ArcGIS s využitím nadstavby HEC-GeoRAS, převedení vstupních dat do modelovacího programu HEC-RAS a zpracování výstupů modelu v programu ArcGIS. Výstupem práce je hydrotechnické posouzení koryta včetně objektů na něm a stanovení záplavové čáry pro 5-leté, 20-leté, 50-leté a 100-leté průtoky  $(Q_5, Q_{20}, Q_{50}, Q_{100})$ , které lze využít pro předpověď rozsahu zaplavených území při povodních v tomto katastrálním území.

#### **Klíčová slova:**

Záplavové čáry, hydrodynamický model, povodeň, příčné profily, průtok

#### **Abstract**

The thesis is focused on the flooded area determination and the hydro technical assessment of the Zákolanský stream, which is located in the cadaster area of the Noutonice municipality. To begin with, the work is focusing on the analysis of the individual parts of the river basins hydrological study, including the objects occurring on small watercourses and the problems of the floods. Furthermore, there is a mathematical modeling basics description in hydrology, including the classification of models and the introduction of software alternatives for the creation of hydrodynamic models. Attention is paid to the HEC-RAS program, which is used in this work. Part of the thesis is also a description of the Zákolanský stream and its basin area. The next part of the thesis is focused on the preparation of the underlying data in ArcGIS using the HEC-GeoRAS extension, the transfer of the input data into the HEC-RAS modeling program and the processing of the ArcGIS model outputs. The output of the work is the hydro technical assessment of the channel, including the objects on it and the determination of the flood outline for the 5-year, 20-year, 50-year and 100-year flows  $(Q_5, Q_{20}, Q_{50}, Q_{100})$  that can be used to predict the extent of flooded areas during floods in this cadaster area.

#### **Keywords:**

Flood outlines, hydrodynamic model, flood, cross section, flow

# Obsah

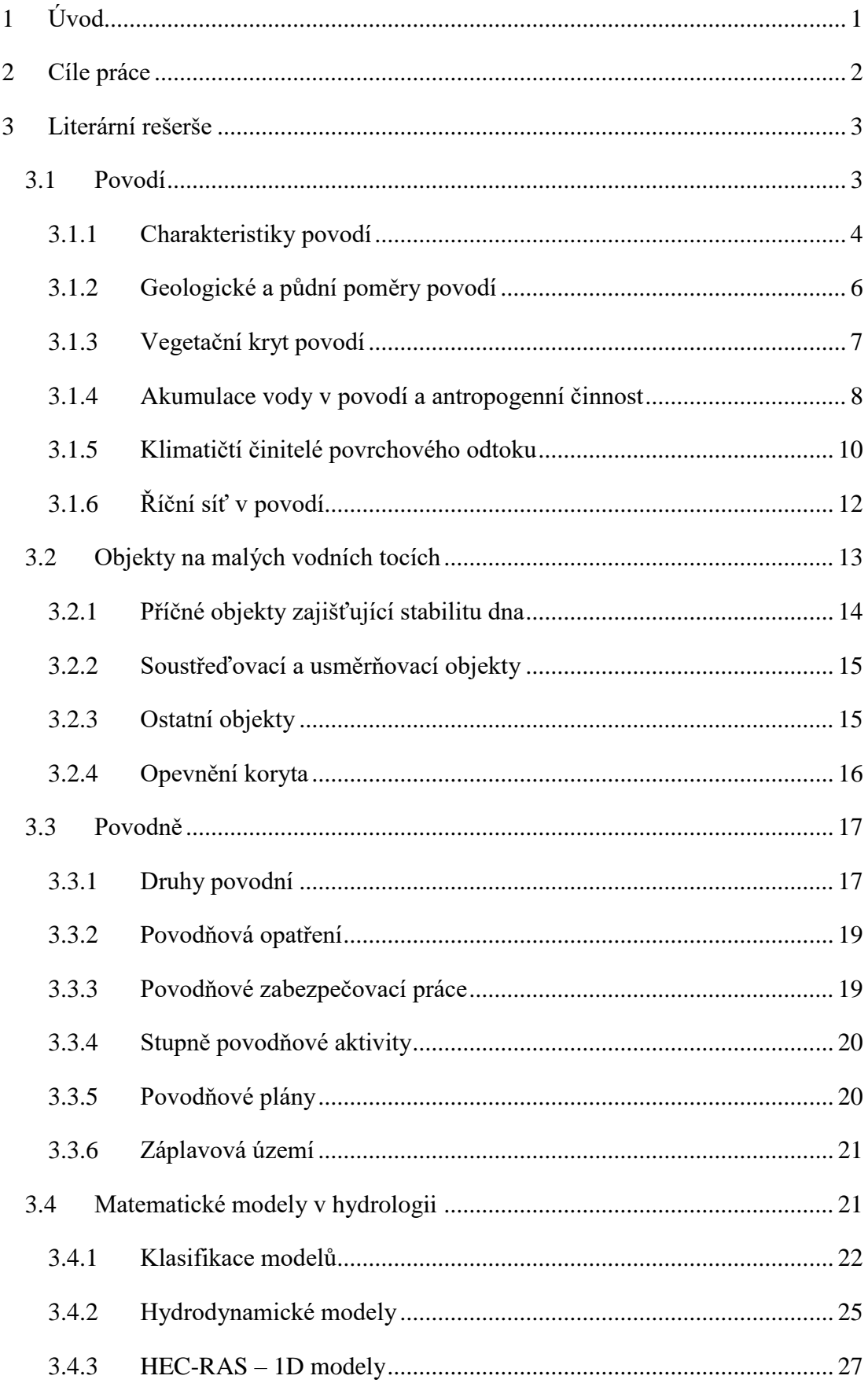

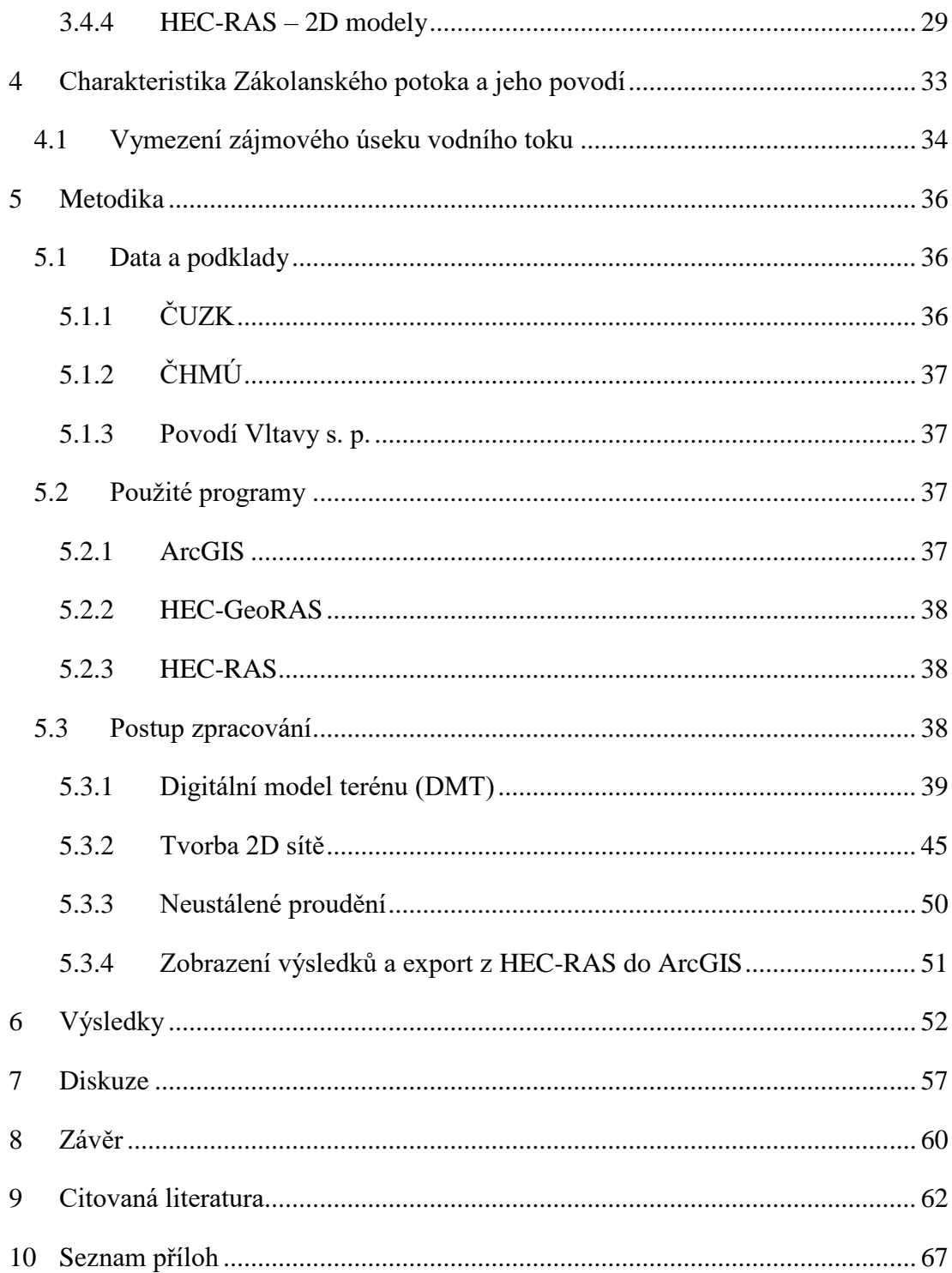

# <span id="page-9-0"></span>**1 Úvod**

Zákolanský potok se nachází ve Středočeském kraji na pomezí Kladenska a Prahy-západ, pramení jihovýchodně od Kladna, u obce Pletený Újezd a ústí do Vltavy ve městě Kralupy nad Vltavou. Svojí charakteristikou se dá zařadit mezi malá povodí, na těchto tocích jsou jen výjimečně k dispozici přímá hydrometrická pozorování. Tok prochází relativně rovnou, intenzivně zemědělsky obhospodařovanou krajinou. Důsledkem opakovaného poškozování nešetrnými melioračními zásahy v minulosti je odtok z povodí zrychlený, což bývá příčinou častých záplav v okolních obcích. Od tvorby těchto úprav se však již upustilo a na toku dochází k postupné renaturaci. Pro hodnocení povodňových situací na takovýchto tocích lze uplatnit právě matematické modely, jejichž využití v praxi je závislé na dostupnosti vstupních parametrů. Na toku se nachází maloplošné chráněné území Zákolanský potok v katastru obce Noutonice, kterým se má diplomová práce zabývá. Jedná se o přírodní úsek, který je evropsky významnou lokalitou s výskytem raka kamenáče (*Austropotamobius torrentium*). V této lokalitě se nachází kromě rekreačních objektů, stavby, které nelze opominout, a to Dolský mlýn a Nový mlýn. Za Novým mlýnem se nad potokem vypíná rekonstruovaný kamenný viadukt. V úseku před Novým mlýnem byl břeh stabilizován haťováním, díky tomu byly vytvořeny přirozené úkryty pro vodní živočichy a břeh má nyní přírodní, dlouhodobě se obnovující přírodní charakter. Současně byla v roce 2015 dokončena nová dřevěná lávka přes tento úsek Zákolanského potoka vypletená hrubými lískovými pruty. Úkolem mojí práce je vytvoření modelových situací, vynesením záplavových čar a hydrotechnické posouzením objektů, které lze využít pro předpověď rozsahu zaplavených území při povodních v tomto katastrálním území.

# <span id="page-10-0"></span>**2 Cíle práce**

Cílem této práce je určení záplavového území a hydrotechnické posouzení vodního toku Zákolanský potok v katastrálním území obce Noutonice. Součástí práce bude popis hydrologické studie povodí včetně objektů vyskytujících se na malých vodních tocích a seznámení se s problematikou povodní. Cílem práce je sestavení hydrodynamického modelu a určení záplavových čar pro N-leté průtoky. Práce bude zaměřena na přípravu podkladových dat v programu ArcGIS s využitím nadstavby HEC-GeoRAS, převedení vstupních dat do modelovacího programu HEC-RAS a zpracování výstupů modelu v programu ArcGIS.

Záplavové čáry budou stanoveny pro 5-leté, 20-leté, 50-leté a 100-leté průtoky (Q5, Q20, Q<sup>50</sup> a Q100), které lze využít pro předpověď rozsahu zaplavených území při povodních v tomto katastrálním území. Dalším výstupem práce bude hydrotechnické posouzení koryta včetně objektů na něm. To slouží k nalezení problematických míst na toku, ve kterých může docházet při povodňových stavech k zaplavení přilehlého území.

### <span id="page-11-0"></span>**3 Literární rešerše**

#### <span id="page-11-1"></span>**3.1 Povodí**

Pro stanovení srážko-odtokových procesů se území rozděluje na dílčí celky označované jako povodí. Povodí jsou od sebe oddělena tzv. rozvodnicí a vždy se vztahuje k profilu na toku. Rozvodnice vede od profilu přes nejvyšší místa jako např. vrcholy a hřebeny horstev a vrací se zpátky do stejného profilu na toku, ze kterého vyšla. Tvoří tedy uzavřenou oblast, ze které veškerá spadlá voda vytvářející odtok, odteče do říčního systému tohoto povodí a proteče jeho uzávěrovým profilem. (Kemel 1996) Povrchové a podpovrchové vody však nemusí mít povodí stejné, proto se rozlišuje rozvodnice orografická (pro povrchové vody) a hydrogeologická (pro vody podpovrchové). Orografická rozvodnice se určuje poměrně snadno za pomoci mapy

terénu (Obr. 1). Pro stanovení rozvodnice hydrogeologické, je však zapotřebí geologický průzkum, který stanoví geologické složení nepropustných vrstev. Rozdíl těchto rozvodnic je ve většině případů zanedbatelný, proto se používá spíše orografická rozvodnice. (Hubačíková 2002)

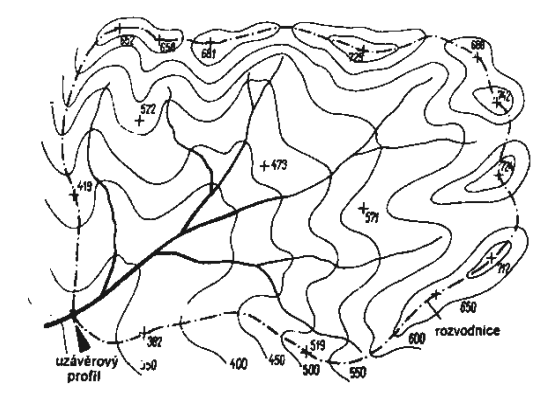

**Obr. 1 Orografická rozvodnice (Hubačíková 2002)**

Mezi základní hydrologické údaje se řadí plocha povodí, dlouhodobá průměrná roční výška srážek na povodí, dlouhodobý průměrný průtok, M–denní průtoky, N–leté průtoky s dobou opakování  $N = 1$  až 100 let. (ČSN 751400) Plocha povodí se obvykle stanovuje planimetrováním z map v měřítku 1 : 25 000 a udává velikost plochy půdorysného průmětu povodí do vodorovné roviny. M-denní průtoky jsou odvozené z čáry překročení průměrných denních průtoků, kde M označuje počet dní, po které je daný průtok dosažen nebo překročen. N-leté průtoky naopak vychází z čáry opakování ročních kulminačních průtoků a informují o kulminačním (největším) průtoku povodňové vlny, přičemž N značí počet let, během kterých je tento průtok v dlouhodobém průměru jednou dosažen nebo překročen. (Hrádek, Kuřík 2008)

Změnu zásoby vody v rámci povodí lze určit z bilanční rovnice [\(1\)](#page-12-1), která vyjadřuje vztah mezi množstvím srážek  $(H<sub>S</sub>)$ , odtokem  $(H<sub>O</sub>)$ , výparem  $(H<sub>V</sub>)$  a změnou zásoby vody (R). Tyto bilanční prvky bývají nejčastěji vyjadřovány výškou, odpovídající

vrstvě pokrývající plochu povodí a musí se vztahovat ke stejnému časovému období. (Pokorná, Zábranská 2008)

<span id="page-12-1"></span>
$$
H_S = H_O + H_V \pm R \tag{1}
$$

Základní časovou jednotkou používanou v hydrologii je hydrologický rok. Tento rok začíná v různých zeměpisně-klimatických pásmech odlišně, a to vždycky tak, aby všechny srážky spadlé během jednoho hydrologického roku v tomto roce také odtekly. (Němec 1965) Vlivem střídání ročních období je hydrologický rok proti kalendářnímu posunutý. V České republice hydrologický rok začíná 1. listopadu předešlého roku a končí 31. října běžného kalendářního roku. Pevné srážky spadlé během zimního období by tedy měly v rámci jednoho hydrologického roku jak spadnout na povrch, tak i roztát a odtéct z povodí. (Hubačíková 2002)

Mimo zmíněných hydrologických údajů, lze povodí charakterizovat na základě jeho tvaru, umístění či dalších poměrů specifických pro danou lokalitu. Dalším hlediskem pro popis povodí může být akumulovaná voda, vzájemné umístění a napojení všech toků v daném povodí nebo i antropogenní činnost. (Hrádek, Kuřík 2008)

# <span id="page-12-0"></span>**3.1.1 Charakteristiky povodí Geometrické charakteristiky povodí**

Mezi hlavní geometrické charakteristiky povodí patří již zmíněná plocha povodí. Postupný nárůst plochy povodí směrem po toku spolu se symetričností bývá znázorněn v **grafu vývinu povodí** (Obr. 2). Při sestrojování grafu vývinu povodí se nejprve vykreslí svislá úsečka, která ve vhodném měřítku znázorňuje délku hlavního toku v povodí. Spolu se staničením hlavního toku se do grafu vynáší

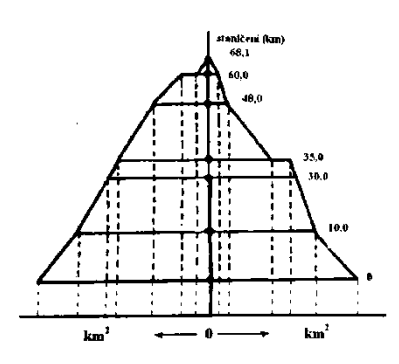

**Obr. 2 Graf vývinu povodí (Pokorná, Zábranská 2008)**

ve vodorovném směru rozloha povodí pravé a levé strany vztažená k tomuto staničení. Jelikož v České republice je zvyklostí počítat staničení proti proudu, bude úsečka grafu vývinu povodí ve staničení 0,0 km odpovídat ploše celého povodí s rozdělením na pravou a levou část. (Pokorná, Zábranská 2008) Díky představám o rozloze pravé

 $(F_P)$  a levé  $(F_L)$  části povodí, lze stanovit **součinitel asymetrie** (a) pomocí rovnice [\(2\),](#page-13-0) kde F představuje celkovou plochu povodí. (Hrádek, Kuřík 2008)

<span id="page-13-0"></span>
$$
a = \frac{F_L - F_P}{F_L + F_P} = \frac{F_L - F_P}{F}
$$
\n<sup>(2)</sup>

Povodí, ať už symetrické nebo nesymetrické, mívá tvar více či méně protáhlého listu. Míru protažení lze popsat **koeficientem tvaru povodí** (rovnice 3), kde B je průměrná šířka povodí a L je jeho délka. Nejčastěji tento poměr bývá v rozmezí 1 : 2 až 1 : 4. Tvar povodí bývá někdy také popisován koeficientem udávajícím poměr délky kruhu, který má plochu stejně velkou jako povodí, vůči délce rozvodnice povodí. Dalším používaným způsobem stanovení koeficientu tvaru povodí je poměr plochy povodí

a plochy kruhu, který má stejný obvod jako povodí. (Kemel 1996) Znázornění zmíněných i dalších přístupů ke stanovení koeficientu tvaru povodí je uvedeno na Obr. 3. Podle hodnoty součinitele tvaru povodí, lze rozdělit povodí o rozloze 5–50 km<sup>2</sup> na povodí protáhlá ( $\alpha$  < 0,24), přechodného typu  $(\alpha = 0.24 - 0.26)$  a vějířovitá  $(\alpha > 0.26)$ . (Hrádek, Kuřík 2008)

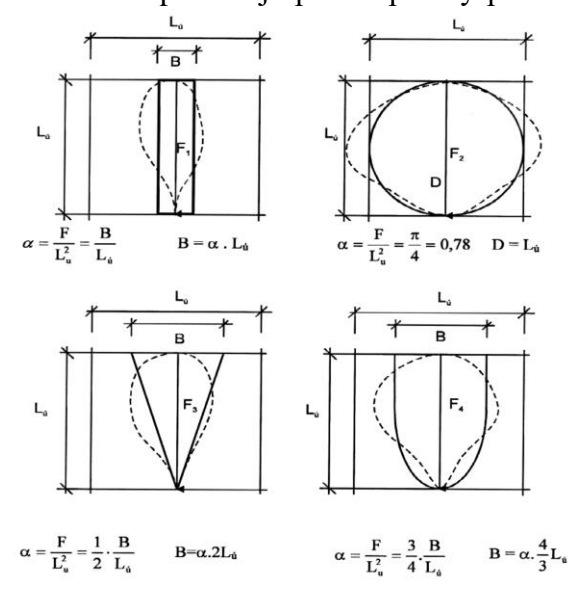

**Obr. 3 Schematizace tvaru povodí (Hrádek, Kuřík 2008)**

$$
\alpha_T = \frac{B}{L} = \frac{B * L}{L^2} = \frac{F}{L^2}
$$
\n(3)

#### **Orografické poměry povodí**

Výškové a sklonové poměry popisují orografické charakteristiky povodí. Spolu se zeměpisnou polohou povodí a uzávěrového profilu ovlivňují klimatické a meteorologické charakteristiky. Sklonové poměry také ovlivňují rychlost odtoku vody z povodí. Údaje potřebné pro stanovení orografických poměrů se zjišťují z topografických (vrstevnicových) map. (Hrádek, Kuřík 2008)

Pro znázornění výškových poměrů povodí bývají používány **hypsografické křivky** (někdy též nazvané hypsometrické). Jak je na Obr. 4 znázorněno, na svislé ose jsou vyneseny nadmořské výšky a od nejvyšší

vrstevnice směrem k nižším se

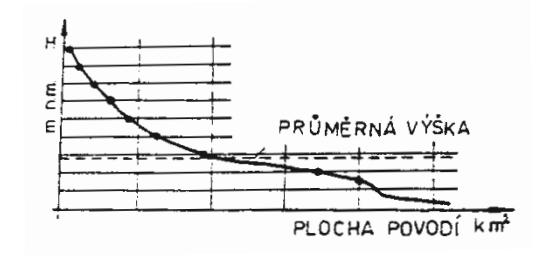

**Obr. 4 Hypsografická křivka (Nypl, Kuráž 1992)**

ve vodorovném směru vykresluje plocha povodí, která je při této nadmořské výšce dosažená nebo překročená. (Nypl, Kuráž 1992) Jestliže výškový krok vrstevnic označíme jako ∆h a součet délek vrstevnic jako ∑ l, pak můžeme zjistit **průměrný** sklon povodí I<sub>o</sub> z rovnice [\(4\).](#page-14-1) (Pokorná, Zábranská 2008)

<span id="page-14-1"></span>
$$
I_o = \frac{\Delta h * \sum l}{F} \tag{4}
$$

#### <span id="page-14-0"></span>**3.1.2 Geologické a půdní poměry povodí**

Na rozdělení odtoku vody ze srážek na povrchový a podpovrchový odtok mají velký vliv geologické a půdní poměry. Jsou-li horniny v povodí dobře propustné, umožňují během vydatných srážek lepší odvádění vody do spodních horizontů, čímž snižují kulminační průtok na toku během povodní. Podle míry propustnosti lze horniny rozdělit na propustné, polopropustné nebo nepropustné. (Němec 1965) Rychlost vsakování je ovlivněna také sklonitostí horninových vrstev, ale i půdními poměry na povrchu. Pomocí součinitele filtrace  $(k_f)$  lze propustnost půdy označit jako velmi nízkou, nízkou, mírnou, střední, vysokou nebo velmi vysokou. Klasifikace zemin v závislosti na koeficientu propustnosti je uvedena v [Tab. 1](#page-15-1) (Hrádek, Kuřík 2008) Vysoce propustné půdy dobře pohltí vodu ze srážek a odvedou ji do nižších vrstev, tím zvýší podzemní odtok a zároveň sníží odtok povrchový. Naopak půdy s nízkou

propustností přispívají k nerovnoměrnému odtoku povrchové a podzemní vody, jelikož vodu ze srážek špatně vsakují a spíše zrychlují povrchový odtok z povodí. Nestrukturní půdy vodu téměř nevsakují a na povrchu se tak vytvoří srážkovou vodu nepropustná vrstva, která rychle odtéká po povrchu a napomáhá tak vzniku prudkých povodňových vln s vysokými kulminačními průtoky. (Sommer 1981)

<span id="page-15-1"></span>

| <b>Zemina</b>        | $k_f$ [m.s <sup>-1</sup> ]         |               | k <sub>f</sub> [m.den <sup>-1</sup> ] Označení propustnosti |
|----------------------|------------------------------------|---------------|-------------------------------------------------------------|
| Jíl                  | $1.10^{-8} - 1.10^{-7}$            | < 0.03        | Velmi nízká                                                 |
| Hlína                | $\overline{1.10^{-7}} - 1.10^{-6}$ | $0,03 - 0,15$ | Nízká                                                       |
| Písčitá hlína        | $1.10^{-6} - 5.10^{-6}$            | $0,15-0,5$    | Mírná                                                       |
| <b>Hlinitý písek</b> | $1.10^{-6} - 2.10^{-5}$            | $0,5 - 2,0$   | Střední                                                     |
| Jemnozrnný písek     | $1.10^{-5} - 5.10^{-5}$            | $2,0-6,0$     | Vysoká                                                      |
| Středně zrnný písek  | $1.10^{-4} - 5.10^{-4}$            | > 6,0         | Velmi vysoká                                                |
| Drobný štěrk         | $1.10^{-4} - 1.10^{-3}$            | > 6.0         | Velmi vysoká                                                |
| Hrubý štěrk s pískem | $1.10^{-3} - 3.10^{-2}$            | > 6,0         | Velmi vysoká                                                |

**Tab. 1 Klasifikace zemin podle propustnosti (Hrádek, Kuřík 2008)**

#### <span id="page-15-0"></span>**3.1.3 Vegetační kryt povodí**

Obecně se rostlinná pokrývka na povodí považuje za příznivou. Vegetační pokryv na povodí zmírňuje erozi, zlepšuje vsakování vody díky kořenovému systému a listy přikrývají půdu, čímž snižují výpar z půdy. Na druhou stranu v některých případech mohou rostliny na odtokové poměry i negativní vliv, zejména odčerpáváním podpovrchových vod. (Sommer 1981)

Kromě nižších rostlin je pro povodí přínosný zdravý, vyspělý a správně situovaný smíšený les. Takový les pokrývá půdu dostatečnou vrstvou hrabanky a humusu, díky které zadrží, nechá zasáknout a se zpožděním uvolní značné množství ze srážek. Zalesněná povodí mají tedy nižší hodnoty kulminačních průtoků při N-letých průtocích, než pokud by povodí bylo nezalesněné. (Kemel 1996) Pokud je povodí zalesněné pouze částečně, pak kladný nebo záporný vliv na odtok záleží na umístění lesa. Díky zastínění se v lese drží sněhová pokrývka déle a tím pádem kulminační odtok z tohoto území je pozdější. Je-li les umístěn v horní části povodí, pak voda z nezalesněné části odteče do toku dříve, než voda ze sněhu zadrženého v lese. Pokud se však les nalézá v nižší části povodí, pak hrozí, že začne voda odtávat a účastnit se odtoku v okamžiku, kdy do stejného místa začne přitékat voda ze vzdálenějších, ale nezalesněných, území. Setkání kulminačního odtoku z nezalesněné části povodí s kulminačním odtokem z lesa může mít za následek větší celkové kulminační průtoky, než pokud by v povodí les nebyl. (Hubačíková 2002)

#### <span id="page-16-0"></span>**3.1.4 Akumulace vody v povodí a antropogenní činnost**

Hydrologickou bilanci povodí a charakter (velikost, průběh) povrchového odtoku také ovlivňuje akumulace vody v povodí. Mimo již zmiňované retenční vlastnosti lesa jsou pro zadržení vody v povodí důležitá jezera, vodní nádrže, bažiny i povrchové deprese. (Hrádek, Kuřík 2008) Lidé v povodí upravují toky, staví nádrže a realizují agrotechnické či lesnické úpravy. Tím ovlivňují kvantitu vody v povodí. Lidská činnost se však také promítá do kvality vody, která se s rostoucí průmyslovou výstavbou a intenzifikací zemědělství zhoršuje. (Sommer 1981)

Spolu s intenzivní činností v zemědělství vznikaly odvodňovací nebo naopak závlahové systémy. S cílem dosáhnout co možná největších výnosů docházelo k používání umělých hnojiv, rozorávání mezí a na obhospodařování vzniklých velkých lánů se začaly používat těžké stroje, které svou vahou značně mění půdní podmínky. (Pokorná, Zábranská 2008)

Velký vliv na množství zadržené vody v povodí i kvalitu odtékající vody má způsob obhospodařování pozemků. Voda ze srážek, která se po spadnutí na povrch ihned neinfiltruje, odtéká po svahu níže do povodí. Na povrchu svahu bývají prohlubně, v nichž se tato voda akumuluje. Díky této akumulaci se může voda do půdy vsakovat delší dobu a část se účastní také výparu, tím se sníží množství vody odtékající do vodního toku. Tyto prohlubně bývají rozrušovány orbou a vznikají brázdy. (Hrádek, Kuřík 2008) Je-li orba prováděna po spádu svahu, podporuje prudký povrchový odtok, který nejenže odvede vodu rychleji pryč, ale také podporuje vodní erozi. Pokud orba probíhá po vrstevnicích, má pro zadržení vody veliký přínos díky poměrně velké akumulační kapacitě. (Němec 1965) Pro představu rozdílu mezi akumulací vody na povrhu s brázdami po vrstevnicích nebo bez nich, jsou průměrné orientační hodnoty množství zadržené vody v závislosti na různých sklonech terénu uvedeny v [Tab. 2.](#page-17-0) Jelikož odhad konkrétních hodnot bývá obtížný, bývá tato hodnota v empirických vzorcích nahrazována hodnotou stanovenou na základě využívání a způsobu obhospodařování pozemku. (Hrádek, Kuřík 2008) V některých případech, zejména u těžkých půd, by však orbou po vrstevnici mohlo docházet k zamokření půdy. Orba se zde proto provádí s mírným odklonem od vrstevnic, aby zachycená voda, která se neinfiltruje ani neodpaří, mohla odtékat v mírně skloněné brázdě. (Němec 1965)

<span id="page-17-0"></span>

| Sklon povrchu [%] | <b>Akumulace</b> [mm] |                                                    |  |  |
|-------------------|-----------------------|----------------------------------------------------|--|--|
|                   |                       | Povrch bez brázd   Povrch s brázdami po vrstevnici |  |  |
| $\boldsymbol{0}$  | 5                     | 60                                                 |  |  |
| 6                 | $\overline{2}$        | 40                                                 |  |  |
| 12                | 1,5                   | 20                                                 |  |  |
| 16                |                       | 15                                                 |  |  |
| 20                |                       | 10                                                 |  |  |
| 24                |                       | 5                                                  |  |  |

**Tab. 2 Poměrné hodnoty akumulace v povrchových depresích (Hrádek, Kuřík 2008)**

Velký význam mají i nádrže, ať už jimi tok protéká či nikoliv, nebo jsou přírodní či vznikly uměle. Jejich přínos spočívá ve velkém množství vody, které se v nich akumuluje a velké ploše umožňující výpar. Díky nádržím jsou průtoky v tocích pod nimi vyrovnanější. Největším přínosem bývají zejména během povodní, kdy pomáhají transformací povodňových průtoků snížit kulminační průtok a prodloužit základnu povodňové vlny. (Němec 1965) Kolem nádrží také bývá specifické mikroklima a v okolí velkých nádrží dochází dokonce např. ke změnám teplotních a vlhkostních poměrů. Podobně jako u lesů i pro nádrže platí, že záleží na jejich umístění v rámci povodí. Jsou-li nádrže umístěny blíže uzávěrovému profilu, mají možnost regulovat odtok z větší části povodí. (Pokorná, Zábranská 2008)

Na rozdíl od nádrží, bažiny působí na odtok spíše negativně a toky pod nimi se vyznačují značnou nevyrovnaností. Bažiny v období sucha zadržují velké množství vody, které jen velmi zvolna uvolňují, a to především výparem. Odtokový součinitel bažin je tedy v období nedostatku vody nízký. Naopak je tomu v období nadbytku vody, kdy je součinitel odtoku vysoký. Je to způsobeno tím, že bažina po svém nasycení již nezvládne pojmout další vodu, nově přitékající voda po jejím povrchu takřka všechna steče. (Kemel 1996)

Kromě antropogenních úprav prováděných v povodí, jsou odtokové poměry ovlivněny zhoršující se kvalitou ovzduší. Hlavním přirozeným zdrojem vody jsou v našich podmínkách srážky, které ovšem v důsledku průmyslových exhalací mění své chemické vlastnosti (kyselé deště) a dochází tak k poškozování lesních porostů a vegetace. (Hrádek, Kuřík 2008) Zejména v oblastech, kde dochází k odlesňování, je pak nutné očekávat častější průtoky s větší kulminací. To následně klade požadavek na nové posouzení vodohospodářských objektů a jejich případné nahrazení novými (více kapacitními), pokud nebudou schopné hydraulicky bezpečně převést očekávané zvýšené průtoky. (Pokorná, Zábranská 2008)

#### <span id="page-18-0"></span>**3.1.5 Klimatičtí činitelé povrchového odtoku**

Na povrchovém odtoku se z klimatických činitelů účastní nejvíce srážky. Zanedbatelný však není ani vliv výparu, na jehož velikosti se podílí několik dalších klimatických faktorů. S výparem velmi úzce souvisí například teplota vzduchu i půdy, vlhkost vzduchu spolu se sytostním doplňkem, směr a rychlost větru a tlak vzduchu. (Němec 1965)

#### **Atmosférické srážky**

Ve vzduchu obsažené vodní páry kondenzují a stávají se z nich atmosférické srážky neboli hydrometeory. Podle skupenství srážky dělíme na kapalné a pevné. Mezi kapalné srážky se řadí ovlhnutí, rosa, mžení, déšť apod., jako pevné srážky se pak označují například sníh, kroupy, zmrzlý déšť, jinovatka a námraza. (Sommer 1981) V závislosti na místě a způsobu vzniku lze srážky rozdělit na vertikální a horizontální. Vertikální srážky vznikají ve volné atmosféře a zemský povrch dopadají ve formě deště, sněhu, krup, zmrzlého deště apod. Horizontální srážky naopak vznikají kondenzací na povrchu země, rostlin, předmětů atd. a řadí se mezi ně např. rosa, jinovatka nebo ledovka. (Kemel, Kolář 1980) V horizontálních srážkách je však obsažené výrazně menší množství vody než ve srážkách vertikálních, proto se horizontální srážky uvažují pouze ve zvláštních případech např. suchých oblastech nebo v zemědělství. (Hubačíková 2002)

Množství srážek spadlých na povodí značně ovlivňuje povrchový odtok, a je proto jedním z hlavních prvků hydrologické bilance, kde se zpravidla vyjadřuje ve formě srážkové výšky. Kromě druhu a celkového množství srážek je důležité i jejich plošné rozložení a u kapalných srážek také doba trvání a jejich časový průběh. (Nypl 1986) V dané oblasti lze plošné rozložení srážek znázornit izohyetami, které spojují místa se stejným srážkovým úhrnem. Srážkový úhrn je pro sestrojení izohyet určován pro všechny uvažované stanice jako průměr z dlouhodobých pozorování prováděných ve stejném období. (Pokorná, Zábranská 2008) Podle doby trvání se deště dělí na krátkodobé a dlouhodobé. Krátkodobé deště se vyznačují vysokou intenzitou a krátkou dobou trvání. Většinou se vyskytují po denním teplotním maximu, které vysokým výparem dostatečně podpořilo vývoj bouřkové oblačnosti. Krátkodobé deště mohou na tocích s menším povodím způsobit povodně. Naopak dlouhodobé deště povodněmi ohrožují toky s velkým povodím. Vyznačují se sice menší intenzitou, ale jejich trvání je delší a obvykle zasahují rozsáhlá území. (Hrádek, Kuřík 2008) Intenzita deště popisuje vztah mezi srážkovou výškou a časem, za který tato srážka spadla a obvykle se uvádí v mm za časovou jednotku. (Dub et al. 1969)

#### **Výpar**

Výpar zásobuje atmosféru vodou, která se odpařuje jak z volné hladiny, sněhu či ledu, tak i z půdy nebo z povrchu rostlin. Mimo vody zachycené na povrchu rostlin se výparu účastní také voda obsažená v pórech rostlin tzv. transpirací. Jelikož odlišit transpiraci od výparu z povrchu rostlin či půdy je problematické, bývá tento výpar souhrnně označován jako evapotranspirace. (Sommer 1981) Zvyšováním teploty vody se zvyšuje také kinetická energie molekul vody, díky které jsou schopny překonat soudržnost se zbytkem kapaliny, a dostávají se do atmosféry. Část těchto molekul se po srážce s molekulami již v atmosféře obsaženými vrací do původního prostředí. Velikost výparu je pak dána rozdílem těchto množství. Pokud se molekuly uvolňují z pevné fáze (sníh, led) rovnou do plynné fáze, označuje se tento proces jako sublimace. (Pokorná, Zábranská 2008) U výparu z půdy je velikost výparu také závislá na vlastnostech půdy, kde vlhkost závisí nejen na vsáklých srážkách, ale také na vodě vzlínající z hladiny podzemních vod. Zrnitost pak ovlivňuje nejen schopnost infiltrace a vzlínavosti, ale i velikost plochy umožňující výpar. Množství odpařené vody se v hydrologii většinou udává ve formě výšky infiltrace v mm, nebo jako intenzita výparu v mm za časovou jednotku. (Nypl 1986)

#### <span id="page-20-0"></span>**3.1.6 Říční síť v povodí**

Povodí lze rozdělit na menší území označované jako dílčí povodí. Jedná se o oblast, ze které sítí vodních toků odtéká veškerý povrchový odtok do určitého místa vodního toku (obvykle jezero nebo soutok řek). Pro oblast, ze které se povrchový odtok vlévá do moře, se používá označení úmoří. (Kemel 1994) Hlavní tok spolu se svými přítoky tvoří říční soustavu, ve které jsou toky označené řádem toku v závislosti na počtu posloupností, ve které se tok vlévá do moře (Obr. 5 a). Řád toku se označuje pomocí římských číslic, přičemž tok I. řádu se vlévá do moře a jeho přítoky jsou toky II. řádu, přítok toku II. řádu je tok III. řádu atd. (Sommer 1981) V rámci povodí se toky řadí (označují) podle hydrologického pořadí. Hydrologické pořadí se určuje směrem

od pramene po proudu a od toků nižšího řádu k vyššímu (Obr. 5 b). Hydrologické pořadí bývá využíváno pro členění hydrologických údajů pro toky a jejich přítoky. (Hrádek, Kuřík 2008)

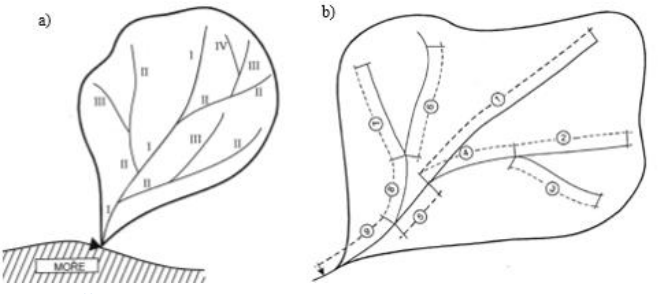

**Obr. 5 Řád povodí (a), hydrologické pořadí (b) (Hrádek, Kuřík 2008)**

Uspořádání říční sítě značně ovlivňuje tvar hydrogramu a velikost kulminačního průtoku. Podle postavení přítoků vůči hlavnímu toku se hovoří o stromkovité, perovité či vějířovité soustavě. (Hubačíková 2002) Při stromkovitém uspořádání říční sítě vedou přítoky hlavního toku podružnými údolími a svírají s hlavním tokem ostrý úhel. Stromkovitá soustava (Obr. 6 b) může být pravidelná, kdy se přítoky z obou stran pravidelně střídají, v opačném případě se jedná o nesymetrické stromkovité uspořádání. (Kemel 1996) Perovitá soustava se vyznačuje přítoky, které protékají paralelními údolími, a jejich napojení na hlavní tok je téměř kolmé. Vějířovitá soustava (Obr. 6 a) je nebezpečná z hlediska vzniku velkých, škodlivých povodní. Tento typ uspořádání se vyznačuje soutokem několika toků v jednom místě, přičemž tyto toky jsou stejného řádu a mají přibližně stejnou délku. S tím je spojená i podobná **Zábranská 2008)**

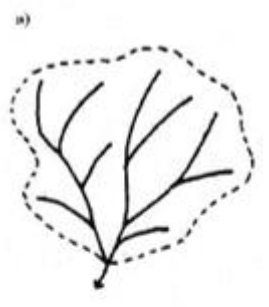

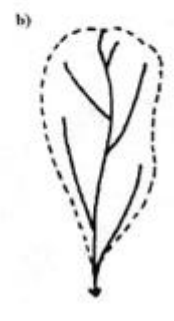

**Obr. 6 Uspořádání říční sítě: a) vějířovité, b) stromkovité (Pokorná,** 

doběhová doba jednotlivých toků. Důsledkem může být vznik extrémně velkých povodní. (Pokorná, Zábranská 2008)

Říční síť v povodí je také charakterizována hustotou říční sítě [\(5\),](#page-21-1) která udává poměr mezi celkovou délkou všech toků v povodí ( $\sum L_T$ ) a plochou povodí (F). (Kemel, Kolář 1980)

<span id="page-21-1"></span>
$$
r = \frac{\sum L_T}{F}
$$
 (5)

Absolutní výšky dna toku se znázorňují **podélným profilem**. Na vodorovné ose je vynesena kilometráž od začátku toku až po uzávěrový profil a ve směru svislé osy jsou vyznačeny nadmořské výšky dna odpovídající jednotlivým staničením. Podélný profil

se zpracovává kromě grafické podoby (znázorněné na Obr. 7) také v tabelární podobě. Průměrný sklon dna (I) se určuje z maximální  $(H_{max})$  a minimální  $(H_{min})$ nadmořské výšky na povodí vztažené k délce údolí toku (L) pomocí vztahu [\(6\).](#page-21-2) (Nypl 1986)

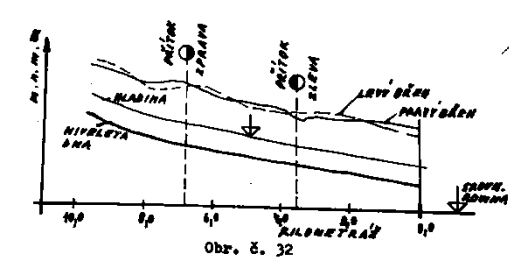

<span id="page-21-2"></span>**Obr. 7 Podélný profil (Nypl 1986)**

$$
I = \frac{H_{max} - H_{min}}{L}
$$
 (6)

#### <span id="page-21-0"></span>**3.2 Objekty na malých vodních tocích**

Objekty na malých vodních tocích slouží ke zvýšení stability koryta, umístění vodního proudu, zachycení a usazení splavenin nebo k jiným účelům. Podle využití objektů je lze rozdělit na vodohospodářské, komunikační a ostatní. (Křovák et al. 2014) Kromě objektů lze stabilitu koryta zvýšit také opevňováním. Opevňování se používá převážně k zabezpečení svahů příčného profilu před vymíláním. Opevnění dna se provádí pouze ve výjimečných případech, zejména při nutném navržení větších sklonů, v místě objektů nebo např. ve zvláště exponovaných polohách. (Jůva et al. 1984)

#### <span id="page-22-0"></span>**3.2.1 Příčné objekty zajišťující stabilitu dna**

Příčné objekty se budují napříč toku s korunou nade dnem nebo v jeho úrovni. Mezi tyto objekty patří pásy a prahy, stupně, skluzy a přehrážky. Jejich hlavním cílem je zajištění nivelety dna, úprava podélného sklonu a zachycení splavenin. (Kovář, Křovák 2002)

**Pásy** se zapouštějí do dna i břehů. Založeny jsou hlouběji, než se očekává vymílání a vedou až do úrovně dna. Jejich cílem je rozdělení dna do kratších úseků. Poskytují oporu splaveninám a postupně se přirozeným vývojem mění na přepadové objekty. (Křovák et al. 2014) Nejčastěji jsou pásy zhotoveny z betonových, dřevěných, zděných či drátokamenných konstrukcí, nebo z kamenné rovnaniny. (Novák 1998)

**Prahy** slouží k úpravě podélného sklonu a zajištění nivelety dna proti hloubkové erozi. Jejich výška nepřesahuje 0,3 m a nepřerušují břehové linie. Pod prahy je zapotřebí opevnit dopadiště kamením, dřevem nebo klestem. Pro zhotovení prahů se používají stejné materiály, jako v případě pásů. (Mareš 1988)

**Stupně** jsou přelivné objekty vyšší než 0,3 m s korunou ve výšce upravovaného horního koryta. Konstrukce se upevňuje buď na dostatečně únosné horninové podloží, nebo do zeminy. Při navrhování výšky stupně se volí spíše nižší hodnoty (obvykle 0,4 – 0,6 m) aby zůstala zachována průchodnost pro ryby. Ke zhotovení stupňů lze opět využít stejné materiály pro prahy a pásy. (Křovák et al. 2014)

**Skluzy** jsou z hydraulického hlediska velmi vhodné při opevňování koryta o sklonu 1:5 až 1:10. Jejich cílem je snížení kinetické energie. Voda proudí po drsné skluzové ploše a neodděluje se od ní. (Kovář, Křovák 2002) Stavebně jsou skluzy méně náročné než stupně a doporučují se také z ekologického hlediska, jelikož svou konstrukčně jednoduchou úpravou pouze modifikují přirozeně vytvářené dno malého toku. (Jůva et al. 1984)

**Přehrážky** jsou objekty zhotovené nad úrovní dna, přičemž vzniklý zdržný prostor nad objektem slouží k zachycování splavenin. V závislosti na účelu se přehrážky dělí na retenční a konsolidační. Retenční přehrážky mají za účel zastavit přínos splavenin do nižší části toku. Cílem konsolidační přehrážky je zamezení dalšího zahlubování koryta. Mají zachytit velké nánosy splavenin a poskytnout oporu podemletým nebo sesunutým svahům. (Kovář, Křovák 2002)

#### <span id="page-23-0"></span>**3.2.2 Soustřeďovací a usměrňovací objekty**

Soustřeďovací a usměrňovací objekty mají za cíl usměrnit proudnici toku na širokých štěrkovištích nebo ochránit břehy u směrově nevyrovnaného koryta. Využívá se přitom vlastní energie vody, která zajišťuje vymílání a zanášení koryta v souladu s potřebami úpravy. (Pretl, Říha 1983) Tyto objekty mohou být podélné i příčné a k jejich stavbě se nejčastěji používají vhodné místní materiály bez nároku na vodotěsnost a zavazují se do břehů na dostatečnou hloubku, aby odolaly návrhovým průtokům. (Kovář, Křovák 2002)

Příčné stavby vybíhají buď kolmo, nebo šikmo z břehů a končí na úrovni budoucí břehové linie. Umisťují se k jednomu břehu, mají-li zabránit jeho podemílání. Pokud je cílem soustředění proudu do jednoho směru a vytvoření nového koryta, pak se umístí po obou stranách koryta. (Krešl 1983) V prostoru mezi příčnými stavbami se snižuje průtočná rychlost, proto má materiál dopravovaný vodním proudem možnost se zde usazovat a postupně tento prostor zanášet. (Pretl, Říha 1983)

Podélné soustřeďovací stavby se vytvářejí po délce toku. Představují nové břehy navrženého koryta a soustřeďují protékající vodu do užšího profilu. Výška soustřeďovacích objektů se určuje v závislosti na průtoku, při kterém nastává pohyb splavenin. Naplavování materiálu do prostoru mezi podélnou stavbou a původním břehem bývá podpořeno vybudováním příčných staveb zvaných traverzy. (Pretl, Říha 1983)

#### <span id="page-23-1"></span>**3.2.3 Ostatní objekty**

Mezi ostatní objekty patří vyústění otevřených i trubních přítoků, křížení s inženýrskými sítěmi, odběry vody, vodoměrná zařízení, malé vodní elektrárny, rybí přechody, brody, schody atd. Nejdůležitější objekty z hlediska návrhových průtoků jsou však mosty, propustky a lávky. Jejich profily se při povodňových průtocích často ucpávají, což bývá zdrojem havárií. (Křovák et al. 2014)

**Mosty** slouží k překlenutí vodního toku. Mosty by se měly zřizovat v rovných úsecích vodního toku tak, aby jejich konstrukce nezasahovala do průtočného profilu. Je-li to možné, měl by být most kolmý k ose toku. V opačném případě se doporučuje křížení komunikace a vodního toku v úhlu minimálně 60°. Při navrhování mostů je potřeba zohlednit návrhový povodňový průtok daný normou, který nedosáhne spodní mostové hrany s danou rezervou. (Jůva et al. 1984) **Propustek** je označení mostního objektu s kolmou světlostí mostního otvoru do 2 m. těchto otvorů může být vedle sebe i více a zpravidla mívají kruhový, tlamovitý, vejčitý, elipsovitý, čtvercový nebo obdélníkový tvar. **Lávka** je mostní objekt určen pro pěší sloužící chodcům nebo je součástí mostu, sloužící revizním a jiným účelům. (MD 2016)

#### <span id="page-24-0"></span>**3.2.4 Opevnění koryta**

Opevnění koryta musí mít odpovídající odolnost proti působení vodního proudu, proto se druh opevnění a jeho velikost volí na základě nevymílací střední průřezové rychlosti nebo kritického tangenciálního napětí. Opevnění koryta se skládá z opevnění dna a břehů. (Kovář, Křovák 2002) Podle typu použitých materiálů lze opevnění rozdělit na vegetační, nevegetační a kombinované. Z biologických i technickoekonomických důvodů se upřednostňuje opevnění vegetační, případně kombinované. (Mareš 1988)

Dno se opevňuje po celé šířce pouze, pokud je tato varianta hospodárnější oproti úpravě stabilního sklonu dna. Částečné opevnění se provádí v nejvíce namáhaných místech, jako jsou konkávní strany oblouků, paty svahů, a místa, kde lze očekávat vytváření výmolů. (Křovák et al. 2014) Pro opevňování dna toku se používají pohozy, štětování, dlažba z lomového kamene, betonové dlažby, záhozy a stabilizační prahy. (Mareš 1988)

<span id="page-24-1"></span>Opevnění břehů má za cíl zajistit jejich odolnost proti působení vody za návrhového průtoku. Při opevnění břehů se upřednostňuje **vegetační** druh opevnění jako je například osetí, drnování, osazování vrbovými řízky, haťové povázky, válečky a válce, haťoštěrkové válce, zápletové plůtky a vrbové krytiny. V zastavěných oblastech a ve velmi sklonitých korytech bývají větší požadavky na odolnost, proto se zde používají **nevegetační** druhy opevnění. Mezi nevegetační opevnění patří kamenná dlažba, kamenný zához, kamenná rovnanina, drátokamenné opevnění, srubové stěny a opěrné zdi. Pokud je to ale možné, upřednostňuje se před nevegetačním opevněním zvolit opevnění **kombinované**. Odolnost obou druhů opevnění je stejná, ale díky vegetačním prvkům, má kombinované opevnění příznivější vliv na přírodní prostředí. Takovým opevněním může být oživený kamenný zához, oživená kamenná rovnanina či polovegetační tvárnice. (Kovář, Křovák 2002)

#### **3.3 Povodně**

Povodní se rozumí hydrologický jev, během kterého hladina toku přechodně stoupá nad úroveň břehů, zaplavuje se území mimo koryto vodního toku a mohou vznikat značné škody. (Říha 2005) Povodní se také označuje stav, kdy voda způsobuje škody, protože nemá možnost dostatečného přirozeného odtoku. Povodně vznikají z různých příčin. Mohou být přirozené (dešťové, sněhové, smíšené, ledové), vzniklé jako následek poruchy na vodním díle, která vedla k havárii (protržení) nebo vyžadovala nouzové řešení kritické situace (zvláštní povodeň). (ČSN 750110, Zákon č. 254/2001 Sb.)

Vodní zákon označuje za nebezpečí povodně stoupající tendenci vodních stavů, které již dosáhly stanoveného limitu, déletrvající či intenzivní srážky, předpověď náhlého tání či nebezpečný výskyt ledových jevů. Dále pak považuje za riziko vzniku povodně mimořádné situace na vodních dílech, kde hrozí nebezpečí poruchy. Začátek povodně je pak stanoven na okamžik, kdy je vyhlášen druhý nebo třetí povodňový stupeň a konec nastává při odvolání třetího povodňového stupně, pokud není v tomto okamžiku vyhlášen druhý povodňový stupeň. V takovém případě by se za konec povodně uvažovalo až odvolání druhého stupně povodňové aktivity. (Zákon č. 254/2001 Sb.)

Protipovodňová ochrana je kombinace různých organizačních a technických opatření. Organizační opatření zahrnují síť povodňových orgánů s potřebnými pravomocemi, Hlásnou a předpovědní povodňovou službu, zákony a různá opatření. Jejich cílem je upravit lidské aktivity tak, aby povodňové škody byly co nejmenší. Technická opatření se snaží povodním zabránit nebo zmírnit jejich následky např. zásahy do krajiny zvyšující její retenci, úpravou koryt, ochrannými hrázemi, přehradními nádržemi či poldry. (ČHMÚ ©2018)

#### <span id="page-25-0"></span>**3.3.1 Druhy povodní**

Zvláštní povodně mohou být kromě již zmíněné havárie vodních děl způsobené ucpáním koryta a následným protržením této bariéry. K ucpání profilu může dojít zanesením cestních propustků nebo mostních otvorů keři, stromy nebo jinými, proudem unášenými, předměty. Možnou příčinou vzniku zvláštní povodně je také přímo zřícení mostku nebo sesuv svahu koryta. Dalším případem, kdy dochází

ke zvláštní povodni, je zpětné vzdutí vyvolané napojením v ústí na tok s vyšším povodňovým stavem vody. (Slavík, Neruda 2007)

Přirozené povodně jsou důsledkem aktivní hydrologické bilance, a tudíž patří k neodmyslitelným součástem hydrologického oběhu v krajině. Na území České republiky, lze rozdělit přirozené povodně do jednoho ze 4 hlavních typů. (Čamrová, Doležal 2006)

**Letní povodně z krátkodobých přívalových dešťů** mohou způsobit tzv. bleskové povodně. Vznikají převážně v létě, kdy jsou vhodné podmínky pro tvorbu bouřkové oblačnosti. Srážky z této oblačnosti bývají velmi intenzivní s krátkou dobou trvání a zasahují menší území. Velké množství vody nemusí půda stíhat infiltrovat, voda pak stéká po povrchu a může vést k rychlému vzestupu povodňové vlny. Následkem těchto povodní může být mimo značných materiálních škod, také ohrožení lidských životů a vznik velké vodní eroze. (Čamrová, Doležal 2006)

**Letní typ povodní z regionálních dešťů** je spojován s atmosférickými frontami. Vznikají jako následek deště s menší intenzitou, ale dlouhou dobou trvání. Půda v povodí se postupně nasytí, takže není schopna další vodu již infiltrovat a ta odtéká po povrchu. Jelikož dochází k zasažení srážkami na rozsáhlejším území, dochází k zasažení povodní na všech tocích v postižené oblasti a postupu povodní dále po směru proudu. Tyto povodně tedy ohrožují zejména střední a velká povodí. (Slavík, Neruda 2007)

**Zimní a jarní typ povodní z tání sněhu** je způsoben dlouhodobějším oteplením vzduchu nad 0°C čímž začne docházet k odtávání sněhové pokrývky. Množství vody ve sněhové pokrývce je dáno její výškou a vodní hladinou. Míru a rychlost odtávání ovlivňuje řada faktorů, např. tepelný stav půdy, míra oteplení, vlhkost vzduchu, nadmořská výška nebo expozice svahu. Velký vliv mají také dešťové srážky, které jinak pozvolný vývoj povodňové vlny urychlují a zvyšují odtok. (Čamrová, Doležal 2006)

**Zimní a jarní typ ledových povodní** je způsoben sníženou průtočností koryta toku v závislosti na ledových útvarech na toku. Ledová vrstva pokrývající hladinu se láme a ledové kry jsou unášeny proudem. V profilech s nižší průtočností nebo v místech, kde je ledová vrstva zachována, dochází k ledovým zácpám. Následkem pak je vzdouvání vodní hladiny a velmi nebezpečné povodňové stavy při jejich protržení. (Slavík, Neruda 2007)

## <span id="page-27-0"></span>**3.3.2 Povodňová opatření**

Povodňová opatření mají organizační charakter a dají se rozdělit na přípravná opatření, opatření prováděná při nebezpečí povodně, za povodně a opatření prováděná po povodni. (Zákon č. 254/2001 Sb.)

**Přípravná opatření** mají zajistit adekvátní a včasné reakce v případě povodní. Mohou mít povahu:

- Plánování povodňové plány a prohlídky, vytváření hmotných povodňových rezerv, organizační a technická příprava
- definování nebezpečí a ohrožených míst vymezení směrodatných limitů stupňů povodňové aktivity a stanovení záplavových území
- školení členů zasahujících složek příprava předpovědní a hlásné povodňové služby, příprava účastníků povodňové ochrany (Zákon č. 254/2001 Sb.)

**Opatření při nebezpečí povodně a za povodně** mají zajistit včasné varování obyvatelstva, vyklizení záplavových území a povodňové záchranné práce. Dále pak zahrnují činnost povodňové služby, řízené ovlivňování odtokových poměrů nebo zabezpečení náhradních funkcí a služeb v území zasaženém povodní. (Zákon č. 254/2001 Sb.)

**Po povodni** je potřeba provést evidenční a dokumentační práce. Mezi další prvky opatření po povodni patří vyhodnocení povodňové situace a vzniklých povodňových škod, včetně jejich odstranění a následná obnova území po povodni. (Zákon č. 254/2001 Sb.)

## <span id="page-27-1"></span>**3.3.3 Povodňové zabezpečovací práce**

Na rozdíl od povodňových opatření mají povodňové zabezpečovací práce technický charakter. Provádí se při se při nebezpečí povodně a za povodně, jejich cílem je zmírnění průběhu povodně a jích škodlivých následků. Hlavními typy zabezpečovacích prací je zprůchodnění vodních toků a profilů objektů, opatření proti přelití a protržení hrází, instalace protipovodňových zábran a opatření vedoucí ke stabilizaci území, snížení znečišťování vody a zejména u kanalizací o opatření proti zpětnému vzdutí vody. (Zákon č. 254/2001 Sb.)

#### <span id="page-28-0"></span>**3.3.4 Stupně povodňové aktivity**

Stupně povodňové aktivity (SPA – Obr. 8) udávají míru ohrožení povodní. Jsou udávány ve formě směrodatných limitů, které většinou představují vodní stavy nebo průtoky v hlásných profilech. Tyto limity navrhují správci toku a poté je schvalují krajské úřady příp. Ministerstvo životního prostředí ČR. Hodnoty limitů pro 2. a 3. povodňový stupeň jsou ovšem pouze orientační a povodňové úřady při jejich vyhlašování a odvolávání mohou přihlédnout k dalším faktorům. (ČHMÚ ©2018)

- **1. SPA (stav bdělosti)** nastává, pokud průtok dosahuje nadprůměrných hodnot, ale voda zatím zůstává v korytě. Je signálem pro přípravu na povodeň zahrnující např. kontrolu okolí vodního toku a propustků. (ČHMÚ ©2018)
- **2. SPA (stav pohotovosti)** při druhém povodňovém stupni se již voda vylévá z koryt, ale nezpůsobuje žádné větší škody. Většinou se jedná o zaplavení pastvin, luk nebo dalších příbřežní vegetace. V této chvíli povodňové orgány zahajují úkony pro zmírnění povodní stanovené v povodňovém plánu. (ČHMÚ ©2018)

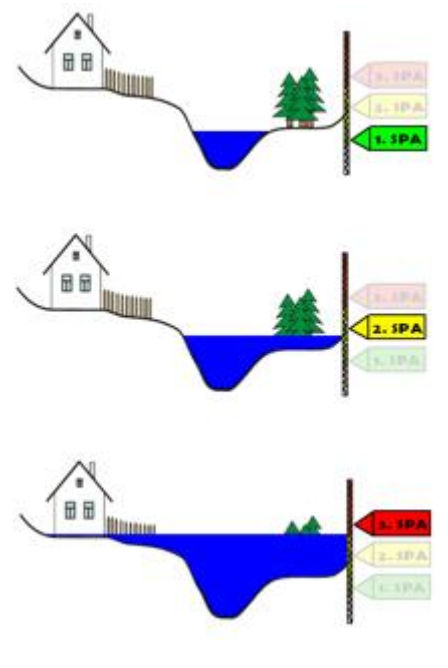

**Obr. 8 Stupně povodňové aktivity (ČHMÚ ©2018)**

**3. SPA (stav ohrožení)** – již dochází k zaplavování budov, komunikací apod. Podle povodňového plánu se provádí evakuace a zabezpečovací či záchranné práce. (ČHMÚ ©2018)

#### <span id="page-28-1"></span>**3.3.5 Povodňové plány**

Povodňové plány mají tři části – věcnou, organizační a grafickou. Stanovují se v nich směrodatné limity stupňů povodňové aktivity. Udávají, jakým způsobem mají být zajištěny včasné a spolehlivé informace o vývoji povodně, jak lze ovlivnit odtokový režim, organizaci a přípravu zabezpečovacích prací. Dále vymezují potřebné úkony při jednotlivých stupních povodňové aktivity a zajištění základních funkcí v objektech a v území. (Zákon č. 254/2001 Sb.)

#### <span id="page-29-0"></span>**3.3.6 Záplavová území**

Záplavová území vymezují území zaplavovaná vodou při výskytu přirozené povodně. Jsou ohraničena záplavovou čarou, která je průsečnicí terénu a hladiny vody během povodní. Území, ve kterém se nachází zástavba a během povodní je zde bezprostředně ohroženo zdraví, život a majetek lidí, je označováno jako aktivní zóna záplavového území. Inundačním územím se pak rozumí území zaplavované při překročení kapacity koryta toku. (MŽP 2002) Rozsah záplavového území a vymezení aktivní zóny stanovuje vodoprávní úřad na základě návrhu správce toku formou opatření obecné povahy. Tímto opatřením je také zákaz umisťování, povolování a provádění staveb v aktivní zóně záplavového území. Výjimku tvoří pouze vodní díla, která mají za účel situaci na toku zlepšovat. Dále se v aktivní zóně nesmí provádět činnosti mající negativní vliv na odtokové poměry např.: těžba nerostů a zemin, skladování odplaveného materiálu, zřizování oplocení nebo jiných překážek. Také platí zákaz zřizování kempů, táborů nebo jiného dočasného ubytovacího zařízení v aktivní zóně záplavového území. (Zákon č. 254/2001 Sb.)

#### <span id="page-29-1"></span>**3.4 Matematické modely v hydrologii**

Matematické modelování hydrologických procesů má za cíl časově nebo časo-prostorově charakterizovat hydrologický režim modelovaného povodí nebo jeho částí. Matematické modely popisují simulované jevy na základ schematizace reálného prostředí a je tvořen matematickými vztahy a okrajovými podmínkami platnosti. (Bízek 2011) Modely jsou tvořeny vždy za určitým účelem a je potřeba třeba si uvědomit, že některé modely jsou sice užitečné a mohou být používány, ale přesto jsou všechny modely v podstatě nesprávné. Otázkou je pak vždy, jak moc musí být model špatný, aby se již nedal pro řešený problém použít. (Box, Draper 1987) Při konstrukci modelu je proto vždy třeba hledat vhodný kompromis mezi třemi základními rysy:

- Obecnost použitelnost modelu pro podobné nebo analogické procesy či objekty.
- Realistický popis zjednodušení musí být jen do té míry, aby model zůstal dostatečným popisem dané části reality.
- Shoda výstupy modelu a pozorované chování dané části reality musí být v kvantifikovatelné shodě.

Příkladem časté varianty kompromisu jsou speciální modely, u nich bývá potlačena obecnost, platí pouze pro specifický účel. Na druhou stranu je u nich dosahováno poměrně realistického popisu a přesných výsledků. (Levins 1968) Přestože je požadovaný dobrý realistický popis a přesnost, nemělo by u modelů docházet k jejich přeparametrizování. Model má být co nejjednodušší a další parametr má být přidáván pouze pokud existuje silný důkaz, že je pro daný problém nenulový. Přílišným množstvím parametrů, klesá predikční síla modelu. Příkladem může být víceparametrová regrese, kde jsou hodnoty získávány nelineární interpolací. Polynom sice dobře přiléhá ke kalibračním datům, ale nelze ho již se stejnou přesností použít pro predikci (extrapolaci) nebo simulaci, tedy interpolaci s pozměněnými hodnotami nezávislých proměnných. (Bízek 2011)

Chyby v matematickém modelování lze rozdělit do čtyř kategorií:

- 1. Neadekvátnost modelu příkladem takové chyby je nevhodnost řešení matematických vztahů, přílišná složitosti modelu, chybné nastavení nebo chybějících okrajové podmínky apod.
- 2. Chyba vstupních dat tyto chyby, ať již systematické nebo náhodné, vedou k nesprávné kalibraci modelu
- 3. Numerické chyby při výpočtech chyby této kategorie mohou vzniknout při numerickém výpočtu funkce aproximací pomocí řad (např. numerický výpočet funkce sinus pomocí Taylerovy řady), iterativními a interpolačními procesy, metodou integrace diferenciálních rovnic apod.
- 4. Výpočetní chyby do této kategorie spadají také programátorské chyby při práci s různými datovými typy, nesprávným řízením výpočetního postupu atd. (Neumann, Goldstine 1947)

#### <span id="page-30-0"></span>**3.4.1 Klasifikace modelů**

Matematických modelů v hydrologii popisujících jednotlivé komponenty srážko-odtokového procesu je celá řada. Na základě podobnosti nebo odlišnosti přístupu k řešené problematice lze hydrologické modely začlenit do klasifikace podle WMO (World Meteorological organisation). (Becker, Serban 1990) Rozčlenění modelů je důležité zejména pro uživatele, kterým by měla usnadnit orientaci ve velkém množství modelů a pomoci jim s volbou vhodného modelu pro řešení konkrétní problematiky. (Jeníček 2007) Tato klasifikace vychází z několika principů:

- Účel použití modelu
- Typ simulovaného systému
- Zohlednění modelovaného hydrologického procesu
- Kauzalita
- Míra diskretizace (časová a prostorová)

Podle **účelu použití** se modely dělí do 3 skupin:

- Modely pro operativní hydrologii pro tyto modely jsou vstupními daty mimo stavové veličiny také údaje okamžikové, získané z automatických meteorologických stanic či radarů. Cílem je rychlé zpracování těchto dat a vytvoření krátkodobé předpovědi vodního stavu nebo průtoku v daném profilu. Více těchto specializovaných modulů společně s dalšími programovými prostředky pro sběr a zpracování dat v praxi tvoří předpovědní systém (FFS – Flood Forecast System).
- Modely využívané pro návrhovou a projekční činnost v oblasti vodního hospodářství – jedná se o dlouhodobější řešení protipovodňové ochrany (např. stavba poldrů, přehrad a další hydromeliorační či hydrotechnická opatření). Dále tato skupina zahrnuje modely užitečné při řešení nejrůznějších technických staveb. Tyto modely často slouží k simulaci variant s různými vstupními podmínkami.
- Modely využívané ve výzkumu tento způsob užití modelu umožňuje jeho další vývoj. Přínosem je výzkum a přesnější popis jednotlivých komponent srážko-odtokového procesu na základě přesných experimentálních měření. Častým využitím výstupů z modelu je jejich použití jako vstupních veličin dalších modelů. (Bízek 2011)

Z hlediska **typu systému** se rozlišují modely elementární a komplexní. Elementární systém je tvořen tzv. hydrotopem – jednotkou s konstantními charakteristikami (např. malá odtoková plocha, zvodnělá vrstva, jezero nebo nádrž). Druhý případ je tvořen velkými odtokovými plochami, povodí, nebo systémem říčních sítí nádrží a jezer. (Daňhelka et al. 2002)

Asi nejčastěji používaným dělením modelů v hydrologii je podle jejich **kauzality**. Ta je vyjádřena vztahem příčina – důsledek a rozděluje modely na deterministické a stochastické. Deterministické modely popisují výstupy (závisle proměnné) na základě funkční závislosti vůči vstupním hodnotám (nezávisle proměnné). Deterministické modely se od sebe liší svojí strukturou, fyzikálním přístupem, časovou a prostorovou diskretizací. Stochastické modely vazbu mezi příčinou a následkem primárně neobsahují. Stochastické modely se dělí na pravděpodobnostní a modely generování časových řad. Na Obr. 9 je znázorněno rozdělení srážko-odtokových modelů do hlavních skupin. (Becker, Serban 1990)

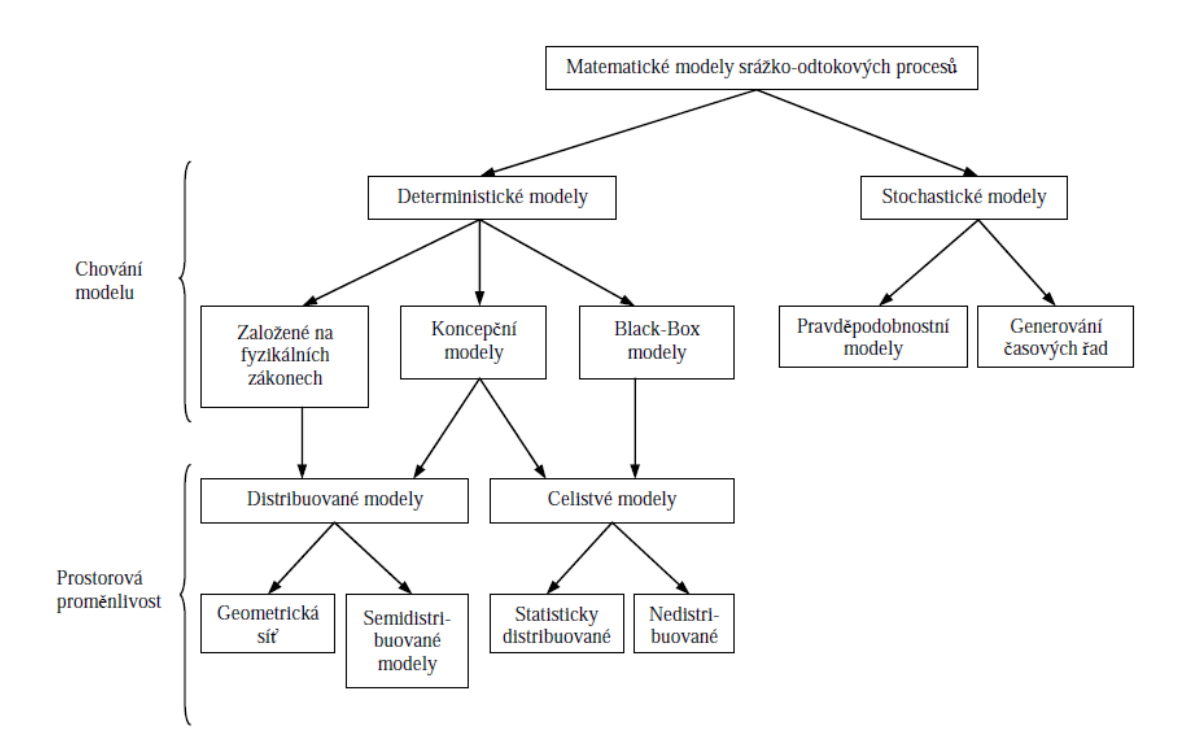

#### **Obr. 9 Rozdělení srážko-odtokových modelů (Becker, Serban 1990)**

Modely mívají různou **časovou diskretizaci** podle způsobu použití. Pro bilanční modely je postačující délka výpočetního kroku delší, např. týden, měsíc. Při řešení operativní předpovědi, povodňové studie, modelování šíření znečištění nebo transportu plavenin či splavenin se běžně užívá hodinový až denní krok. Dalším možným dělením je podle časové kontinuity na modely kontinuální (delší i víceletá období) a epizodní (jen dílčí události – povodeň, hydrologické sucho). (Jeníček 2007)

Z pohledu na prostorovou diskretizaci se modely dělí na celistvé, distribuované a semi-distribuované. Celistvé (lumped) modely vztahují parametry charakterizující povodí (stavové veličiny i časové řady) k celému nebo dílčímu povodí. Distribuované modely naopak uvažují úvahu prostorovou variabilitu vstupních a následně i výstupních parametrů. Povodí je rozděleno sítí – gridem (čtvercovým nebo trojúhelníkovým) na elementární odtokové plochy, kde je pro každé políčko gridu dána charakteristická hodnota parametru. Velikost gridu by však neměla překročit 1 km, kvůli zaručení platnosti řídících rovnic. Semi-distribuované modely pak spojují oba předchozí přístupy. Povodí je rozděleno gridem, ale hodnoty charakteristik jsou prostorově homogenní. (Becker, Serban 1990)

Podle řešené problematiky se rozlišují modely srážko-odtokové, hydrodynamické, hydrologické bilance, transportu znečištění apod. (Clarke 1973) Mezi nejpoužívanější **srážko-odtokové modely** se řadí MIKE-SHE, HEC-HMS, SAC-SMA, SWAT, HBV, HYDROG, NASIM a SWIM. **Hydrodynamikou** se zabývají zejména modely skupiny MIKE, HEC-RAS, Hydrocheck, FAST2D a FESWMS. **Hydrologickou bilanci** řeší modely BILAN a WBCM. **Transport**  sedimentů a erozi lze modelovat pomocí AnnAGNPS, SWAT, ErosionN, Erosion 3D a Flo 2D. (Jeníček 2006)

#### <span id="page-33-0"></span>**3.4.2 Hydrodynamické modely**

Hydrodynamické modely řeší reálné fyzikální zákony vycházející ze zákonů zachování hmoty, energie a hybnosti. Jsou to převážně deterministické modely, které se snaží stochasticitu potlačit řešením parciálních diferenciálních rovnic. Přímé řešení diferenciálních rovnic je náročné, proto se výpočet provádí pomocí numerických metod. (Bardossy 2007) Hydrodynamické modely se většinou využívají pro predikci, ale občas jsou využity také k simulaci již skončených povodňových událostí např. způsobených havárií vodního díla. Vždy je důležité zvážit, jaká data máme k dispozici, velikost a strukturu povodí a na základě toho zvolit vhodný model a náročnost jeho struktury. (Bergström 1991) Přičemž platí, že se zvyšující se složitostí modelu roste nárok na vstupní data. (Jowett, Duncan 2012) Podle počtu dimenzí, ve kterých je problém řešen, lze modely na jednorozměrné (1D), dvourozměrné (2D) a příp. jejich kombinaci (1D/2D). (Barnard et al. 2007)

Výhodou **1D modelů** je relativní jednoduchost a malý nárok na vstupní data. Tyto modely popisují proudění pouze v jednom směru – udávají střední svislicovou rychlost a výšku hladiny. Schematizace řešeného území je provedena formou příčných profilů, mezi nimiž se předpokládá lineární průběh jak geometrických, tak i hydraulických parametrů. Dalšími vstupními daty jsou vhodně zvolené okrajové podmínky, stanovení drsností a vymezení neprůtočných oblastí. Dalšími důležitými vstupy jsou mapové a

kalibrační podklady a hydrotechnický popis objektů na toku. Hlavními 1D modely jsou HEC-RAS (podrobněji v kapitole [3.4.3\)](#page-35-0), MIKE 11 (resp. MIKE HYDRO) a Hydrochek. (Balvín et al. 2009)

MIKE HYDRO je nástupcem programu MIKE 11. Jedná se o jednorozměrný komplexní model říčních sítí, který pro otevřená koryta a inundační území řeší proudění, kvalitu vody a pohyb splavenin. (DHI ©2017a) Je vhodný pro předpovídání a modelování rizikové analýzy povodní, optimální řízení provozu nádrží, stanovování kvality vody. Zároveň je možné model propojit s dalšími modely ze skupiny MIKE a tím rozšířit možnost využití. (Bízek 2011)

Hydrocheck je program pro řešení ustáleného nerovnoměrného proudění v otevřených korytech včetně objektů a řady návazných úloh. Na jeho vývoji se podílí Povodí Ohře a jeho předností je zaměření na zpracování aktivních zón a výkresové dokumentace v závislosti na české legislativě, jejíž změnám se dá model přizpůsobit na uživatelské úrovni. (Hydrosoft 2018)

**Modely 2D** se používají, pokud je vypovídající hodnota 1D modelu pro danou problematiku nepostačující např. z důvodu morfologické složitosti toků, zátok nebo ústí řek. Jsou také vhodné při posuzování vlivu překážek na změnu proudového pole, za překážkami, v plavebních komorách apod. (Balvín et al. 2009) Proti 1D modelům jsou dvoudimenzionální modely náročnější na vstupní (zejména topografická) data. Výpočet je prováděn nad dvousměrnou výpočtovou sítí, která je rozprostřena na celé modelované oblasti. Přičemž v každém uzlu výpočetní sítě počítají výšku hladiny a rychlost proudění ve směru os (x, y). (Jowett, Duncan 2012) To vede na řešení soustavy parciálních diferenciálních rovnic, které jsou analyticky neřešitelné. Musí se tedy řešit numericky použitím metody konečných prvků, konečných objemů nebo konečných diferencí. Jelikož je složitost výpočtu pro 2D modely vyšší, je také kladen větší nárok na hardware počítače a přesnost výpočtů. (Steffler, Blackburn 2002) Nejpoužívanějšími 2D modely v ČR jsou HEC-RAS, MIKE 21C, FAST 2D a FESWMS. (Balvín et al. 2009)

MIKE 21C od firmy DHI je speciální modul softwaru MIKE 21. Jeho výhodou je zakřivená výpočetní síť, díky které lze situaci řek lépe popsat. Jedná se o velmi komplexní dvoudimenzionální model, zaměřený především na morfologii řek a transport sedimentů. Často se používá k simulaci vlivu trubních přechodů, tunelů a mostů na říční hydrauliku a morfologii, posuzování konstrukce jezů, přehrad, vlnolamů apod. a předpovídání sedimentace. (DHI ©2017b)

FAST 2D je dvourozměrný model, který využívá zjednodušenou hydrauliku. Software je založen na indikaci depresí v záplavové ploše, jejichž hloubka je dána objemem vody, která do nich natéká, hladinou odtoku do sousedních depresí a hloubku vody v sousedních depresích. Díky tomu umožňuje simulaci záplav v řádu sekund či minut (až 1000x rychleji než tradiční 2D modely) a je vhodný pro využití zejména v případě potřeby rychlého posouzení povodňových škod (CH2M HILL 2015).

FESWMS je 2D model vyvinutý pod záštitou Federální dálniční správy USA a zaměřující se zejména na modelování oblastí, ve kterých dochází ke křížení toku se silnicemi. Výhodou modelu je možnost řešení důležitých objektů jako jsou jezy, propustky, mosty apod. včetně tlakového proudění. (Aquaveo ©2018)

**Modely 3D** se používají pokud je potřeba popsat tvarově složité prostředí. Příkladem použití může být obtékání břehových a středových podpěr mostů a propustků. Tyto modely umožňují zjistit překročení vymílací rychlosti a upozornit na potřebu opevnění břehů a dna koryta. (Balvín et al. 2009)

Příkladem takového modelu může být MIKE 3, který se zabývá řešením hydrodynamiky, dynamiky sedimentů, kvality vody a ekologie. Model lze použít pro řešení problémů s advekčně–disperzním prouděním, ropných skvrn, pokročilé modelování kvality vody, pohyb sedimentů a dalších jevů. (DHI ©2016)

#### <span id="page-35-0"></span>**3.4.3 HEC-RAS – 1D modely**

HEC-RAS je jedním z nejpoužívanějších softwarů ze skupiny HEC. Tyto softwary vyvíjí inženýři armády USA v hydrologickém inženýrském centru (Hydrologic Engineering Center) odkud pochází zkratka HEC. Označení RAS je pak zkratkou pro River Analysis System. HEC-RAS se tedy specializuje na analýzu říční sítě. 1D model, dovede na základě stejných geometrických dat a výpočetních postupů řešit čtyři jednorozměrné analýzy – ustálené proudění (Steady Flow Water Surface Profiles), neustálené proudění (Unsteady Flow Simulation), transport splavenin (Sediment Transport) a kvalitu vody (Water Quality Analysis). (Dyhouse et al. 2003)
#### **Analýza ustáleného proudění**

Model umožňuje řešit říční i bystřinné proudění nebo jejich kombinaci a lze ho využít pro simulace na jednotlivých úsecích toku i celé sítě. Do výpočtu lze zahrnout také vliv různých překážek (objektů) na toku i v záplavové oblasti. Ustálené proudění je řešeno metodou po úsecích, tedy vždy jsou uvažovány dva sousední příčné profily. V profilech se počítá výška hladiny pro daný N-letý průtok na základě Bernoulliho rovnice [\(7\).](#page-36-0) Při řešení průtoku mimo koryto je jiná hodnota součinitele drsnosti, proto je profil rozdělen na úseky se stejnými drsnostmi a v každé z nich je rychlost průtoku řešena pomocí Manningovi rovnice [\(9\).](#page-36-1) (Brunner 2016b)

<span id="page-36-0"></span>
$$
z_2 + y_2 + \frac{\alpha_2 v_2^2}{2g} = z_1 + y_1 + \frac{\alpha_1 v_1^2}{2g} + h_e \tag{7}
$$

- z … nadmořská výška dna koryta [m n. m.]
- y … výška hladiny v korytě [m]
- $\alpha$  ... koeficientem kinetické energie [-]
- v ... rychlost [m.s<sup>-1</sup>]
- g ... gravitační zrychlení [m.s<sup>-2</sup>]

 $h_e$  ... ztráty energie [m], určené pomocí rovnice [\(8\)](#page-36-2)

<span id="page-36-2"></span>
$$
h_e = L\bar{S}_f + C \left| \frac{\alpha_2 v_2^2}{2g} - \frac{\alpha_1 v_1^2}{2g} \right| \tag{8}
$$

- L … vzdálenost profilů [m]
- $\bar{S}_f$  ... střední hodnota ztráty energie třením [-]
- C … koeficient ztráty energie způsobené rozšířením / zúžením průtočného profilu [-]

<span id="page-36-1"></span>
$$
v = -\frac{1}{n} R^{2/3} i^{1/2}
$$
 (9)

- n … Manningův součinitel drsnosti [-]
- R … hydraulický poloměr [m]
- i … sklon dna [-]

#### **Analýza neustáleného proudění**

Modul pro řešení neustáleného proudění obsahuje stejné komponenty jako modul ustáleného proudění, který je rozšířen o možnost řešení postupu povodňové vlny. Díky tomu je vhodný pro analýzu protržení hráze, přelití či protržení ochranných hrází, provoz přehrad, čerpací stanice apod. (Brunner 2016b)

#### **Analýza transportu sedimentů**

Tento modul simuluje transport sedimentů na základě jejich zrnitostních frakcí. Analýza je obvykle prováděna za středně dlouhé období (např. rok) nebo během jednotlivých povodňových událostí. Využití model nachází při řešení usazenin v nádržích, vyhodnocování samočistících schopností vodních toků při velkých povodních, odhadu vlivu odbahnění na rychlost usazování a předpovídání sedimentace v opevněných, umělých korytech. (Brunner 2016b)

### **Analýza kvality vody**

Modul kvality vody umožňuje na základě explicitně řešené jednorozměrné konvekčně-difuzní rovnice podrobně analyzovat kvalitativní složky jako jsou řasy, rozpuštěný fosfor, rozpuštěný dusík, rozpuštěný kyslík a uhlíko-biologická spotřeba kyslíku. Dále lze modul využít k analýze tepoty vody či proudění tepla. (Brunner 2016b)

### **3.4.4 HEC-RAS – 2D modely**

Software HEC-RAS také umožňuje řešení 2D modelů, avšak pouze pro neustálené proudění. Výpočet vychází z řešení Navier-Stokesových rovnic, které popisují pohyb tekutin ve třech směrech. Pro modelování proudění v říčních korytech a povodní není nutné používat takto složitý model, proto i HEC-RAS používá zjednodušenou formu těchto rovnic. Zjednodušený model využívá rovnice proudění mělkých vod, kde se předpokládá nestlačitelný průtok, rovnoměrná hustota a hydrostatický tlak. Rovnice jsou zprůměrovány podle Reynoldse tak, aby turbulentní pohyb byl aproximován použitím turbulentní viskozity. Také se předpokládá, že vertikální délková stupnice je menší než vodorovné délkové stupnice. V důsledku toho je vertikální rychlost malá a tlak hydrostatický. (Brunner 2016b)

#### **Zákon zachování hmotnosti**

Předpokládá-li se nestlačitelná kapalina, lze uvažovat zákon zachování hmotnosti ve tvaru [\(10\)](#page-38-0) resp. jeho vektorovou formu [\(11\),](#page-38-1) kde  $V = (u, v)$  je rychlostní vektor a představuje přítok/odtok.

$$
\frac{\partial H}{\partial t} + \frac{\partial (hu)}{\partial x} + \frac{\partial (hv)}{\partial y} + q = 0
$$
\n(10)

<span id="page-38-1"></span><span id="page-38-0"></span>
$$
\frac{\partial H}{\partial t} + \nabla \cdot \mathbf{h} \mathbf{V} + q = 0 \tag{11}
$$

Integrací normálovým vektorem *n* a užitím Gaussovy věty se získá integrální forma rovnice (12), kde Ω je elementární objemový prvek, který je v programu HEC-RAS řešen metodou konečných objemů. (Brunner 2016b)

$$
\frac{\partial}{\partial t} \iiint_{\Omega} d\Omega + \iint_{S} V \cdot n dS + Q = 0 \tag{12}
$$

Zjednodušení schematizace povrchu je důležité, protože skutečný povrch je značně členitý a jeho popis velmi složitý. Dalším zjednodušením je rozdělení povrchu pomocí výpočetní sítě. Jednotlivé buňky představují elementy pro výpočet numerickými metodami. Pro takový element lze zapsat obecnou rovnici zákona o zachování hmotnosti ve tvaru [\(13\),](#page-38-2) kde Ω je objem elementu a  $A_k$  představuje obsah stran elementu.

<span id="page-38-2"></span>
$$
\frac{\Omega(H^{n+1}) - \Omega(H^n)}{\Delta t} + \sum_{k} V_k \cdot n_k A_k(H) + Q = 0 \tag{13}
$$

#### **Zákon zachován hybnosti**

Vzhledem k předpokladu mělkých vod, lze zanedbat proudění ve svislém směru. Díky tomu je možné obecné rovnice zjednodušit. Dále je možné použít Bousinesquovo zjednodušení a uvažovat stejné hustoty kapaliny v celém objemu. Do výpočtů tak vstupuje pouze hydrostatický tlak. Dalším zjednodušením je zanedbání účinků vnější síly větru působícího na hladinu. Po zavedení těchto zjednodušení se počet Navier-Stokesových momentových rovnic sníží na dvě rovnice pro horizontální směry [\(14\),](#page-39-0) které lze také zapsat ve vektorové formě [\(15\).](#page-39-1) (Brunner 2016b)

$$
\frac{\partial u}{\partial t} + u \frac{\partial u}{\partial x} + v \frac{\partial u}{\partial y} = -g \frac{\partial H}{\partial x} + v_t \left( \frac{\partial^2 u}{\partial x^2} + \frac{\partial^2 u}{\partial y^2} \right) - c_f u + fv
$$
  

$$
\frac{\partial v}{\partial t} + u \frac{\partial v}{\partial x} + v \frac{\partial v}{\partial y} = -g \frac{\partial H}{\partial y} + v_t \left( \frac{\partial^2 v}{\partial x^2} + \frac{\partial^2 v}{\partial y^2} \right) - c_f v + fu
$$
 (14)

<span id="page-39-1"></span><span id="page-39-0"></span>
$$
\frac{\partial \overline{V}}{\partial t} + \overline{V} \cdot \overline{V} \overline{V} = - \overline{g} \overline{V} \overline{H} + v_t \overline{V^2} \overline{V} - \overline{c_f} \overline{V} + \overline{f} \overline{k \times V}
$$
\n
$$
\frac{\partial t}{\partial t} + \overline{V} \cdot \overline{V} \overline{V} = - \overline{g} \overline{V} \overline{H} + v_t \overline{V^2} \overline{V} - \overline{c_f} \overline{V} + \overline{f} \overline{k \times V}
$$
\n
$$
\overline{P} \overline{V} \overline{V} \overline{V} \overline{V} = - \overline{g} \overline{V} \overline{V} + \overline{f} \overline{k \times V}
$$
\n
$$
\overline{P} \overline{V} \overline{V} \overline{V} = - \overline{g} \overline{V} \overline{V} + \overline{f} \overline{k \times V}
$$
\n
$$
\overline{P} \overline{V} \overline{V} \overline{V} = - \overline{g} \overline{V} \overline{V} + \overline{f} \overline{k \times V}
$$
\n
$$
\overline{V} \overline{V} \overline{V} \overline{V} = - \overline{g} \overline{V} \overline{V} + \overline{f} \overline{k \times V}
$$
\n
$$
\overline{V} \overline{V} \overline{V} \overline{V} = - \overline{g} \overline{V} \overline{V} + \overline{f} \overline{k \times V}
$$
\n
$$
\overline{V} \overline{V} \overline{V} \overline{V} = - \overline{g} \overline{V} \overline{V} + \overline{f} \overline{k \times V}
$$
\n
$$
\overline{V} \overline{V} \overline{V} \overline{V} \overline{V} = - \overline{g} \overline{V} \overline{V} + \overline{f} \overline{k \times V}
$$
\n
$$
\overline{V} \overline{V} \overline{V} \overline{V} \overline{V} = - \overline{g} \overline{V} \overline{V} + \overline{f} \overline{k \times V}
$$

- 1.  $\frac{\partial V}{\partial t}$  ... prvek neustáleného proudění
- 2.  $V \cdot \nabla V$  ... prvek konvektivního zrychlení
- 3.  $q\nabla H$  ... prvek hydrostatického tlaku
- 4.  $v_t \nabla^2 V$  ... prvek turbulentní kinematické viskozity
- 5.  $c_f V$  ... prvek dnového tření
- 6.  $fk \times V$  ... prvek Coriolisovi síly

#### **Difúzní rovnice**

Další možnou variantou výpočtu, kterou HEC-RAS umožňuje, je řešení pomocí difúzních vln. Zde je uvažováno, že pohyb kapaliny je způsoben působením zemské tíže a třením o dno. Rovnice zachování hmotnosti [\(11\)](#page-38-1) tedy přechází do reakčně difúzní rovnice [\(16\)](#page-40-0) a obecná rovnice pro element ve výpočetní síti lze převést do podoby [\(17\).](#page-40-1) (Brunner 2016b)

<span id="page-40-1"></span><span id="page-40-0"></span>
$$
\frac{\partial H}{\partial t} - \nabla \cdot \beta \nabla H + q = 0
$$
  

$$
\beta = \frac{\left(R(H)\right)^{\frac{5}{3}}}{n|\nabla H|^{0.5}}
$$
 (16)

$$
\frac{\Omega(H^{n+1}) - \Omega(H^n)}{\Delta t} + \sum_{k} \alpha \nabla H \cdot n + Q = 0
$$
  

$$
\alpha(H) = \frac{\left(R(H)\right)^{\frac{2}{3}} A_k(H)}{n |\nabla H|^{0.5}}
$$
 (17)

# **4 Charakteristika Zákolanského potoka a jeho povodí**

Zákolanský potok pramení u obce Pletený Újezd jihovýchodně od Kladna. Tok tedy leží ve Středočeském kraji a vede na pomezí Kladenska a Prahy-západ až do Kralup nad Vltavou, kde jako levostranný přítok ústí do Vltavy. Celý tok v délce 28,633 km je ve správní působnosti státního podniku Povodí Vltavy. Plochy povodí Zákolanského potoka je 265,82 km $^2$  a převážně je tvořeno zemědělsky intenzivně obhospodařovanou plochou. Nachází se zde ale i několik menších lesů a kolem téměř celé trasy toku jsou vysázené stromy nebo je zde jiný rostlinný porost, díky kterému je tok alespoň částečně chráněn před zanášením způsobeným odnosem půdy z okolních polí. Za účelem intenzivnějšího zemědělského využití okolní půdy byly na toku v minulosti prováděny rozsáhlé technické úpravy a tok byl značně narovnán, čímž byl zrychlen odtok z povodí. Přestože stav toku není úplně ideální, patří jeho střední část k evropsky významným lokalitám, díky výskytu chráněného raka kamenáče (*Austropotamobius torrentium*). Jedná se o nejvíce znečištěný tok s výskytem raka kamenáče v České republice. Jeho výskyt je však zdola omezen kvůli problematické kvalitě vody přitékající z Dřetovického potoka. (AOPK ČR ©2017b) V současnosti je snaha o zlepšování stavu potoka a jeho renaturaci a zlepšení stavu pro různé živočichy. Jako příklad lze uvést projekt z roku 2015 na stabilizaci koryta v úseku nad Novým mlýnem v obci Noutonice, kde bylo provedeno haťování vrbovými plůtky nebo monitoring na výskyt vydry říční v obci Okoř.

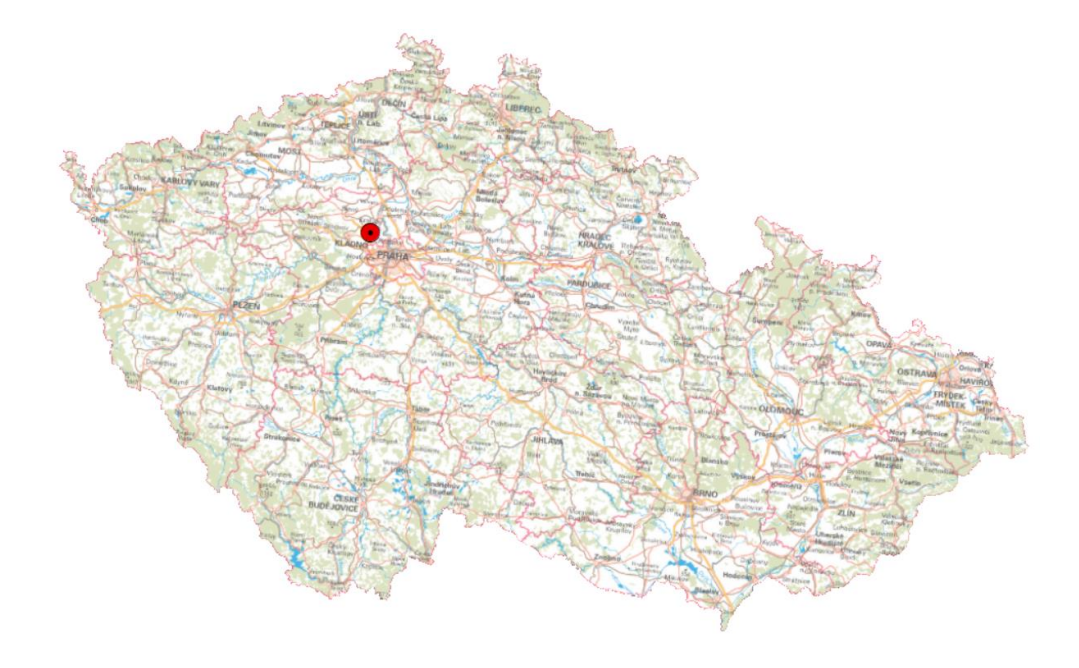

**Obr. 10 Mapa ČR s vyznačením zájmového území (ČÚZK)**

Povodí se nalézá v 1. klimatickém regionu definovaném jako teplý a suchý (T1). Průměrná roční teplota takto označených lokalit bývá 8-9°C s průměrným úhrnem srážek pod 500 mm. Vláhová jistota ve vegetačním období je 0-2 se 40-60% pravděpodobností suchého vegetačního období. (VÚMOP ©2018)

Z geologického hlediska se Zákolanský potok nalézá v podcelku Kladenské tabule, kde zasahuje do Hostivické tabule a Turské plošiny. Jeho okolí je tvořeno písčitými slínovci až spongilitickými jílovci. Často se zde vyskytují opuky nebo proterozoické fylitické droby a břidlice. Dále je zde možné nalézt nezpevněné sedimenty hlíny a písku. Niva zákolanského potoka je relativně plochá až na zářezy a srázy na pomezí styku břidlicí s drobami. Dno potoka je hlinité, štěrkovité až kamenité s jemným sedimentem. V oblasti výskytu raka kamenáče dno tvoří přirozený substrát. Z pedologického hlediska je půda v okolí různorodá, zejména s výskytem kambizemě, černozemě a kvartérní spraše. V nivách pak lze nalézt fluvizemě a oglejené partie. (AOPK ČR ©2017a)

### **4.1 Vymezení zájmového úseku vodního toku**

Zájmový úsek Zákolanského potoka je vymezen katastrálním územím obce Noutonice, jehož hranice protíná na 12,182 a 13,653 říčním kilometru. Poloha řešené oblasti je znázorněna na Obr. 11.

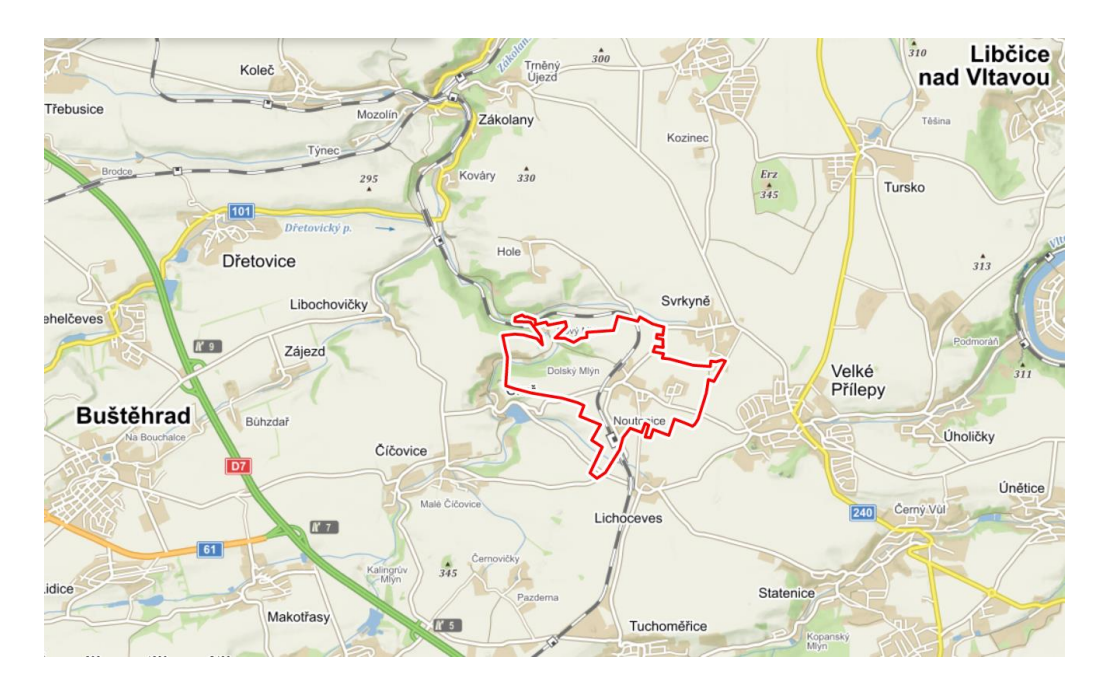

**Obr. 11 Poloha řešené oblasti (Mapy.cz)**

Tok v řešené oblasti neprochází hlavní obydlenou částí obce, je zde ale chatová osada Višňovka a dva bývalé mlýny. Potok na začátku řešené oblasti prochází korytem vybudovaným ve vyšší poloze, než je plocha inundace. Toto umístění koryta má historický význam, kdy koryto představovalo náhon na Dolský mlýn. Funkce mlýnu je již dávno zrušena, a náhon na něj byl zasypán. Tok byl tedy v tomto místě odkloněn téměř pravým úhlem do nižší části území. Druhý zmíněný mlýn – tzv. Nový mlýn jako náhon využíval samostatné koryto, které je v současnosti využíváno jako napájení rybníčků v zahradě Nového mlýna a odtok od rybníčků se vrací do koryta před železničním mostem. V řešené oblasti se nalézají čtyři objekty, z nichž tři budou zahrnuty do modelu a hydrotechnicky posouzeny. Jedná se o propustek u Dolského mlýna ř. km 13,111 (Obr. 13), lávku pro pěší před Novým mlýnem ř. km 12,742 (Obr. 14) a železniční most za Novým mlýnem ř. km 12,384 (Obr. 15). Provizorní lávka u chatové osady Višňovka ř. km 13,436 (Obr. 12) není do modelu zahrnuta. Její upevnění je velmi slabé, a tudíž by ji povodeň strhla. V řešeném úseku se také nalézá jeden stupeň ve dně a brod.

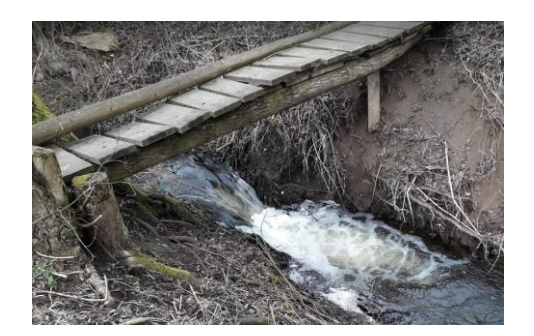

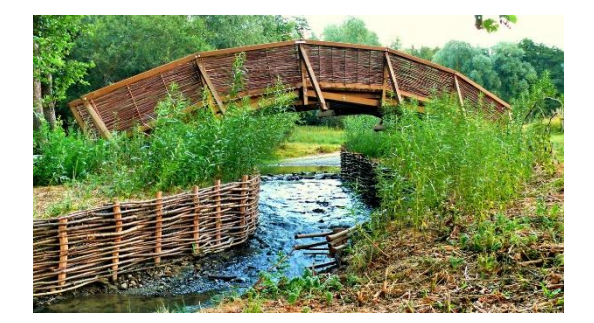

**Obr. 14 L30 - lávka pro pěší (HAŤOVÁNÍ.CZ ©2015)**

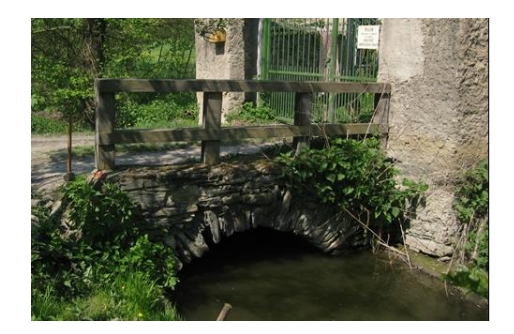

**Obr. 12 L31 - provizorní lávka Obr. 13 P7 - propustek u Dolského mlýna (Povodí Vltavy s. p. 2006)**

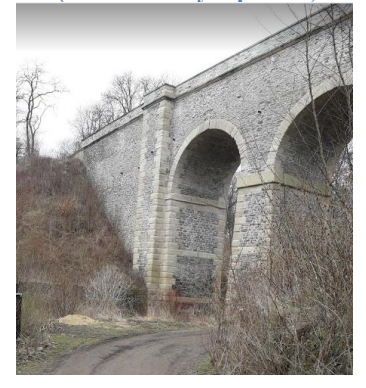

**Obr. 15 Z12 - železniční most**

# **5 Metodika**

Cílem práce je stanovení záplavových území a hydrotechnické posouzení části toku Zákolanského potoka na základě výstupů hydrodynamického modelu. Pro splnění těchto cílů bylo nejprve třeba získat podkladová data z příslušných institucí a nainstalování potřebného softwaru jak pro samotnou modelaci, tak pro přípravu vstupních dat a vyhodnocení výstupů.

### **5.1 Data a podklady**

Část řešeného úseku toku původně sloužila jako náhon k Dolskému mlýnu. Koryto bylo pro plnění této funkce napřímeno a vedeno korytem vyhloubeným ve svahu. Dno koryta se tak nachází výše než inundační prostor, a proto je nutné řešit záplavová území pomocí 2D modelu. Vstupními daty do 2D modelu jsou DMT, vrstva se stanovením součinitele drsnosti. zaměřené objektů a vhodné okrajové podmínky.

### **5.1.1 ČUZK**

Podkladovou vrstvu pro zakreslení vodního toku, příčných profilů a objektů i podklad pro vykreslení výsledných záplavových území představuje mapová vrstva Základní mapa České republiky 1:10 000 (ZM 10) získaná od Českého úřadu zeměměřického a katastrálního (ČÚZK). Mapa je provedena v souřadnicovém systému S-JTSK Křovák East North a jejím obsahem je kromě polohopisu, také výškopis a popis. Polohopis zahrnuje komunikace, sídla a objekty, vodstvo, katastrální území a hranice správních jednotek, porost, povrch půdy apod. Dále je na mapě znázorněn výškopis v podobě vrstevnic a terénních stupňů a popis označující druh objektů, názvy ulic, kóty vrstevnic atd. (ČÚZK ©2017)

Dalším podkladem poskytnutým ČÚZK je Digitální model reliéfu České republiky 5. generace (DMR 5G) ze sady dat ZABAGED® (výškopis). Vznikl na základě leteckého laserového skenování (LLS) a reprezentuje výšku zemského povrchu ve formě bodů v nepravidelné trojúhelníkové síti (TIN). LLS využívá ke skenování laser ve spektru blízkém k infračervenému, které je vodou plně pohlcováno, a tudíž nedokáže mapovat tvar terénu pod vodní hladinou. (Uhlířová, Zbořil 2009)

DMR 5G je od ČÚZK dodáván ve formátu XYZ a slouží k vytvoření nezahloubeného digitálního modelu terénu (DMT) ve formátu TIN. Tato vytvořená vrstva umožňuje generovat příčné profily a výsledné protnutí záplavových čar s terénem mezi příčnými profily na základě nadmořské výšky.

Jako doplňkový materiál k ZM 10 je používána vrstva prohlížecí služby WMS-ORTOFOTO umožňující zobrazení území pomocí leteckého měřického snímkování.

# **5.1.2 ČHMÚ**

Jako horní okrajová podmínka byly použity N-leté průtoky poskytnuté Českým hydrometeorologickým ústavem (ČHMÚ), který je odvozoval za maximální dostupné období. Hodnoty pro začátek řešeného úsek v profilu na 13.653 ř. km jsou uvedeny v [Tab. 3.](#page-45-0)

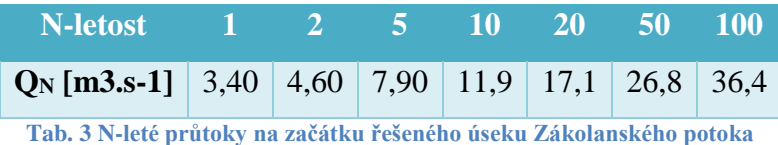

## <span id="page-45-0"></span>**5.1.3 Povodí Vltavy s. p.**

Základní podklad pro schematizaci geometrie toku tvoří zaměřené profily a objekty. Údaje z tohoto zaměření jsou uvedeny v Technicko-provozní evidenci Zákolanského potoka, která byla zapůjčena státním podnikem Povodí Vltavy, který je v řešeném úseku správcem toku.

# **5.2 Použité programy**

Pro modelování povodňových průtoků se používají softwarové balíky uvedené v kapitole [3.4.2.](#page-33-0) Pro účel této diplomové práce byl zvolen program HEC-RAS. Pro snadnější práci při vytváření modelu a prezentaci výsledků byly dále využity programy ArcGIS a HEC-GeoRAS, které jsou s programem HEC-RAS kompatibilní.

## **5.2.1 ArcGIS**

ArcGIS je program pro vytváření map a práci s prostorovými daty. V rámci tohoto programu vznikly přehledové mapy, ale také v něm bude vytvořen DMR. Spolu s nadstavbou HEC-GeoRAS bude program ArcGIS použit pro vytvoření geometrických dat vstupujících do modelu, ale také pro zpracování výsledků.

### **5.2.2 HEC-GeoRAS**

HEC-GeoRAS je nadstavbou programu ArcGIS. Využívá se k přenesení dat z prostředí ArcGIS do programu HEC-RAS a naopak. Dále také pomáhá se zpracováním geometrie toku a inundačního území. Vytváří vrstvy s předdefinovanými tabulkami, navržené pro správné převedení informací z ArcGIS do HEC-RAS, které pomocí různých funkcí pomáhá vyplnit a také převádí jednotlivé vrstvy z 2D na 3D.

### **5.2.3 HEC-RAS**

Pro účely diplomové práce byl použit hydrodynamický model programu HEC-RAS, jehož bližší popis je uveden v kapitole [3.4.3.](#page-35-0)

### **5.3 Postup zpracování**

V této kapitole je uveden podrobný metodický postup práce od přípravy dat, přes sestavení modelu, až po získání výsledného stanovení záplavových území. Tato metodika se dá použít pro zopakování řešených simulací (např. při aktualizaci některých vstupních údajů). Zároveň je metodiku možné použít pro sestavení modelu na jiném toku, kde jsou řešeny obdobné úlohy.

2D modely jsou založeny na využití zahloubeného digitálního modelu terénu (DMT), který je nejprve potřeba vytvořit na základě dat DMR 5G poskytnutých ČÚZK a zaměřených profilů od státního podniku Povodí Vltavy. Následně musí být stanovena oblast výpočtu se zakreslením okrajových podmínek, definovány oblasti s rozlišnou hodnotou součinitele drsnosti, zadány překážky proudění (např. budovy) a objekty na toku. Po vytvoření těchto geometrických dat je potřeba definovat okrajové podmínky a nastavit vlastnosti výpočtu.

# **5.3.1 Digitální model terénu (DMT) Tvorba nezahloubeného DMT**

Prvním krokem v přípravě dat je tvorba nezahloubeného digitálního modelu terénu (DMT) ze souborů DRM 5G ve formátu .xyz poskytnuté ČÚZK. Tyto soubory obsahují 3 sloupce čísel, popisující souřadnice bodu a jeho nadmořskou výšku. Do programu ArcGIS se tyto soubory načítají pomocí funkce *ASCII 3D To Feature Class* (Obr. 16). Vstupem funkce jsou soubory DMR 5G, ve formátu XYZ, které budou vykresleny v bodech v souřadnicovém systému S-JTSK Křovák East North a uloženy do zvoleného adresáře jako nový soubor **3D to Feature Class**

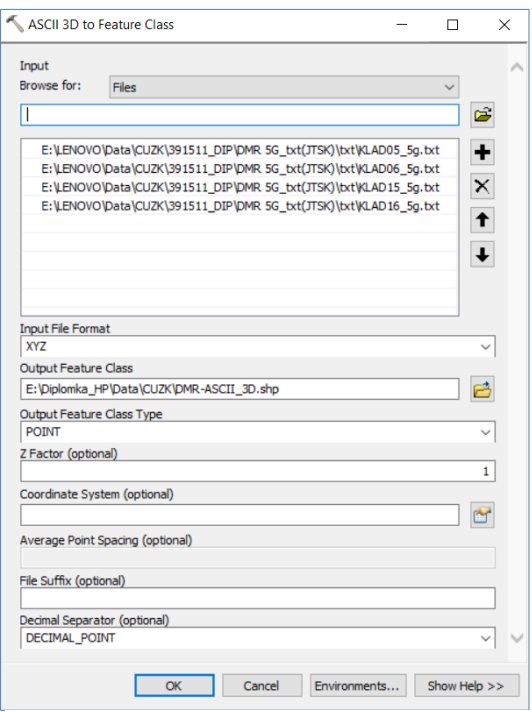

**Obr 16 Nahrání dat DMR 5G pomocí funkce ASCII** 

typu shape. Z bodové vrstvy je dále potřeba pomocí funkce *Create TIN* vytvořit DMT ve formátu trojúhelníkové sítě (TIN). Výsledná vrstva TIN je znázorněna na Obr. 17. Jak již bylo zmíněno, jedná se o nezahloubený DMT, tedy není zde uvažován tvar koryta. Koryto je však popsáno pomocí příčných profilů poskytnutých Povodím Vltavy, na základě kterých je možné v programu HEC-RAS provést zahloubení DMT.

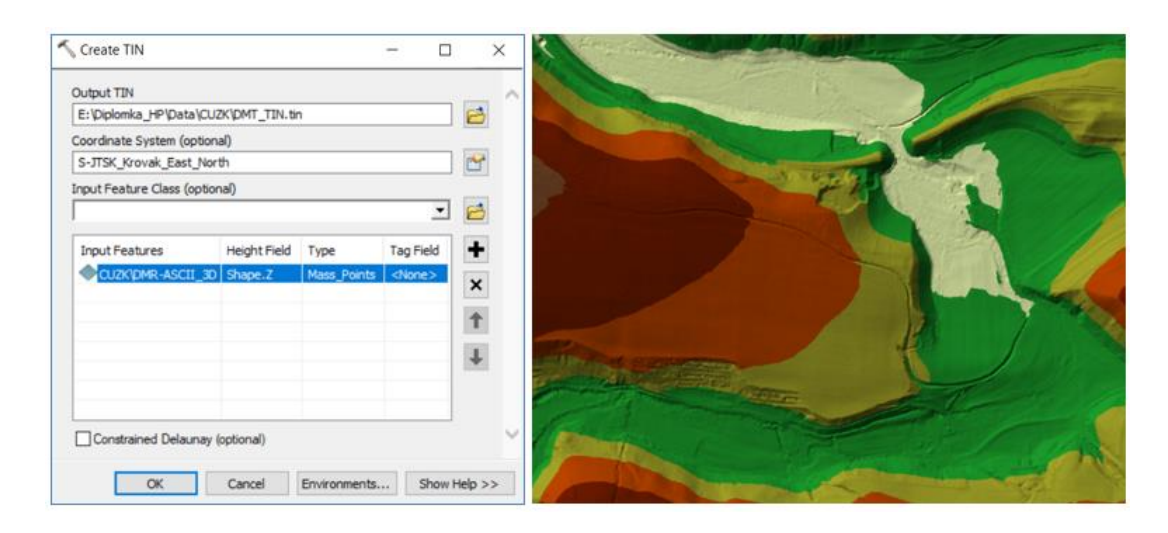

**Obr. 17 Tvorba vrstvy TIN a znázornění nezahloubeného DMT řešeného úseku toku**

#### **Linie toku**

Zahloubení DMT je potřeba vytvořit podél osy toku, pro jejíž vyznačení byla použita mapa ZM 10 v kombinaci s polohou toku ze zaměření objektů. K vektorizaci osy toku se již používá nadstavba HEC-GeoRAS, kde se pomocí nástroje v záložce RAS Geometry → Create RAS Layers → *Stream Centerline* vytvoří nová vrstva,

do které se pomocí standardních nástrojů editace programu ArcGIS zakreslí osa toku ve směru jejího proudění. Po uložení editace je potřeba přiřadit jméno toku a název větve (Obr. 18) pomocí nástroje *Assign River and Reach Name* (ikonka ID v nástrojové liště).

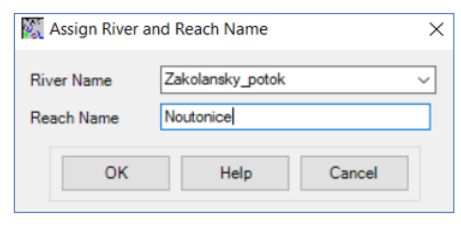

**Obr. 18 Zadání názvu toku / větve**

Zadané údaje se automaticky propíší do atributové tabulky. Pomocí nástroje RAS Geometry → Stream Centrterline atributes → *Topology* se do atributové tabulky přiřadí ID počátečního a koncového bodu toku. Pokud by nebyly známé údaje o staničení, je možné tyto údaje vygenerovat pomocí funkce RAS Geometry → Stream Centrterline atributes → *Lengths/Stations*. V případě úseku

řešeného v této práci je staničení známé a jsou k němu vztaženy hodnoty staničení příčných profilů. Proto je vhodné místo poslední zmíněné funkce použít funkci *Assign River Station* (ikonka RM v nástrojové liště), do které se zadá staničení od/do uvažované proti směru proudění v metrech (Obr 19).

Vytvořenou linii toku je nakonec potřeba převést z 2D na 3D. K tomu se používá nástroj RAS Geometry  $\rightarrow$  Stream Centrierline atributes → *Elevations*, do které se zadává vrstva s linií toku, DMT a název nové vrstvy (Obr. 20).

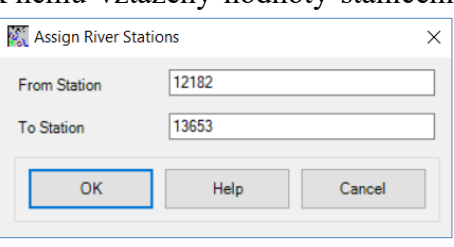

**Obr. 19 Počáteční a koncové staničení**

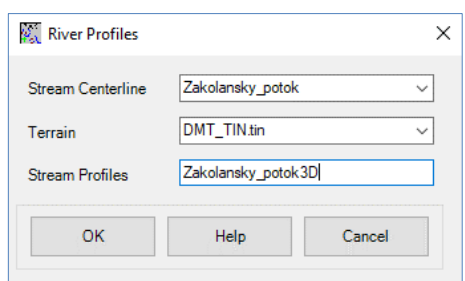

**Obr. 20 Převedení linie toku z 2D do 3D**

#### **Břehové linie**

Zadávání břehových linií slouží k označení břehové hrany v příčných profilech. Umístění břehu by bylo možné označit také později přímo v profilech, ale tato vytvořená vrstva bude využita i v následujícím kroku. K vytvoření vrstvy břehových linií slouží nástroj RAS Geometry → Create RAS Layers → *Bank Lines*. Poté se obdobným způsobem, jako tomu bylo u linie toku, vrstva edituje od vyšších míst k nižším.

### **Trasa proudění**

Vzdálenosti od předešlého profilu pomůže stanovit vrstva trasy proudění vytvořená pomocí RAS Geometry → Create RAS Layers → *Flow Path Centraline*. Během vytváření vrstvy je možnost zvolit, aby se do této vrstvy automaticky nakopírovala linie toku, která bude automaticky označena jako "Channel". Dále se do této vrstvy

přidávají linie břehů, které je možné v rámci editace vykopírovat z vrstvy Bank Lines. Nástrojem *Assign Flowpath Type* (ikona se šipkami) se určuje, zda se jedná o pravý či levý břeh (Obr. 21).

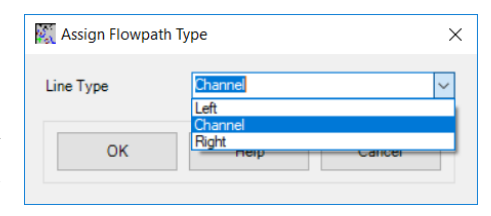

**Obr. 21Nastavení osy proudění a břehů**

### **Příčné profily**

Zaměřené příčné profily se zakreslují ručně pomocí běžných editačních nástrojů do vrstvy vytvořené funkcí RAS Geometry → Create RAS Layers → *XS Cut Lines*. Je třeba dbát na to, aby byly profily vždy vedeny zleva doprava a byly kolmé na osu toku. Vytvořeným profilům je třeba přiřadit daný tok (*River/Reach Name*), staničení (*Stationing*), pozici břehů (*Bank Stations* – Obr. 22), vzdálenost od předcházejícího profilu (*Downstream Reach Lengths*). Tyto funkce se nalézají v záložce RAS

Geometry  $\rightarrow$  XS Cut Line Atributes. Po jejich spuštění dojde k vyplnění atributové tabulky až na sloupeček NodeName, do kterého lze přes standardní editaci atributové tabulky zapsat název profilu a po ukončení editace se profily převedou do 3D pomocí funkce RAS Geometry  $\rightarrow$  XS Cut Line Atributes  $\rightarrow$  *Elevations*.

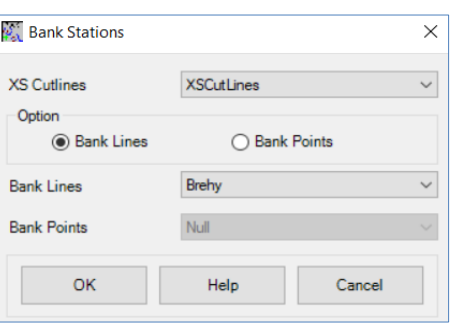

**Obr. 22 Nastavení břehů profilů**

### **Převod dat z ArcGIS do HEC-RAS**

Data vytvořená v programu ArcGIS s nadstavbou HEC-GeoRAS je potřeba převést do programu HEC-RAS. Před samotným exportem je však třeba zkontrolovat/nastavit, jaká data mají být exportována prostřednictvím RAS Geometry → Layer Setup. Jednotlivé stránky tohoto nastavení jsou zobrazeny na Obr. 23-26.

|                                                                                                    | Layer Setup for HEC-RAS PreProcessing                            |                                                   | ×                       | Layer Setup for HEC-RAS PreProcessing |                                                                     |    |                |
|----------------------------------------------------------------------------------------------------|------------------------------------------------------------------|---------------------------------------------------|-------------------------|---------------------------------------|---------------------------------------------------------------------|----|----------------|
|                                                                                                    | Required Surface Required Layers Optional Layers Optional Tables |                                                   |                         |                                       | Required Surface Required Layers Optional Layers Optional Tables    |    |                |
| Single                                                                                                    | O TIN<br>Terrain Type<br>Select Terrain                          | O GRID<br>DMT_TIN.tin<br>$\omega$                 |                         | Stream Centerline<br>XS Cut Lines     | Zakolansky_potok<br>$\sim$<br>$\check{~}$<br><b>XSCutLines</b><br>V |    |                |
| O Multiple                                                                                                    | Nut<br><b>DTM Tiles Layer</b>                                    |                                                   |                         | XS Cut Lines Profiles XSCutLines3D    |                                                                     |    |                |
| Apply HEC-GeoRAS Symbology                                                                                                    |                                                                  | OK                                                | Help<br>Cancel          | Apply HEC-GeoRAS Symbology            |                                                                     | OK | Help<br>Cancel |
|                                                                                                    |                                                                  | Obr. 23 Volba podkladové vrstvy terénu            |                         |                                       | Obr. 24 Volba vstupních vrstev                                      |    |                |
|                                                                                                    | Required Surface Required Layers Optional Layers Optional Tables |                                                   | ×                       | Layer Setup for HEC-RAS PreProcessing | Required Surface Required Layers Optional Layers Optional Tables    |    |                |
|                                                                                                    | Banks                                                            | Stream Profiles<br>$\vee$                         | River3D<br>$\checkmark$ | Manning                               | Null<br>$\backsim$                                                  |    |                |
|                                                                                                    | Rowpath                                                          | Storage Areas<br>$\checkmark$                     | Null<br>$\checkmark$    | Levee Positions                       | Null<br>$\checkmark$                                                |    |                |
|                                                                                                    | Null                                                             | Storage Points<br>$\sim$                          | Null<br>$\checkmark$    | <b>Ineffective Positions</b>          | Null<br>$\checkmark$                                                |    |                |
|                                                                                                    | Null                                                             | Levees Profiles<br>$\vee$                         | Null<br>$\checkmark$    | <b>Blocked Obstructions</b>           | Null<br>$\checkmark$                                                |    |                |
|                                                                                                    | Null                                                             | $\backsim$<br>Levee Points                        | Null<br>$\checkmark$    | Elevation Volume                      | Null<br>$\sim$                                                      |    |                |
|                                                                                                    | Null                                                             | <b>Bank Points</b><br>$\vee$                      | Null<br>$\checkmark$    | Nodes Table                           | Null<br>$\checkmark$                                                |    |                |
|                                                                                                    | Null                                                             | Bridges/Culverts Profiles<br>$\checkmark$         | Null<br>$\checkmark$    |                                       |                                                                     |    |                |
|                                                                                                    | Null                                                             | <b>Inline Structures Profiles</b><br>$\checkmark$ | Null<br>$\checkmark$    |                                       |                                                                     |    |                |
|                                                                                                    | Null                                                             | Lateral Structures Profiles Null<br>$\checkmark$  | $\dot{\mathbf{v}}$      |                                       |                                                                     |    |                |
|                                                                                                    | Null                                                             | $\backsim$<br><b>SA Connections Profiles</b>      | Null<br>$\checkmark$    |                                       |                                                                     |    |                |
| Layer Setup for HEC-RAS PreProcessing<br><b>Bank Lines</b><br>Flow Path<br>Land Use<br>Levee Alignment<br>Ineffective Flow<br><b>Blocked Obstructions</b><br>Bridges/Culverts<br><b>Inline Structures</b><br>Lateral Structures<br><b>SA Connections</b><br>Apply HEC-GeoRAS Symbology |                                                                  | OK                                                | Help<br>Cancel          | Apply HEC-GeoRAS Symbology            |                                                                     | OK | Help<br>Cancel |

**Obr. 25 Volba nepovinných (doplňkových) vrstev Obr. 26 Volba doplňkových tabulek**

Export dat z ArcGIS se provede funkcí RAS Geometry → *Export Data*.

V programu HEC-RAS je potřeba nejprve založit nový projekt (File → New Project) a nastavit jednotky na metrické přes Options → Units System → Systém International (Matric Systém).

Pro import připravených dat je potřeba nejprve otevřít okno pro práci s geometrickými daty Edit → Geometric Data. V otevřeném okně se přes File → Import Geometric Data → GIS Format vybere soubor exportu z programu ArcGIS. Výsledné zobrazení je uvedeno na Obr. 27.

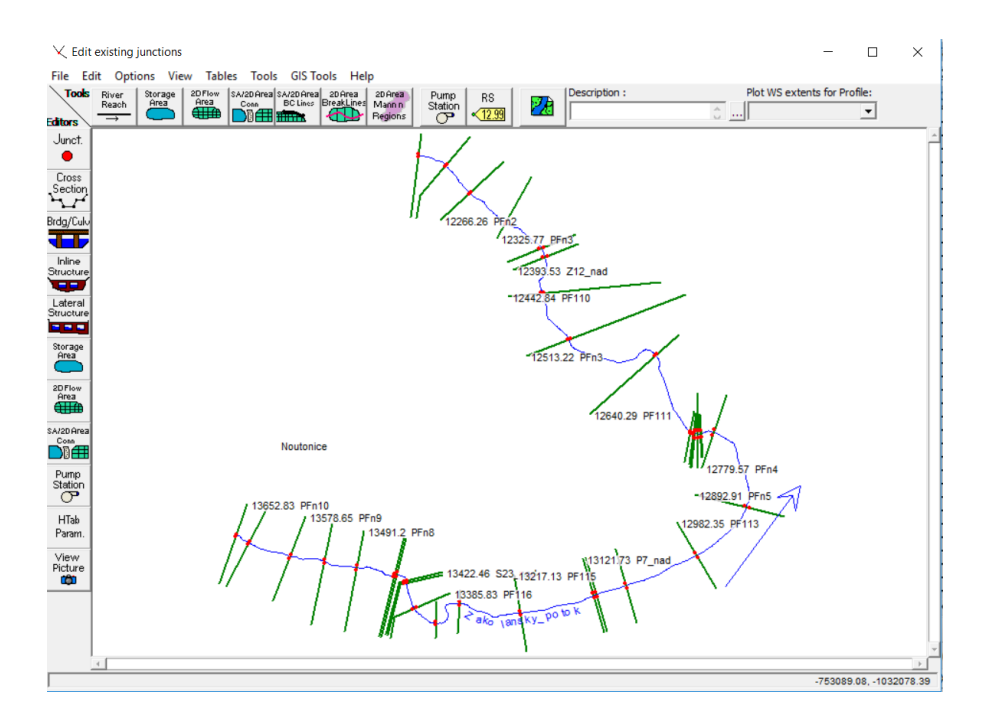

**Obr. 27 Hec-Ras editor geometrických dat**

### **Úprava profilů**

Profily nahrané do programu HEC-RAS jsou vytvořené nad nezahloubeným modelem terénu a není v nich tedy zohledněno koryto toku. Zahloubení je potřeba provést na základě zaměření poskytnutého Povodím Vltavy manuálně v programu HEC-RAS v editoru příčných profilů v tabulce Cross Section Coordinates. Dále je v editoru také potřeba překontrolovat správné nastavení břehů. Pokud by bylo potřeba břehovou hranu posunout (např. v důsledku manuálního zahlubování), lze v editoru příčných profilů nastavit vzdálenosti břehových hran od začátku profilu v tabulce Main Channel Bank Stations. Dalším způsobem nastavení břehových hran je využití nástrojů grafického editoru, které umožňují např. označit bod, kam má být břeh nastaven, nebo použít tlačítka posouvající břehový bod na nejbližší levý/pravý bod profilu.

Každému profilu je také potřeba nastavit Manningovy součinitele drsnosti pro inundační území a koryto toku. Hodnoty se mohou zadávat jednotlivě v tabulkovém editoru příčných profilů (tabulka Manning's n Value) nebo vyplněním tabulky drsností přístupné přes Tables → *Manning's n or k value* z okna pro práci s geometrickými daty, kde lze vyplňovat hodnoty jednotlivě i hromadně pro více profilů najednou. Jelikož jsou profily v této práci použity pouze k zahloubení DMT, nikoliv pro výpočet, postačí jednotná hodnota součinitele drsnosti pro všechny profily. Nastavení hodnot vstupujících do modelu bude provedeno až při tvorbě 2D modelu.

### **Generování dalších profilů**

Zaměřené profily nepopisují dostatečně trasu toku, proto je potřeba je v editoru geometrických dat zahustit pomocí interpolace přes Tools  $\rightarrow$  XS Interpolation  $\rightarrow$ *Between 2XS's*. Otevřené dialogové okno umožňuje volbu, mezi které profily má dojít k interpolaci. Dále pro jednotlivé úseky je potřeba nastavit maximální vzdálenost profilů tak, aby dostatečně popisovaly trasu toku. Jako způsob generování souřadnic nových profilů (*Cut Line GIS Coordinates*) je pro tuto diplomovou práci použita varianta *Generate for display as perpendicular segments to reach invert*, která profily vygeneruje kolmo na zakreslenou trasu toku. Vytvořené profily je potřeba georeferencovat přes GIS Tools → GIS Cut Lines → *Accept Displayed Locations*. Zahuštěný soubor profilů je znázorněn na Obr. 28.

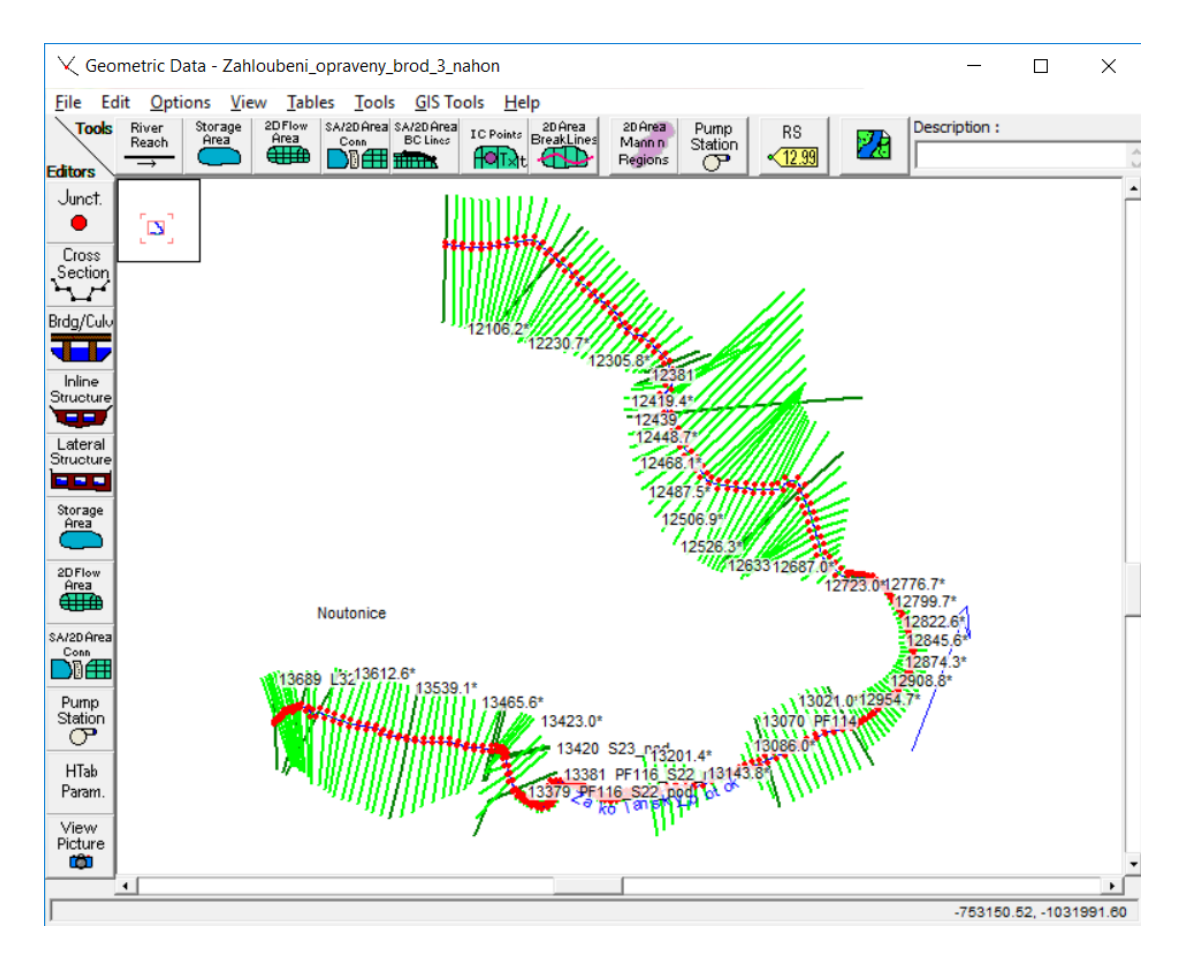

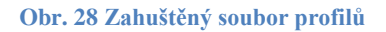

#### **Zahloubení DMT**

Zahloubení DMT se provádí v okně RAS Mapper, které se otvírá z hlavního panelu programu HEC-RAS. Připravené profily se zobrazí zaškrtnutím políčka Cross Sections v levém menu v sekci Geometries. Kliknutím pravým tlačítkem myši na název vrstvy obsahující profily se pomocí Export Layer → *Create Terrain GeoTiff from XS's (Channel Only)* vytvoří zahloubení koryta. Model koryta se spojí s nezahloubeným DMT při tvorbě nové vrstvy terénu Tools → *New Terrain* (Obr. 29). Přes tlačítko "+" se vybírá již vytvořená vrstva zahloubení koryta a soubory s nezahloubeným DMT. Pomocí šipek na straně lze měnit pořadí vrstev, přičemž je nutné mít vrstvu s tvarem koryta jako první. Nově vzniklá vrstva již obsahuje zahloubené DMT a je vhodným podkladem pro tvorbu 2D modelu.

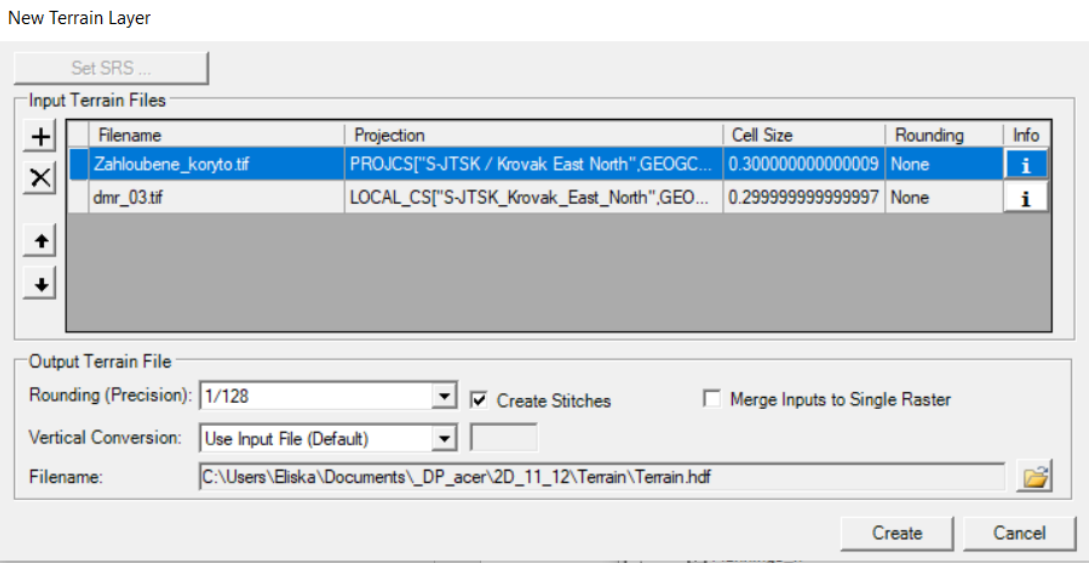

**Obr. 29 Spojení DMT a zahloubeného koryta**

### **5.3.2 Tvorba 2D sítě**

### **Zadání součinitele drsností a budov**

Manningův součinitel drsnosti do 2D modelu vstupuje jako vrstva s vyznačením území s různou hodnotou, která se stanovuje na základě typu povrchu. Tato vrstva typu shapefile byla vytvořena v programu ArcGIS, kde byly oblasti různého využití zakresleny nad ortofoto mapou pomocí standartní editace. V atributové tabulce je potřeba vytvořit jeden sloupec s označením typu využití a druhý s odpovídajícím součinitelem drsnosti. Tyto hodnoty jsou v publikacích obvykle zadávány intervalově a konkrétní hodnoty pro tento model [\(Tab. 4\)](#page-54-0) byly stanoveny na základě ortofoto mapy

doplněné terénní pochůzkou podle katalogu (Chow 1959). Mapa s vyznačením jednotlivých oblastí je uvedena v přílohách [\(Příloha č.:](#page-75-0) **1**). Během tvorby 2D modelu není přímý způsob pro zadávání budov. Jednou z možností, jak tyto stavby v modelu zohlednit, je nastavení vysokého součinitele drsnosti. Tato varianta dostatečně blokuje proudění v místě budovy, ale zároveň zohledňuje vodu zadrženou uvnitř budovy. (Chris G. 2015) Připravená vrstva součinitelů drsnosti se do HEC-RAS nahrává v okně RAS Mapper přes Tools → *New Land Cover* (Obr. 30) pomocí tlačítka "+". Po přidání vrstvy je potřeba zkontrolovat, zda se do kolonky *Name field* přiřadil sloupec s označením typu využití povrchu a do kolonky *Mann. N Field* sloupec obsahující

hodnoty součinitele drsnosti. Pod sekcí přidávání vrstev jsou dvě tabulky umožňující dodatečnou úpravu popisu území a hodnot součinitele drsnosti. Dále je zde potřeba nastavit velikost buňky (*Cell Size*), pro kterou budou hodnoty platit a případně změnit název a cíl uložení vytvořeného souboru.

|                                                                 | Import Extents: Geometries | $\blacktriangledown$ | (Custom)<br>$\mathbf{v}$              | LUCode        | $\mathbf{r}$   | N Value          | $\blacktriangledown$ |
|-----------------------------------------------------------------|----------------------------|----------------------|---------------------------------------|---------------|----------------|------------------|----------------------|
| $+$<br>Filename                                                 | Projection                 | Info                 | Naming Std.                           | Name Field    |                | Mann. N<br>Field |                      |
| $\times$<br>LandUse_vcetne_bu                                   | (Same as Project)          | 88 of 88 Polygon.    | (Custom)                              | <b>LUCode</b> |                | N_Value          |                      |
| Selected File Land Cover Identifiers<br>Name Field              | Description                | ۰                    | Output File<br><b>RAS</b> Description |               |                |                  |                      |
|                                                                 |                            |                      |                                       |               |                |                  |                      |
|                                                                 |                            |                      |                                       |               | ID             | Mann. N          |                      |
|                                                                 | Zahrada<br>Pole            |                      | <b>NoData</b><br><b>Rrnd</b>          |               | $\bf{0}$<br>1  | 0.025            |                      |
|                                                                 | Louka                      |                      | Budova                                |               | $\overline{c}$ | 10               |                      |
|                                                                 | Dyur                       |                      | Dyur                                  |               | 3              | 0.03             |                      |
|                                                                 | Les                        |                      | Huste krovi                           |               | 4              | 0.07             |                      |
|                                                                 | Stromy                     |                      | Koryto_beton                          |               | 5              | 0.03             |                      |
| Zahrada<br>Pole<br>Louka<br>Dyur<br>Les<br>Stromy<br>Huste krow | Huste krovi                | ۰                    | Koryto beton dno kamenne zdi          |               | ĥ              | 0.025            | $\cdot$              |

**Obr. 30 Nahrání vrstvy součinitelů drsnosti**

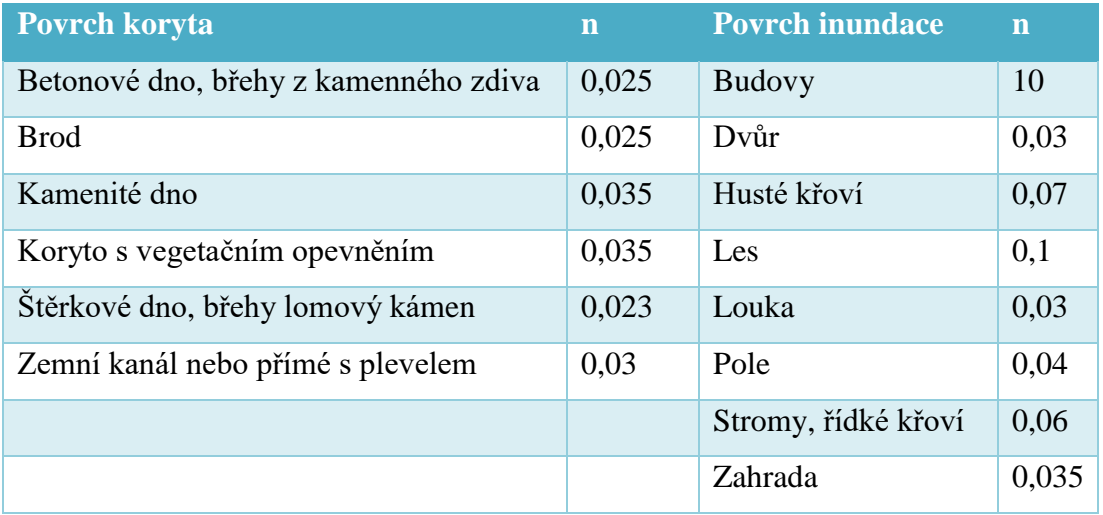

#### <span id="page-54-0"></span>**Tab. 4 Volba Manningova součinitele drsnosti**

#### **Hranice 2D oblasti a umístění okrajových podmínek**

Tvorba 2D sítě probíhá opět v editoru geometrických dat, kde je nejprve potřeba založit novou vrstvu geometrických dat File → *New Geometry Data*. Pomocí tlačítka 2D Flow Area v horní liště se zapne kreslení hranice řešené 2D oblasti. Kreslená hranice vymezuje výpočtovou oblast a je proto potřeba odhadnout a lehce nadhodnotit dosah záplavy. V místě vstupu vody do modelu i v místech, kde se očekává, že voda systém opustí, je potřeba zadat okrajové podmínky pomocí funkce *SA/2D Area BC lines*.

#### **Tvorba mostů a propustků**

Mosty a propustky lze ve 2D modelech vytvořit pomocí *SA/2D Area Connection* z horní lišty a následně je editovat přes tlačítko z boční lišty. V otevřeném editoru lze nastavit metodu výpočtu přetečení a zadávat jezové objekty (*Weir / Embankment*), brány (*Gate*) a propustky (*Culvert*). Metoda výpočtu přetečení nabízí volbu mezi *Normal 2D Equation Domain* a *Weir Equation*. Pokud je vybrána normální 2D rovnice, průtok přes horní část struktury se vypočítá jako normální 2D průtok mezi buňkami. Druhá varianta pak řeší veškerý průtok nad strukturou pomocí rovnice přepadu. V případě, že se očekává ponoření struktury, bývají lepší výsledky při použití normální 2D rovnice. Pokud je však struktura vyšší a lze za ní očekávat pokles hladiny, je potřeba zvolit rovnici přepadu. (Brunner 2016a) Po otevření nástroje pro tvorbu jezových objektů (Obr. 31) se v levé části dialogového okna zadává šířka objektu

a součinitel přepadu. Součinitel přepadu je doporučeno nastavit na 2,6 pro případ typické horní mostovky, resp. 3, pokud je vyvýšená oproti okolnímu terénu. (Brunner 2016b) Tabulka na pravé straně slouží k určení tvaru. Prvním sloupcem (Station) je určena vodorovná vzdálenost bodu od počátku profilu. Druhý sloupec (Elevation) definuje nadmořskou **Obr. 31 Tvorba jezových objektů (železniční most)**

| <b>Storage Area Connection Weir Data</b>  |                           |                                                         |                             |  |
|-------------------------------------------|---------------------------|---------------------------------------------------------|-----------------------------|--|
| <b>Weir Data</b><br>Weir Width            | $\mathbf{h}$ o.           | Embankment Station/Elevation Table<br><b>Insert Row</b> | Filter<br><b>Delete Row</b> |  |
| <b>Weir Computations:</b>                 |                           | Station                                                 | Elevation                   |  |
| <b>Standard Weir Equation Parameters</b>  | $\overline{2}$            | O<br>8.195                                              | 266.6<br>266.6              |  |
|                                           | 3                         | 8.195                                                   | 247.846                     |  |
| 1.66<br>Weir Coefficient (Cd)             | 4                         | 8.521                                                   | 247.661                     |  |
|                                           | 5<br>6                    | 9.175                                                   | 247.453<br>247.189          |  |
|                                           | $\overline{7}$            | 10.148<br>10.474                                        | 247.17                      |  |
| <b>Broad Crested</b><br>Weir Crest Shape: | 8<br>$\blacktriangledown$ | 13.077                                                  | 247.17                      |  |
|                                           | 9                         | 13.403                                                  | 247.215                     |  |
|                                           | 10                        | 14.705                                                  | 247.668                     |  |
|                                           | 11<br>12                  | 14.926<br>14.926                                        | 247.984<br>266.6            |  |
|                                           | 13                        | 18.506                                                  | 266.6                       |  |
|                                           | 14                        | 18,506                                                  | 248.702                     |  |
|                                           | 15                        | 18.831                                                  | 248.742                     |  |
|                                           | 16<br>17                  | 19.808<br>24.364                                        | 248.789<br>248.836          |  |
|                                           | 18                        | 24.69                                                   | 248.937                     |  |
|                                           | 19                        | 24.69                                                   | 266.6                       |  |
|                                           | 20                        | 32.104                                                  | 266.6                       |  |
| HW Connections<br>TW Connections          | $\overline{21}$           |                                                         |                             |  |
|                                           |                           |                                                         | OK<br>Cancel                |  |

výšku jezu, resp. horní mostovky, přičemž je v daném místě objekt automaticky vykreslován od zadané linie až k terénu.

Pomocí nástroje pro tvorbu propustku (Obr. 32) lze definovat průtočnou oblast. V otevřeném okně je potřeba vybrat tvar v kolonce *shape* a zadat šířku a výšku. Dále je potřeba zadat délku propustku (*Culvert Length*), koeficienty ztrát energie na vstupu a výstupu (*Entrance / Exit Loss Coeff*), součinitele drsnosti před a za objektem (*Manning's n for Top / Bottom*) a nadmořskou výšku dna na začátku a konci objektu (*Upstream / Downstream Invert Elev*). Tabulka ve spodní části je určena k vodorovnému umístění osy propustku do profilu.

V rámci řešeného úseku jsou pomocí těchto nástrojů vytvořeny tři objekty – vysoký železniční most u Nového mlýna (ř. km 12,384), vyvýšená lávka u brodu (ř. km 12,742) a propustek u Dolského mlýna (ř. km 13,111). Železniční most je dostatečně vysoký a nehrozí jeho úplné zaplavení, proto není potřeba řešit jeho uzavření z vrchu. Pro schematizaci tedy postačí pouze nástroj tvorby jezových objektů, kde mezi zakreslením horní hrany mostovky u bočních zdí a středového pilíře byla hodnota nastavena

| <b>Culvert Data Editor</b>                                                                                                    |                                                              |                                                                                              |                             |  |
|----------------------------------------------------------------------------------------------------|--------------------------------------------------------------|----------------------------------------------------------------------------------------------|-----------------------------|--|
| Add   <br>Copy<br><b>Solution Criteria:</b><br>Arch<br>Shape:                                                                                                    | Delete    Culvert Group:<br>Computed Flow Control v<br>Span: | Culvert #1<br>13                                                                             | Rename<br>Rise: 2.5         |  |
| Chart #: 41- Arch; Corrugated metal                                                                                                    |                                                              |                                                                                              |                             |  |
| Scale #:   1 - 90 Degree headwall                                                                                                    |                                                              |                                                                                              |                             |  |
| 3<br>Culvert Length:<br>0.07<br><b>Entrance Loss Coeff:</b><br>0.21<br><b>Exit Loss Coeff:</b><br>0.025<br>Manning's n for Top:<br>0.025<br>Manning's n for Bottom: | 2<br>13                                                      | Depth to use Bottom n:<br>Depth Blocked:<br>Upstream Invert Elev:<br>Downstream Invert Elev: | Iо<br>O<br>249.62<br>249.62 |  |
| <b>Individual Barrel Data</b>                                                                                                    |                                                              | # identical barrels :                                                                        | l1                          |  |
| <b>Barrel Name</b><br>$\mathbf{1}$<br>Barrel #1<br>$\frac{2}{3}$<br>5<br>6<br>7                                                                                     | <b>US Station</b><br>10                                      | <b>DS Station</b><br>10                                                                      | <b>GIS Sta</b>              |  |
| Individual Barrel Centerlines                                                                                                    |                                                              | Cancel<br>OK                                                                                 | Help                        |  |
| Select culvert to edit                                                                                                    |                                                              |                                                                                              |                             |  |

**Obr. 32 Tvorba propustku (lávka u brodu)**

na výšku dna. Voda zde protéká pouze přes jezovou strukturu odpovídající úrovni dna, proto je metoda výpočtu nastavena na normální 2D rovnici. Lávku u brodu je již potřeba schematizovat pomocí jezové struktury, ve které je umístěn propustek. Jelikož tento objekt je ve tvaru oblouku nad korytem toku, je zde potřeba zvolit výpočet pomocí přepadové rovnice. Koeficient přepadu je nastaven, dle již zmíněného doporučení, na hodnotu 3 a linie jezové hrany reprezentuje horní mostovku. Do vytvořené jezové struktury je nástrojem pro propustek umístěn průtokový otvor ve tvaru oblouku (*Arch*) širokém 3 m a vysokém 2,5 m. Pro propustek u Dolského mlýna je zvolena metoda výpočtu přetečení pomocí normální 2D rovnice, protože horní mostovka je v úrovni okolního terénu. Schematizace je provedena opět kombinací jezu a propustku, přičemž propustek je nastaven jako půlkruh (*Semi-Circle*) o poloměru 0,8 m.

#### **Breaklines**

Místa s náhlou změnou výšky, jako jsou břehy koryta, budovy a začátky násypů, je potřeba ohraničit pomocí nástroje *2D Area Breaklines*. Není však potřeba ohraničovat objekty, jelikož mají tuto hranici nastavenou ve svém středu automaticky. Vytvářená síť má primárně čtvercové buňky, ale u těchto hranic se tvar mění a vzniklé buňky se k čárám přerušení přichycují a tím lepe popisují skutečný terén. Po kliknutí levým tlačítkem myši jim lze přes Edit Break Line Cell Spacing nastavit nejmenší a největší velikost buňky v okolí. Přehled pro všechny hranice i objekty lze zobrazit a také editovat přes GIS Tools → Breaklines → *Cell Spacing Table*.

#### **Generování 2D sítě**

Vytvoření 2D sítě se provádí spuštěním editace *2D Flow Area* v boční liště. Horní část zobrazuje okrajové podmínky a připojení (Connections – využité pro tvorbu mostů). Levá dolní část umožňuje nastavení různých vlastností vytvářené sítě. První z nastavovaných údajů je zde nastavení Manningova součinitele drsnosti, které bude použito pro jinak nedefinované oblasti. Pod tímto nastavením je tlačítko *Edit Land Cover to Manning's n*, kde je tabulka typů využití oblastí s případnou možností úpravy hodnoty součinitele drsnosti a pod ní je v kolonce *Associated Layer* zobrazena cesta k souboru obsahujícímu vyznačená území s různým typem povrchu (vytvořený na začátku této kapitoly). Pokud soubor připojen není, je potřeba ho přiradit v RAS mapper kliknutím pravým tlačítkem myši v boční liště na sekci *Geometries* a volbou *Manage geometry Associations*. Pravá strana v editoru *2D Flow Area* je určena k vytváření sítě a informacím o vzniklých buňkách. Pomocí tlačítka *Generate Computation Points on Regular Interval with All Breaklines* se otevře dialogové okno pro nastavení rozměrů vytvářených buněk. Potvrzením tlačítkem *Generate Points in 2D Flow Area* dojde k vytvoření 2D sítě a po ukončení editačního okna tlačítkem *OK* se tato síť vykreslí. Vzniklou síť je však potřeba ještě zkontrolovat. Nastavením jemnější sítě u čar přerušení mohlo dojít k vytvoření buňky, která má více než 8 stěn, což není povoleno. Takovéto buňky jsou označeny výrazným červeným bodem a je nutné do těchto míst přes Edit → *Add Points* přidat další bod, kterým se daná buňka rozdělí na dvě s menším počtem stěn.

# **5.3.3 Neustálené proudění Nastavení okrajových podmínek**

Zakresleným okrajovým podmínkám je potřeba přiřadit typ podmínky a blíže ji definovat. Jelikož je diplomová práce řešena pomocí 2D modelu, musí být řešena formou neustáleného proudění a okrajové podmínky se tedy nastaví z hlavního okna programu HEC-RAS přes Edit → *Unsteady Flow Data*. Podmínka na vstupu byla nastavena jako *Flow Hydrograph*. V otevřeném okně je potřeba zvolit datum a čas začátku hydrografu a v jakém časové intervalu budou hodnoty zadávány. Na základě těchto údajů se do spodní tabulky doplní první sloupec obsahující datum. V druhém sloupci je čas od začátku simulace a do třetího sloupce je potřeba zadat odpovídající průtoky. Pro cíle práce je potřeba hydrografem nasimulovat ustálené proudění tak, že se bude průtok postupně zvyšovat do maximálního průtoku odpovídajícího N-letým průtokům získaným od ČHMÚ. Po dosažení maximálního průtoku, se jeho hodnota přestane měnit, a hydrograf pokračuje ustáleným prouděním. Okrajové podmínky v místech, kde voda může opustit systém jsou nastaveny na *Normal Depth* s hodnotou odpovídající Manningovu součiniteli drsnosti v daném místě.

#### **Spuštění simulace**

Okno pro nastavení vlastností simulace (Obr. 33) se otvírá přes záložku Run → *Unsteady Flow Analysis* v nástrojové liště hlavního okna programu HEC-RAS. V horní části se zadává název simulace a lze zde případně vybírat geometrická data a data neustáleného proudění. Ve střední části okna se zapínají požadované vrstvy výstupu a zadává se časové rozmezí výpočtu. Spodní část okna se věnuje nastavení výpočetního časového kroku a časového

|                                                                                                    |                         | Short ID: koef6 Q100 02s                                   |          |
|----------------------------------------------------------------------------------------------------|-------------------------|------------------------------------------------------------|----------|
| Geometry File:                                                                                                    | 4 mosty koef 6          |                                                            |          |
| Unsteady Flow File:                                                                                                    | FlowData-Q100_rychle    |                                                            |          |
| Programs to Run<br>Geometry Preprocessor                                                                                                    | <b>Plan Description</b> |                                                            |          |
| $\overline{\mathsf{v}}$ Unsteady Flow Simulation<br>$\Box$ Sediment<br>$\overline{\mathsf{v}}$ Post Processor<br>$\triangledown$ Floodplain Mapping |                         |                                                            |          |
| Simulation Time Window<br><b>Starting Date:</b>                                                                                                    | 01SEP2008               | <b>Starting Time:</b>                                      | 0100     |
| <b>Ending Date:</b>                                                                                                    | 01SEP2008               | <b>Ending Time:</b>                                        | 0600     |
| <b>Computation Settings</b>                                                                                                    |                         |                                                            |          |
| Computation Interval:                                                                                                    | 0.2 Second<br>          | Hydrograph Output Interval:                                | 1 Minute |
| Mapping Output Interval:                                                                                                    | 1 Minute                | Detailed Output Interval:                                  | 1 Minute |
| <b>DSS Output Filename:</b>                                                                                                    |                         | C:\Users\Eliska\Documents\ DP_acer\2D_11_24\2D_11_24.dss 2 |          |
|                                                                                                    |                         |                                                            |          |

**Obr. 33 Nastavení vlastností simulace**

kroku pro výstupy. Časový krok pro výpočet se volí na základě vzorce [\(18\),](#page-59-0) kde je rychlost potřeba nejprve odhadnout a postupně upravovat do dosažní stability. Velikost časového kroku pro Q<sup>100</sup> je 0,2s.

<span id="page-59-0"></span>
$$
\Delta T \le \frac{\Delta X}{V} \tag{18}
$$

 $\Delta T$  ... výpočetní časový krok [s]

∆ … průměrná velikost buňky [m]

V ... rychlost proudění [m.s<sup>-1</sup>]

Je-li vše nastaveno, může se spustit výpočet modelu pomocí tlačítka COMPUTE.

#### **5.3.4 Zobrazení výsledků a export z HEC-RAS do ArcGIS**

Výsledky simulace lze zobrazit v okně RAS Mapper, kde se v levém sloupci aktivuje skupina vrstev *Results* → název plánu, jehož výsledky mají být zobrazeny → požadovaná vrstva výsledků. V horní liště je možnost zobrazit maximální a minimální hodnoty dosažené během simulovaného času nebo pomocí posuvné lišty nastavit požadovaný okamžik. Po kliknutí pravým tlačítkem myši do vykreslené mapy je možné zobrazit časový průběh aktivní vrstvy pro dané místo. Dále lze po kliknutí pravým tlačítkem myši na linii struktury zobrazit výsledky v aktivním časovém okamžiku podél této linie. Podobné grafy lze vytvořit také pomocí tlačítka "+" v záložce *Profiles lines* v bočním sloupci.

Výsledky vybrané vrstvy lze exportovat do ArcGIS pro jejich snazší konečné zpracování a vytváření map. Příprava dat pro export se provede kliknutím pravým tlačítkem myši na požadovanou vrstvu a volbou *Edit Map Parameter*. Otevřené okno je rozděleno do tří částí, kde první slouží k výběru požadované vrstvy, druhá k výběru časového okamžiku a třetí pro formu, jakou mají být výsledky prezentovány. Pro účely této diplomové práce je volen poslední časový okamžik, kdy je průtok ustálen pro danou hodnotu QN. Generování dat vztažených k DMT se v posledním sloupci nastaví volbou Stored (saved to disk) → *Rasted based on Terrain*. Připravená data se vyexportují z okna RAS Mapper klinutím pravým tlačítkem myši na danou vrstvu v bočním sloupci a volbou *Compute/Update Stored Maps*. Takto vytvořená vrstva je uložena ve složce stejného názvu jako je název plánu simulace a lze vložit do ArcGIS standartním způsobem.

### **6 Výsledky**

Sestavený model byl spuštěn pro 4 N-leté průtoky Q<sub>5</sub>, Q<sub>20</sub>, Q<sub>50</sub> a Q<sub>100</sub>. Výsledky simulace byly použity pro vytvoření hlavních výstupů diplomové práce, kterými jsou záplavová mapa (Příloha č. 2), mapy hloubek zatopení  $(Q_5 - P_1^2)$ iloha č. 3,  $Q_{20}$  – Příloha č. 4,  $Q_{50}$  – Příloha č. 5,  $Q_{100}$  – Příloha č. 6) a mapy rychlostí proudění  $(Q_5 - P_1^2)$ ríloha č. 7,  $Q_{20} - P_1^2$ iloha č. 8,  $Q_{50} - P_1^2$ iloha č. 9,  $Q_{100} - P_1^2$ iloha č. 10). Dalším výstupem je hydrotechnické posouzení objektů na řešeném úseku toku. Výsledné záplavové území zobrazené v přílohách je vytvořeno na základě předpokladu vzniku povodně až v řešené oblasti při průtocích  $Q_5 = 7.9 \text{ m}^3 \text{.} \text{s}^{-1}$ ;  $Q_{20} = 17.1 \text{ m}^3 \text{.} \text{s}^{-1}$ ;  $Q_{50} = 26.8 \text{ m}^3 \cdot \text{s}^{-1}$  a  $Q_{100} = 36.4 \text{ m}^3 \cdot \text{s}^{-1}$  v místě koryta na začátku řešeného území.

Výstupy ukazují, že dochází k rozlivu na většině části toku již při průtoku  $Q_5$ . Jak již bylo zmíněno, část toku byla původně náhonem k mlýnu a koryto vedlo ve vyšších polohách. Voda se z tohoto náhonu vylévá na přilehlou louku, díky tomu je na konci náhonu koryto kapacitní pro všechny simulované průtoky. Budovy, které se nalézají v prodloužení náhonu, nejsou tedy záplavami ohroženy Náhon je prudce sveden do nižších poloh, kde se navrací do původního koryta. V tomto místě se také nalézají chatové objekty během 5-leté povodně nejsou tyto stavby ohroženy. Simulace pro  $O_{20}$ ukazuje, že hladina sice dosáhne k budovám, ale jejich zaplavení by mělo nastat až při větších průtocích a mělo by být pouze částečné. (Obr. 34)

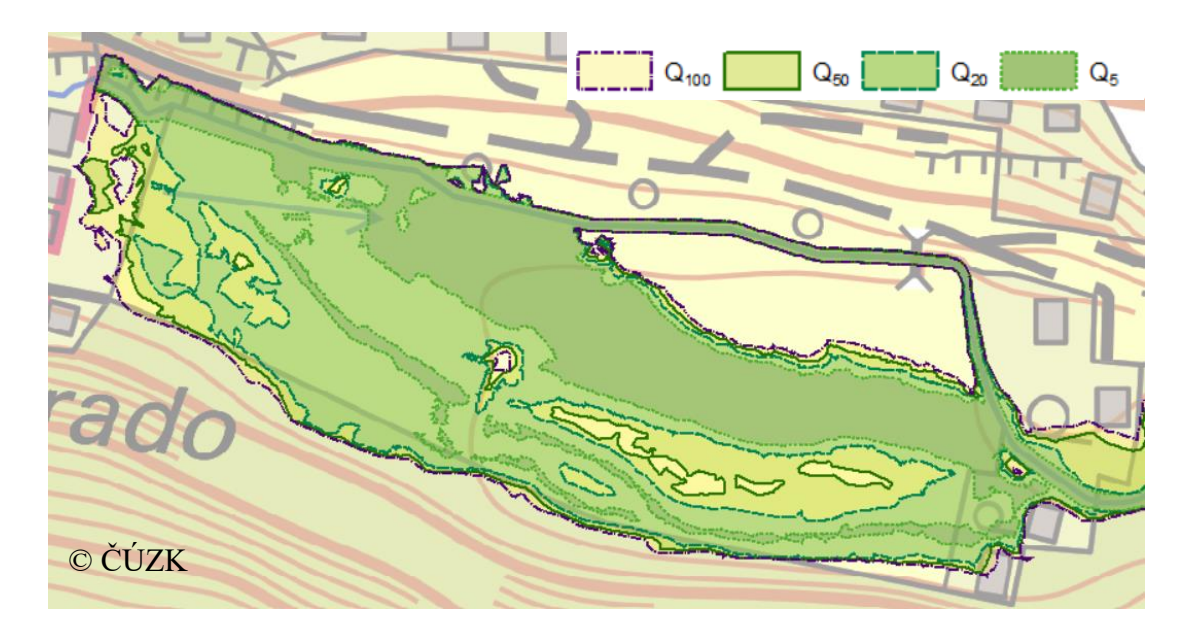

**Obr. 34 Záplavové území – náhon na mlýn**

U Dolského mlýna se nachází čtyři budovy, přičemž k zaplavení dvou z nich dochází již při simulaci průtoku Q5. Další budova je zasažena až při 50-leté povodni, a pro průtoky Q<sup>100</sup> se záplavy dotýkají všech zmíněných budov. (Obr. 35)

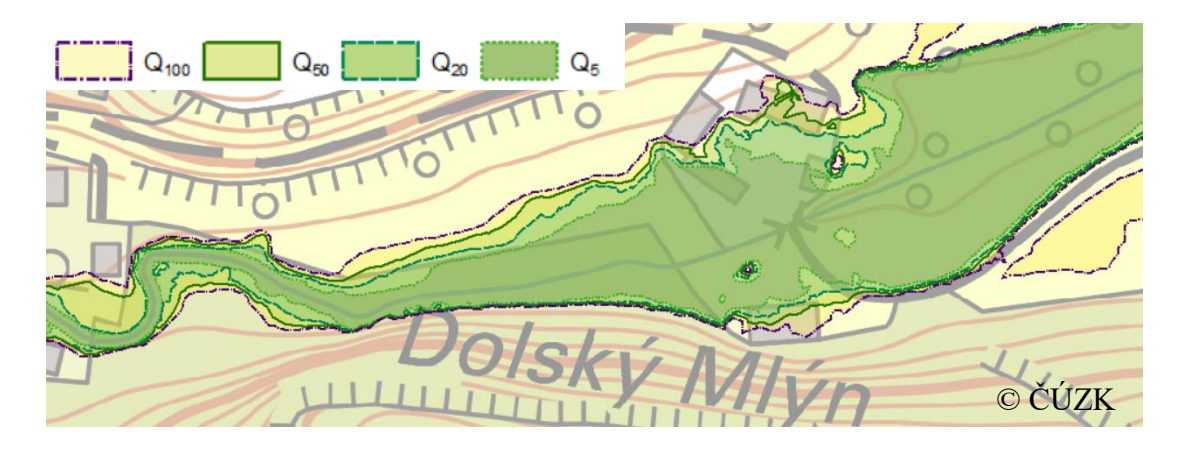

**Obr. 35 Záplavové území – Dolský mlýn**

Mezi Dolským mlýnem a brodem během 5-leté povodně dochází k pouze nepatrnému zasažení okolních polí, jelikož většina vody se rozlévá pouze do přilehlého křoví. Během 100 letých záplav je rozliv patrnější. Na pravém břehu dochází k přelití na louku přes příjezdovou cestu a zasažení pole spíše v první polovině zmíněného úseku. V druhé polovině dochází k rozlivu na pole na levém břehu. (Obr. 36)

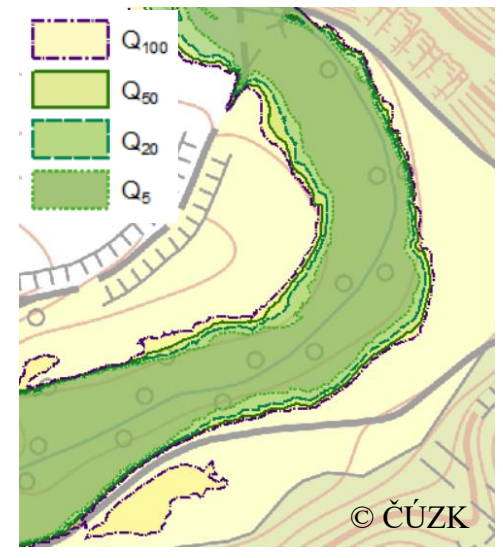

**Obr. 36 Záplavové území – úsek mezi Dolský mlýnem a brodem**

V okolí brodu a lávky pro pěší dochází k rozlivu již při 5-leté povodni, kdy se ale brzy vrací zpět do koryta. Během větších průtoků však část vody pokračuje po poli na levém břehu až k Novému mlýnu. V úseku za Novým mlýnem dochází již při 5-leté povodni k rozlivu na zahradu, ale budovy nejsou ohroženy. Nový mlýn má také 4 budovy, přičemž k jedné se voda velmi přibližuje při simulaci pro  $Q_{20}$ . Úrovně dalších dvou budov dosahuje voda až při průtocích Q100, kdy je také zaplavována příjezdová cesta k Novému mlýnu. Poslední z budov není záplavami ohrožena pro žádný ze simulovaných průtoků. (Obr. 37).

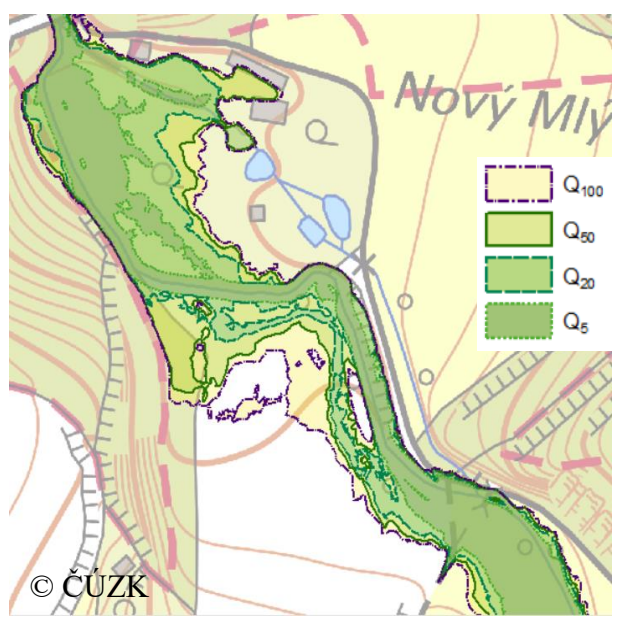

**Obr. 37 Záplavové území – brod, Nový mlýn**

V posledním úseku i pro 5-leté průtoky dochází k velkému rozlivu do levé inundace, přičemž pravá inundace je zasažena až při simulaci pro Q100. (Obr. 38)

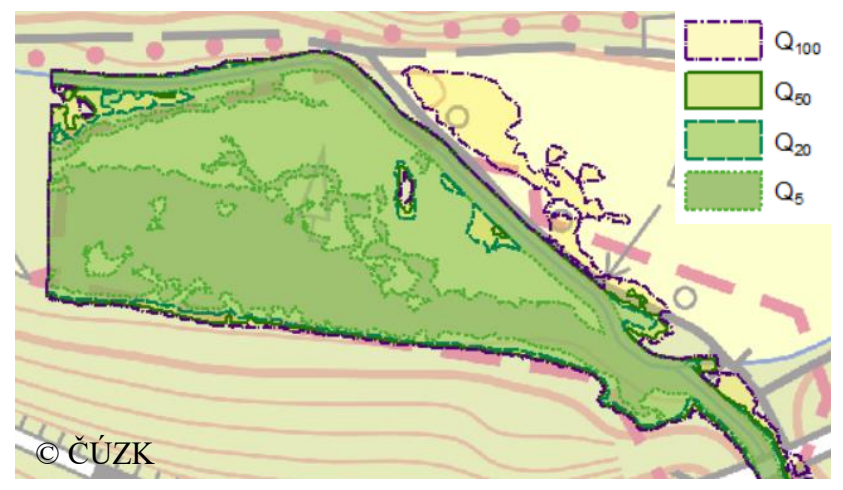

**Obr. 38 Záplavové území – úsek od železničního mostu ke konci řešeného území**

Mapy znázorňující rychlosti proudění pro všechny průtoky (Příloha č. 7 – 10) ukazují, že největší rychlosti jsou na vtoku vody do systému i na výtoku v místě koryta. Větší rychlosti jsou také v místě ukončení náhonu. Dále pak v místě vybřežení z náhonu a při návratu této vody zpět do koryta. Naopak nejmenší rychlosti v oblasti koryta toku jsou u Nového mlýna.

Součástí diplomové práce je posouzení objektů na toku v řešeném úseku. Jak již bylo zmíněno do modelu byly zadávány tři objekty. Na základě výšky hladiny byla posouzena jejich kapacita.

Prvním z nich je železniční most za Novým mlýnem (ř. km 12,384). Most je značně vysoký, proto voda ani při velkých povodních nedosáhne dolní mostovky, železniční doprava by tedy v tomto úseku neměla během povodní narušena. Jak lze vidět na Obr. 39, hladina 100-leté povodně je v úrovni cesty procházející pravým obloukem. Ostatní simulované průtoky jsou níž než cesta, ale zasahují do středového pilíře. Koryto v tomto objektu tedy není kapacitní ani pro menší povodňové průtoky.

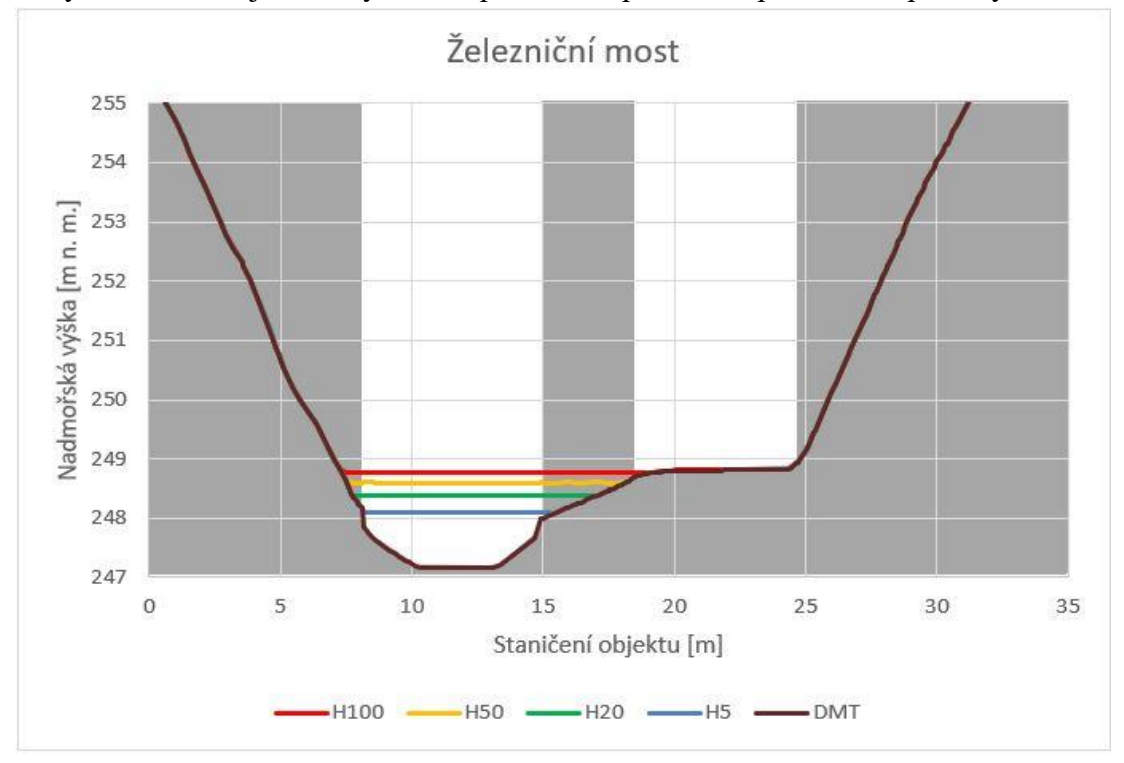

**Obr. 39 Železniční most s vyznačením výšek hladin odpovídajících N-letým průtokům**

Druhým řešeným objektem je lávka pro pěší a kola u brodu (ř. km 12,742). Průtočná plocha této lávky pro všechny simulované průtoky je dostatečně kapacitní. Její využití během povodní však není možné pro nepřístupnost, protože okolí lávky je zaplavováno již při průtoku Q5. (Obr. 40)

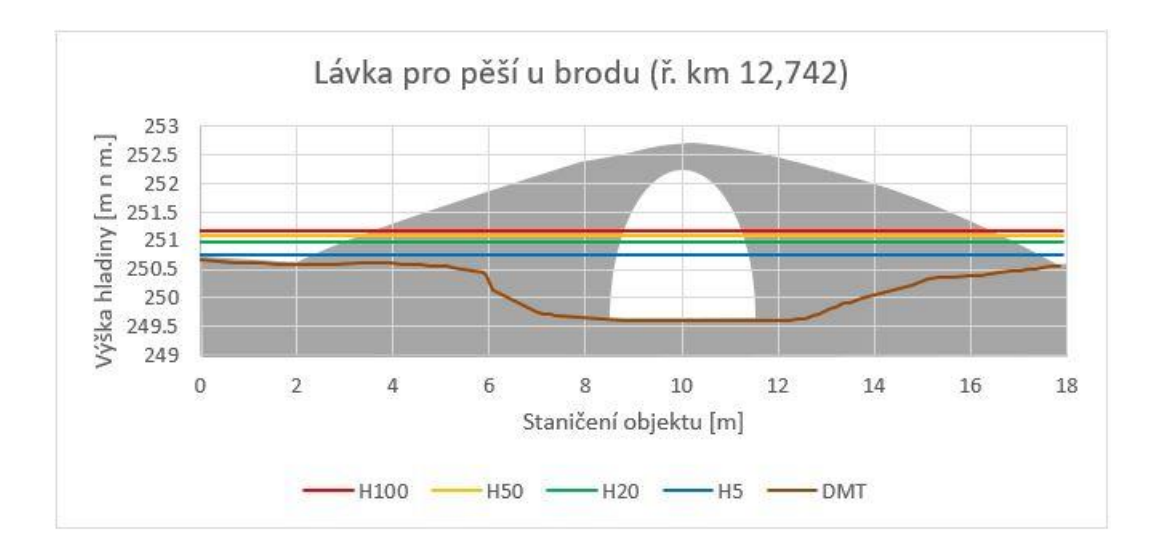

**Obr. 40 Lávka pro pěší u brodu s vyznačením výšek hladin odpovídajících N-letým průtokům**

Posledním řešeným objektem je propustek u Dolského mlýna (ř. km 13,111), který jak je znázorněno na Obr. 41 je nekapacitní již pro Q5.

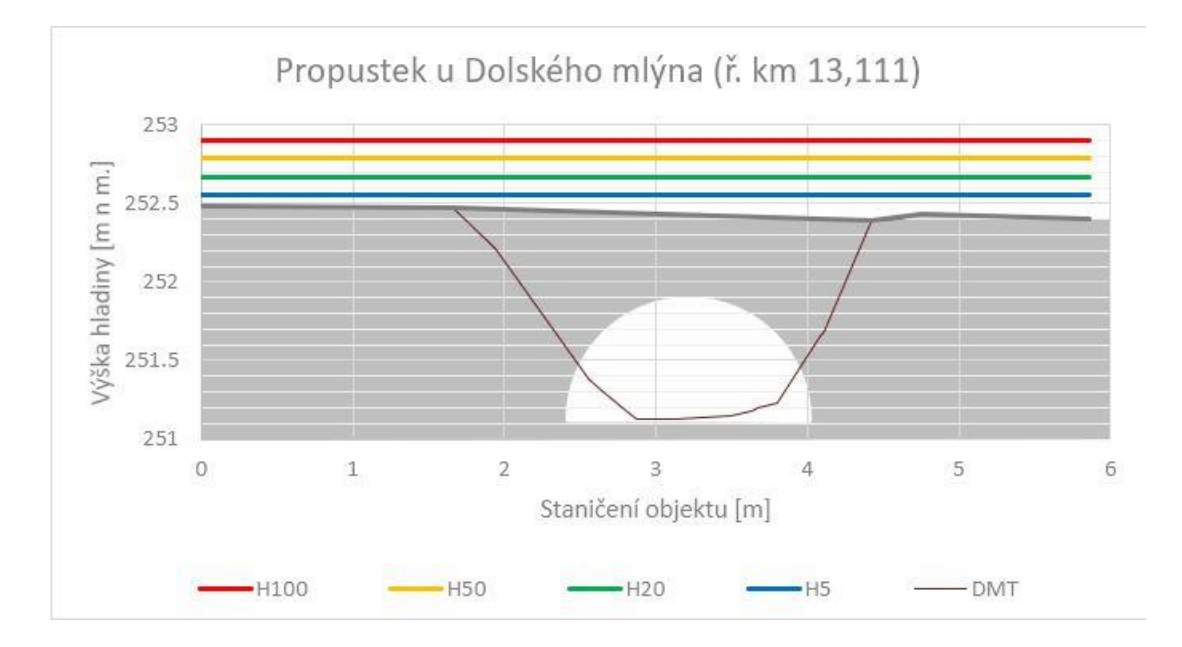

**Obr. 41 Propustek u Dolského mlýna s vyznačením výšek hladin odpovídajících N-letým průtokům**

### **7 Diskuze**

Přípravě vstupních dat modelu byla věnována velká pozornost, přesto vnáší do modelu značnou míru nejistot, které mohou ovlivňovat výsledky. Základním vstupem pro 2D modely je zahloubený DMT. Ten byl vytvořen z DMR 5G, který nepopisuje tvar koryta pod hladinou, a proto musel být dodatečně zahlouben na základě měřených profilů. Vzniklým DMT se do modelu vnáší velká nepřesnost. Jistá míra nepřesnosti je způsobena zjednodušeným popisem terénu. Hlavní chyba však vzniká během zahlubování. Zahloubení bylo provedeno na základě geodetického zaměření, které je považováno za velmi přesné. Vzhledem k jejich nedostatečnému množství však musely být pro účely zahloubení interpolovány další, které se již pravděpodobně mírně liší od skutečného tvaru koryta. Na toku byly řešeny také objekty, čímž do modelu vstupuje další nepřesnost v podobě schematizace a volby koeficientů. Koeficienty byly zadávány dle doporučení v manuálu, přesto je potřeba si uvědomit, že se jedná pouze o teoretické hodnoty. Dalším vstupem do modelu souvisejícím s terénem je volba součinitelů drsnosti. Tyto hodnoty byly stanoveny tabulárně, přičemž v publikacích jsou uváděny intervalově. Skutečná hodnota součinitele drsnosti je také časově proměnlivá v závislosti na vzrůstu vegetace. Z hydrologického hlediska jsou zdrojem nejistot informace o N-letých průtocích. Na řešeném úseku toku ani dříve proti proudu není prováděno měření průtoků, proto jsou poskytnuté hodnoty pouze odhadem. Na konečné výsledky se také přenáší nejistota způsobená samotným modelem, který pro výpočet využívá řadu zjednodušení.

Jak již bylo zmíněno, průtočný profil koryta je na většině řešeného úseku nekapacitní již při průtocích 5-leté povodně. Tuto situaci může do budoucna zhoršit stavba čistírny odpadních vod (ČOV), jejíž ústí se uvažuje právě do řešeného úseku toku. V obci Lichoceves ani v její části Noutonice v současné době není kanalizace. Předpokládá se však značný rozvoj obce (rozšíření přibližně o 2 800 obyvatel), který by měl být ukotven do roku 2022 v novém územním plánu obce. Spolu s novou výstavbou má být také vybudována ČOV pro nové i stávající obyvatele obou částí obce. (OÚ Lichoceves 2018) V současné době není ještě zpracován konkrétní projekt a nepodařilo se mi tedy zjistit o kolik by se měl průtok v potoce navýšit. Napojení by však mělo být umístěno mezi Dolský mlýn a brod. Hlavní nebezpečí navýšení průtoků představuje zvýšení povodňových stavů u železničního mostu, kde by docházelo k dřívějšímu a většímu zaplavení cesty. Jelikož v současné době dochází při povodních k zaplavení cesty

u lávky pro pěší a brodu již při 5-letém průtoku, je v době povodní průjezd pod železničním mostem jedinou cestou k Novému mlýnu. Nový mlýn je celoročně obýván, tudíž by zaplavení všech příjezdových cest mohlo mít fatální následky. Dále je třeba zohlednit i velké finanční škody, které by větší zaplavení zahrady mohlo mít, jelikož zahrada slouží částečně jako venkovní sochařská galerie.

Koryto toku je nedostačující i pro převedení menších povodňových průtoků, proto se jako jedna z možných úprav jeví zkapacitnění toku. Při uvažování této úpravy je potřeba brát zřetel na skutečnost, že se jedná o chráněnou, evropsky významnou lokalitu s populací raka kamenáče. K tvorbě konkrétních návrhů by tedy měli být přizváni odborníci z příslušných oborů. Další komplikací této varianty je nedostatečná kapacita koryta železničního mostu, která vede ke vzdouvání hladiny. Zde by byla nutnost posoudit možnost zahloubení koryta, aby nedošlo k narušení statiky mostu.

Další možnou variantou, jak zmírnit následky povodní, je realizace suchých poldrů, které by během povodní zadržely část vody a tím snížili rozsah záplavy. Tyto poldry by mohly být umístěny ve čtyřech lokalitách. První lokalitou je pole pod bývalým náhonem, které je již nyní během menších povodňových průtoků částečně zaplavováno. Poldr na tomto místě by mohl pomoci ochránit chatové objekty v místě návratu náhonu do původního koryta i snížit množství vody v dalších částech toku. Druhá lokalita je navrhována před Dolský mlýn, kde by se snížilo množství vody v propustku, který je nekapacitní a nemuselo by docházet k zaplavování budov Dolského mlýna, ale muselo by se ověřit, zda by nově vzniklé vzdutí zpětně neohrožovalo zmíněné chatové objekty. Třetí lokalita pro poldr by mohla být před brodem. Výhodou této lokality je větší vzdálenost od budov i širší oblast, kde by mohla být voda zadržována. Do této oblasti je také uvažováno vyústění budoucí ČOV, čímž by mohl být její odtok v případě povodní zachycen ještě dříve, než se dostane ke korytu. Čtvrtá lokalita je navrhována před Nový mlýn. Díky snížení množství vody pod železničním mostem by již nedocházelo k zaplavování příjezdové cesty k Novému mlýnu, navíc by poldr v této lokalitě již neměl ohrožovat žádné budovy v důsledku zpětného vzdutí.

Třetí a čtvrtá lokalita navržená pro poldr řeší zvýšení vody v důsledku vypouštění ČOV a je zde menší nebezpečí zpětného vzdutí, ale ochraňují pouze Nový mlýn. U prvních dvou lokalit zase není zohledněn zvýšený průtok v souvislosti s ČOV a je zde třeba brát zřetel na zpětné vzdutí, aby nezpůsobilo ohrožení budov proti proudu. Žádná z navrhovaných lokalit pro suchý poldr nezvládne ochránit všechny budovy v řešené oblasti Jako vhodná varianta řešení se tedy jeví kombinace více poldrů nebo poldru a částečného zkapacitnění toku.

# **8 Závěr**

Cílem této práce bylo hydrotechnicky posoudit řešený úsek vodního toku Zákolanský potok. Potok byl posuzován pro průchod průtoků Q5, Q20, Q<sup>50</sup> a Q100. Výsledky práce ukázaly, že potok tyto průtoky nedovede bezpečně provést a již při průtoku Q5 dochází na většině toku k vybřežení.

Největším problémem se ukázal propustek u Dolského mlýna (ř. km 13,111), který je nekapacitní. Zvýšená hladina ohrožuje budovy Dolského mlýna již při průtoku Q5. Dalším kritickým místem je návrat náhonu do původního koryta. V tomto místě se do upraveného toku navrací voda z inundace, která ohrožuje přilehlé chaty. Další nebezpečí představuje železniční most (ř. km 12,384). Koryto v něm není dostatečně kapacitní a dochází zde ke vzdutí hladiny. Při průtocích Q<sub>20</sub> dochází k ohrožení jedné budovy z komplexu Nového mlýna, Q<sup>50</sup> ohrožuje již 3 budovy a Q<sup>100</sup> se vylévá i na příjezdovou cestu.

Součástí této práce je také hydrotechnické posouzení objektů. Jako dostatečně kapacitní se ukázala pouze lávka pro pěší a kola u brodu (ř. km 12,742). Lávka je kapacitní pro průtoky  $Q_{100}$ , ale již při průtoku  $Q_5$  dochází k zaplavení jejího okolí, tudíž se během povodní stává nepřístupnou.

Na základě výstupů modelu byly stanoveny záplavové čáry pro průtoky  $Q_5$ ,  $Q_{20}$ ,  $Q_{50}$  a Q100. Pro všechny simulované průtoky byla také vytvořená mapa hloubek zaplavení a rychlostí proudění.

Hlavním přínosem práce je zhodnocení současného hydrotechnického stavu řešené části Zákolanského potoka a popis problematických míst spolu s návrhem na řešení. Tato práce může být také užitečná pro obyvatele v této oblasti jako zdroj informací o N-letých průtocích a budovách, které budou postiženy. Díky tomu mohou být zmírněné majetkové škody, nejen na budovách, ale také na sochách u Nového mlýna. Na základě výsledků práce je možné tyto sochy rozestavit tak, aby v případě povodní nebylo potřeba je přemisťovat a zároveň nedošlo k jejich poškození.

Práce by mohla posloužit jako podklad pro zpracování nových záplavových čar v rámci projektování zamýšlené ČOV. Dále mohou být výstupy práce využity jako zdroj informací při zpracování konkrétních návrhů úprav koryta a jeho okolí. Tyto návrhy by bylo vhodné zpracovat tak, aby koryto toku zvládlo bezpečně převést nejen současné povodňové průtoky, ale i zvýšené o očekávaný průtok způsobený vyústěním plánované ČOV. Jelikož je Zákolanský potok chráněnou, evropsky významnou lokalitou s výskytem raka kamenáče, měly by se návrhy na úpravy toku konzultovat s odborníky z příslušných oborů ještě před jejich realizací.

# **9 Citovaná literatura**

**AOPK ČR, ©2017a:** Souhrn doporučených opatření pro evropsky významnou lokalitu Zákolanský potok, CZ0213016. (online) [cit. 7. 8. 2017] http://strednicechy.ochranaprirody.cz/res/archive/225/028467.pdf?seek=1431353121

**AOPK ČR, ©2017b:** Zákolanský potok. (online) [cit. 7. 8 2017.] http://strednicechy.ochranaprirody.cz/pece-o-vodni-rezim-krajiny/nektere-vodnitoky-strednich-cech/zakolansky-potok/.

**Aquaveo, ©2018:** FESWMS. (online) [cit. 8. 4. 2018] https://www.aquaveo.com/software/sms-feswms.

**Balvín P., Gabriel P., Bouška P., Havlík A., 2009:** Technické podmínky 204 - Hydrotechnické posouzení mostních objektů na vodních tocích. Výzkumný ústav vodohospodářský T. G. Masaryka, Praha.

**Bardossy A., 2007:** Calibration of hydrological model parameters for ungauged. Hydrology and Earth System Sciences (11-2007), str. 703-710.

**Barnard T. E., Kuch A. W., Thompson G. R., Mudaliar S., Phillips B. C., 2007:** Evolution of an Integrated 1D/2D Modeling Package for Urban Drainage. Contemporary Modelig of urban Water systems.

**Becker A., Serban P., 1990:** Hydrological models for water – resources system design and operation. Operational Hydrology Report (34-1990).

**Bergström S., 1991:** Principles and Confidence in Hydrological Modelling. Hydrology Research. 1991, Vol. 22, 2, pp. 123-136.

**Bízek V., 2011:** Aplikace modelů v oblasti životního prostředí. CENIA, Praha, ISBN: 978-80-85087-88-8.

**Box G. E. P., Draper N. R., 1987:** Empirical model-building and response surfaces. Wiley, New York.

**Brunner G. W., 2016a:** HEC-RAS, River Analysis System, 2D Modeling User's Manual, Version 5.0. US Army Corps of Engineers - Institute for Water Resources, Davis, CA.

**Brunner G. W., 2016b:** HEC-RAS, River Analysis System, Hydraulic Reference Manual. U. S. Army CorpsaofaEngineers – Hydrologica Engineering Center (HEC), Davis, CA.

**Čamrová J., Doležal M., 2006:** Povodňové škody a nástroje k jejich snížení. IEEP, Praha.

**CH2M HILL, 2015:** 2D FAST Solver Feature Sheet. CH2M HILL. (online) [cit. 9. 4. 2018] https://www.floodmodeller.com/media/35442/feature-factsheet-2dfast-solver-us.pdf

**ČHMÚ, ©2018:** Průvodce informacemi Hlásné a předpovědní povodňové služby ČHMÚ pro veřejnost . Hlásná a předpovědní povodňová služba ČHMÚ. (online) [cit. 26. 3. 2018.]

http://portal.chmi.cz/files/portal/docs/poboc/CB/pruvodce/verejnost\_povodnova\_och rana.html.

**Chow V. T., 1959:** Open-channel hydraulics. McGraw-Hill civil engineering series, New York.

**Chris G., 2015:** Obstructions in 2D area. HEC-RAS Help. (online) 11. duben 2015. [cit. 15. 11. 2018.] http://hec-ras-help.1091112.n5.nabble.com/Obstructions-in-2Darea-td1896.html.

**Clarke R.T., 1973:** Mathematical models in Hydrology. Journal of Hydrology. 1973, Vol. 19, 1.

**ČSN 750110, 2010:** Vodní hospodářství - Terminologie hydrologie a hydrogeologie. Praha : Úřad pro technickou normalizaci, metrologii a státní zkušebnictví, 2010.

**ČSN 751400, 1997:** Hydrologické údaje povrchových vod. 1997.

**ČÚZK, ©2017:** Základní mapa České republiky 1:10 000. (online) [cit. 9. 4. 2018.] http://geoportal.cuzk.cz/(S(1qrsbup23cqxmbv4z0muzew3))/Default.aspx?lng=CZ& mode=TextMeta&text=dsady\_mapy10&side=mapy10&menu=2232&head\_tab=sekc e-02-gp.
**Daňhelka, J.; Krejčí, J.; Šálek, M.; Šercl, P.; Zezulák, J., 2002:** Posouzení vhodnosti aplikace srážko-odtokových modelů s ohledem na simulaci povodňových stavů pro lokality na území ČR. Česká zemědělská univerzita v Praze, Praha.

**DHI, ©2017a:** MIKE 11. (online) [cit. 8. 4. 2017.] https://www.mikepoweredbydhi.com/products/mike-11.

**DHI, ©2017b:** MIKE 21C - Curvilinear Model for River Morphology: User Guide. MIKE Powered by DHI. (online) [cit. 8. 4. 2017.] http://manuals.mikepoweredbydhi.help/2017/Water\_Resources/M21C\_User\_Guide.p df.

**DHI, ©2016:** MIKE 3. (online) MIKE Powered by DHI. [cit. 8. 4. 2018.] https://www.mikepoweredbydhi.com/download/mike-2016/mike-3?ref=%7B181C63FF-2342-4C41-9F84-F93884595EF3%7D.

**Dub O., Němec J. et al., 1969:** Hydrologie. 1. vyd. Nakladatelství technické literatury, Praha.

**Dyhouse G., Hatchett J. a Benn J., 2003:** Floodplain modeling using HEC-RAS.: Haestad Press, Waterbury, CT USA. ISBN 0971414106.

**HAŤOVÁNÍ.CZ, ©2015:** REALIZOVANÉ PROJEKTY. HAŤOVÁNÍ.CZ zpevňování břehů a svahů - antierozní opatření. (online). [cit. 29. 11 2018.] https://www.hatovani.cz/projekty.

**Hrádek F. a Kuřík P., 2008:** Hydrologie. Česká zemědělská univerzita v Praze, Praha.

**Hubačíková V., 2002:** Hydrologie. Vyd. 1. Mendelova zemědělská a lesnická univerzita, Brno.

**Hydrosoft, 2018:** Hydrocheck. Hydrosoft Veleslavín s.r.o. (online) [cit. 7. 4. 2018.] http://www.hydrosoft.cz/produkty/hydrocheck/.

**Jeníček M., 2007:** Modelování srážko-odtokových procesů na malých a středně velkých povodích. In: Jakub Langhammer. Povodně a změny v krajině. PřF UK v Praze a MŽP ČR, Praha.

**Jeníček M., 2006:** Rainfall-runoff modelling in small and middle-large catchments an overview. Geografie-Sborník ČGS. Ročník 111, č. 3.

**Jowett I. G., Duncan M. J., 2012:** Effectiveness of 1D and 2D hydraulic models for instream habitat analysis in a braided river. Ecological Engineering. 2012, Sv. 48, str. 92-100.

**Jůva K., Hrabal A., Tlapák V., 1984:** Malé vodní toky. Státní zemědělské nakladatelství, Praha.

**Kemel M., Kolář V., 1980:** Hydrologie. Vydavatelství ČVUT, Praha.

**Kemel M., 1994:** Hydrologie. Vydavatelství ČVUT, Praha.

**Kemel M., 1996:** Klimatologie, meteorologie, hydrologie. 1. vyd. České vysoké učení technické, Praha.

**Kovář P., Křovák F., 2002:** Hrazení bystřin. Česká zemědělská univerzita v Praze, Praha.

**Krešl J., 1983:** Hrazení bystřin. 1. vyd. Státní pedagogické nakladatelství, Praha.

**Křovák F., Kovář P., Kadlec V., 2014:** Technická protierozní opatření: Hrazení bystřin a strží. 1. Výzkumný ústav meliorací a ochrany půdy, v.v.i., Praha.

**Levins R., 1968:** Evolution in changing environments. Princeton University Press, Princeton, N.J.

**Mareš K., 1988:** Úpravy toků: Navrhování koryt. Dotisk. 1. vyd. Ediční středisko Českého vysokého učení technického, Praha.

**MD, 2016:** Oprávnění k výkonu prohlídek mostních objektů pozemních komunikací. Ministerstvo dopravy, Praha.

**MŽP, 2002:** Vyhláška č. 236/2002 Sb. Zákony pro lidi. (online) [cit. 3. 4. 2018.] https://www.zakonyprolidi.cz/cs/2002-236.

**Němec J., 1965:** Hydrologie. Státní zemědělské nakladatelství, Praha.

**Neumann J., Goldstine H. H. 1947:** Numerical Inverting of Matrices of High Order.Bull. Amer.

**Novák L. 1998:** Hrazení bystřin. Česká zemědělská univerzita v Praze, Praha.

**Nypl V., Kuráž V., 1992:** Hydrologie a pedologie. VŠCHT Praha, Praha.

**Nypl V., 1986:** Hydrologie, meteorologeie, pedologie II. Praha : SNTL - Nakladatelství technické literatury, 1986.

**OÚ Lichoceves, 2018:** Výstava Lichoceves – obec v zahradě, 8. 10. 2018, Lichoceves (online). https://www.obecvzahrade.cz/dokumenty-ke-stazeni/.

**Pokorná D., Zábranská J., 2008:** Hydrologie a hydropedologie.Vydavatelství VŠCHT Praha, Praha.

**Povodí Vltavy s. p., 2006:** Technicko provozní evidence Zákolanského potoka. Povodí Vltavy s. p., Praha.

**Pretl J., Říha J., 1983:** Základy stavebního inženýrství, část II.: Vodní hospodářství a vodní stavby. 1. vyd. Ediční středisko Českého vysokého učení technického, Praha.

**Říha, J., 2005:** Riziková analýza záplavových území. Akademické nakladatelství CERM, Brno.

**Slavík L., Neruda M., 2007:** Voda v krajině. UJEP, Ústí nad Labem.

**Sommer M. 1981:** Hydrologie. Vysoké učení technické v Brně, Brno.

**Steffler P., Blackburn J., 2002:** Two-Dimensional Depth Averaged Model of River Hydrodynamics and Fish Habitat: Introduction to Depth Averaged Modeling and User's Manual. University of Alberta.

**Uhlířová K., Zbořil A. 2009:** Možnosti využití laserového snímání povrchu pro vodohospodářské účely. Vodní hospodářství. 2009, Sv. 59, 12.

**Veselý J., 2005:** Vodohospodářské stavby. Akademické nakladatelství CERM, Brno.

**VÚMOP. ©2018.** eKatalog BPEJ. (online) [cit. 18. 4 2018.] https://bpej.vumop.cz/16200.

**Zákon č. 254/2001 Sb.** Zákon o vodách a o změně některých zákonů (vodní zákon). Zákony pro lidi. (online) [cit. 26. 3 2018.] https://www.zakonyprolidi.cz/cs/2001-  $254?$ citace=1.

#### **10 Seznam příloh**

Příloha č.: 1 Schematizace krajinného povrchu pro stanovení součinitele drsnosti

Příloha č.: 2 Záplavová území pro průchod N-letých vod

Příloha č.: 3 Hloubka záplavy pro Q<sup>5</sup>

Příloha č.: 4 Hloubka záplavy pro Q<sub>20</sub>

Příloha č.: 5 Hloubka záplavy pro Q<sub>50</sub>

Příloha č.: 6 Hloubka záplavy pro Q<sub>100</sub>

Příloha č.: 7 Rychlosti proudění pro Q<sub>5</sub>

Příloha č.: 8 Rychlosti proudění pro Q<sub>20</sub>

Příloha č.: 9 Rychlosti proudění pro Q<sub>50</sub>

Příloha č.: 10 Rychlosti proudění pro Q<sub>100</sub>

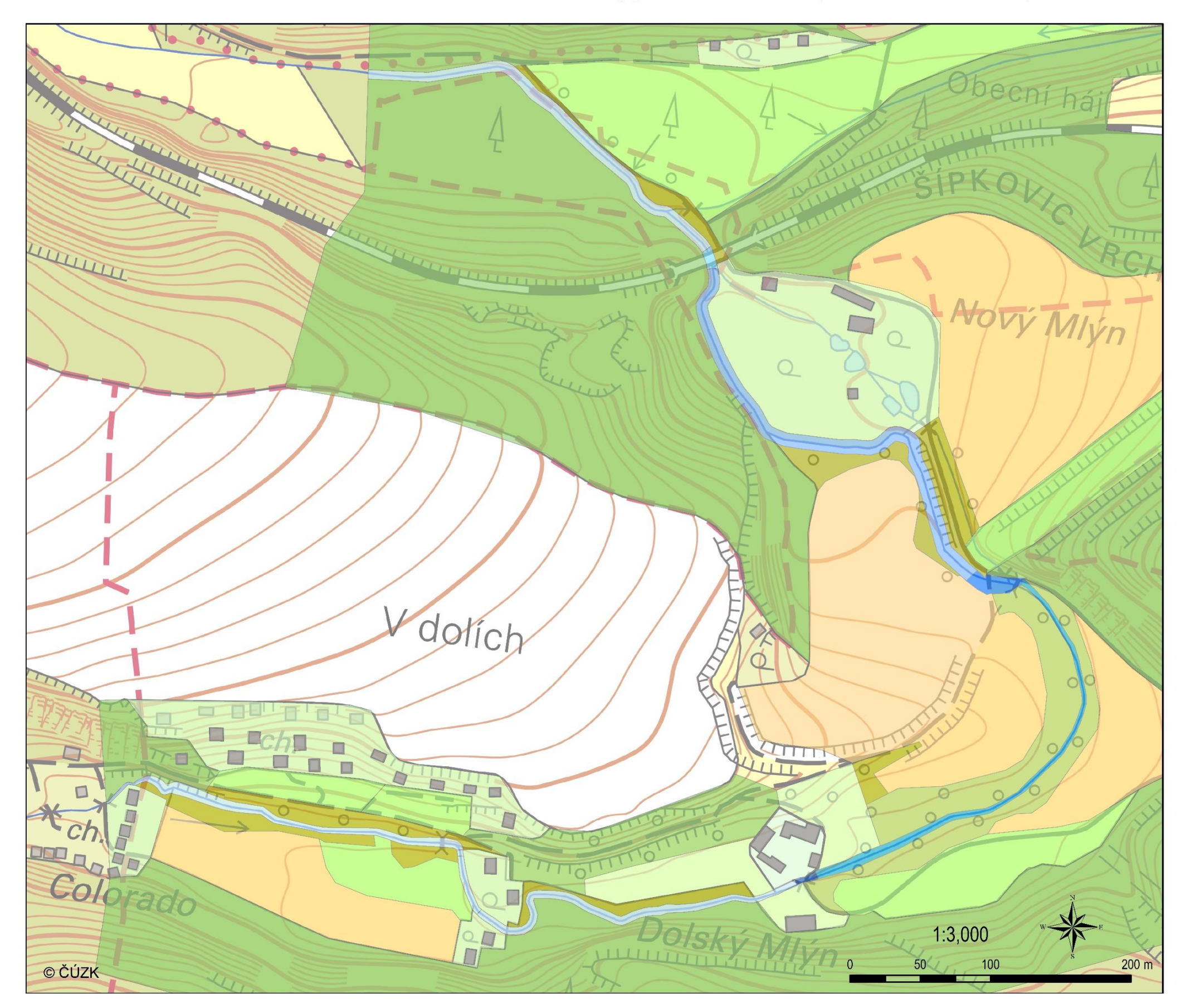

Schematizace krajinného povrchu pro stanovení součinitele drsnosti zákolanský potok - Noutonice (ř. km 12,182 - 13,653)

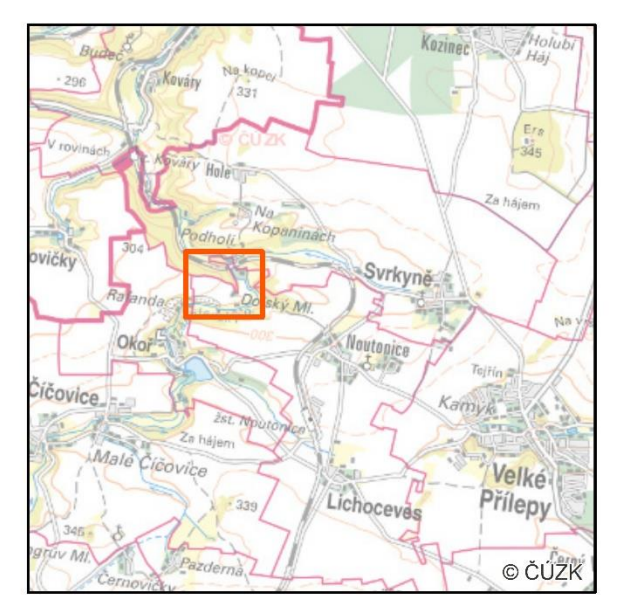

## Krajinný povrch

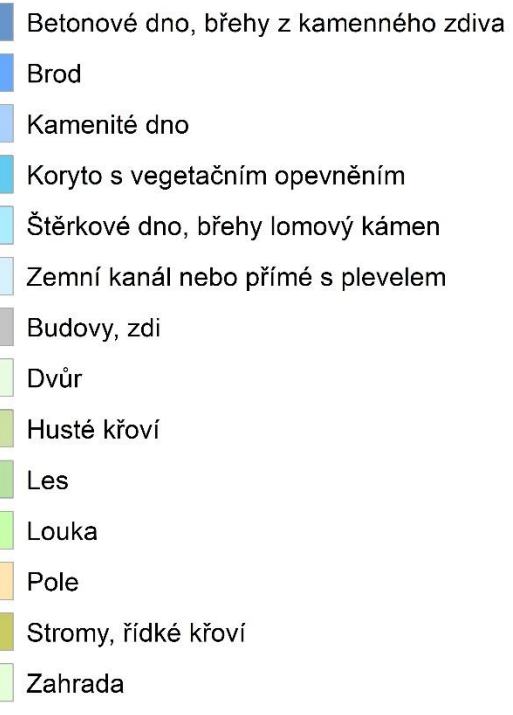

Příloha č.: 1 Schematizace krajinného povrchu<br>pro stanovení součinitele drsnosti

Česká zemědělská univerzita v Praze<br>Fakulta životního prostředí<br>Bc. Eliška Obdržálková<br>2018

# becnt STPKOWO WATER **THEFT THE TELEVISION** NOVÝ MIÝN  $\circ$ dolich **THUTH**  $\square$ Fchn  $\mathbb{F}$  $\Box$  $\Box$ T Co Dolský ©ČÚZK

### Záplavová území pro průchod N-letých vod Zákolanský potok - Noutonice (ř. km 12,182 - 13,653)

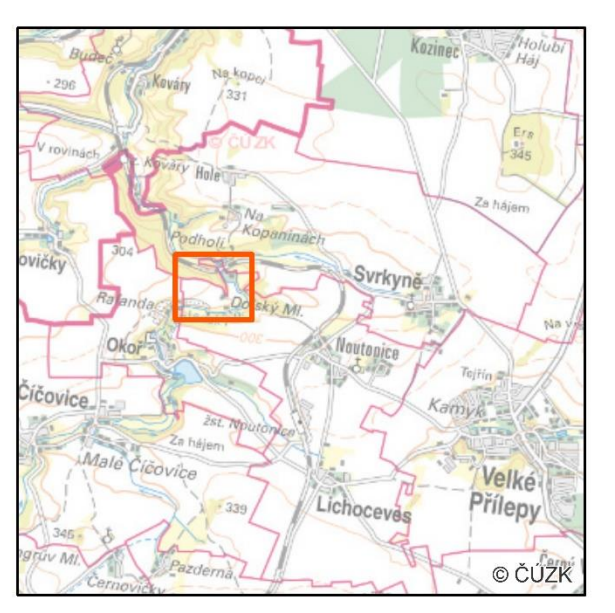

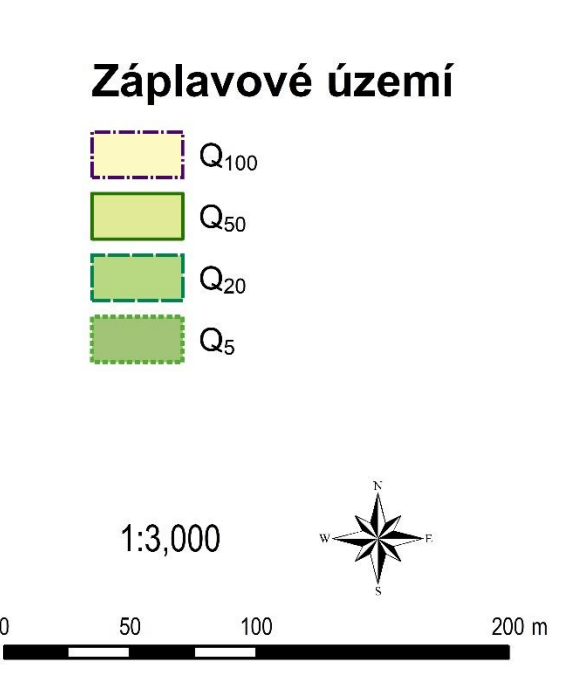

Příloha č.: 2 záplavová území<br>pro průchod N-letých vod

Česká zemědělská univerzita v Praze ka Estrisociona americana<br>Fakulta životního prostředí<br>Bc. Eliška Obdržálková<br>2018

Hloubka záplavy pro Q5<br>Zákolanský potok - Noutonice (ř. km 12,182 - 13,653)

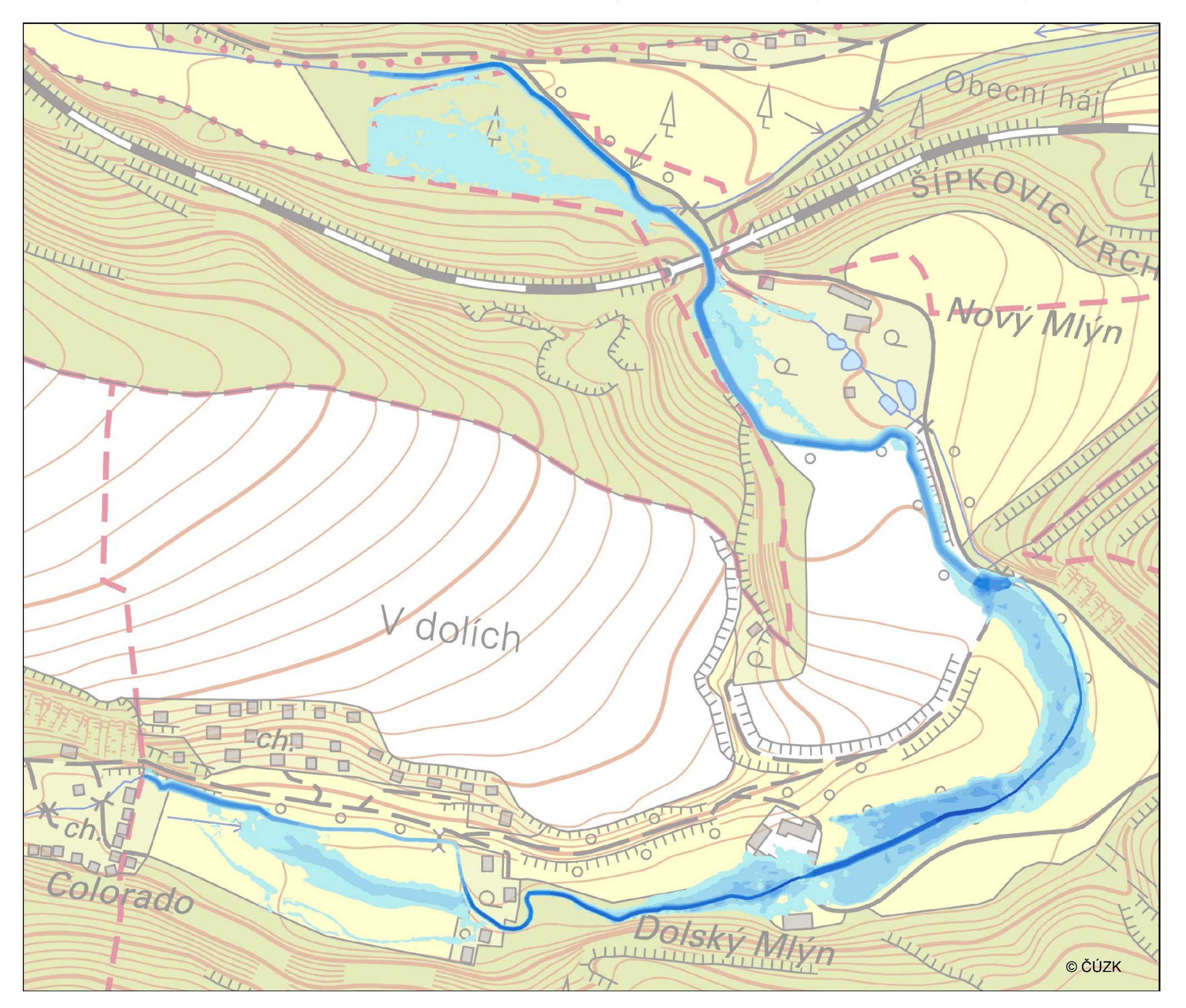

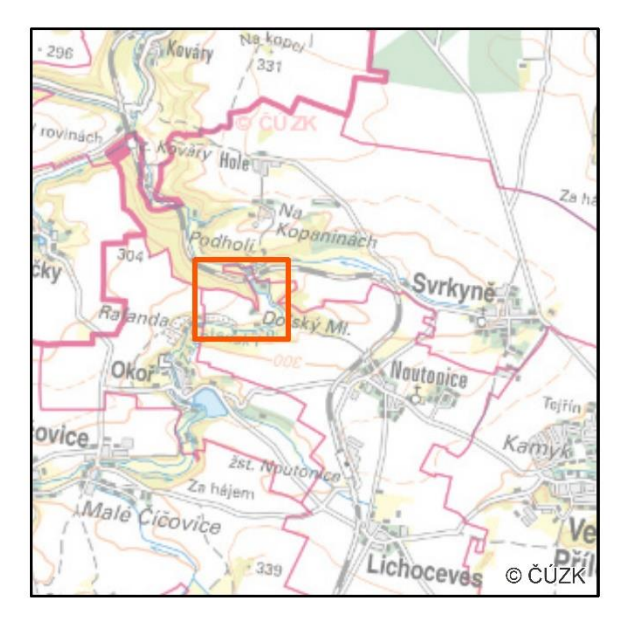

**Hloubky** [m]

 $\Omega$ 

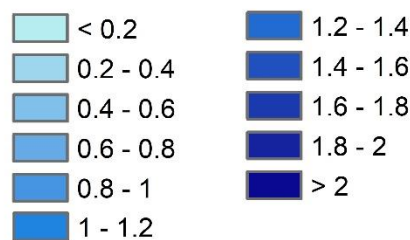

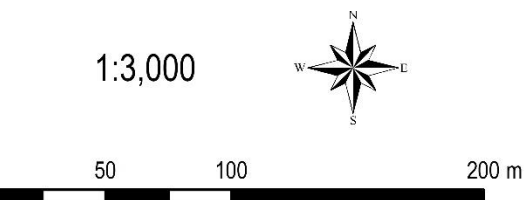

Příloha č.: 3 Hloubky záplavy pro Q5

Hloubka záplavy pro Q20<br>Zákolanský potok - Noutonice (ř. km 12,182 - 13,653)

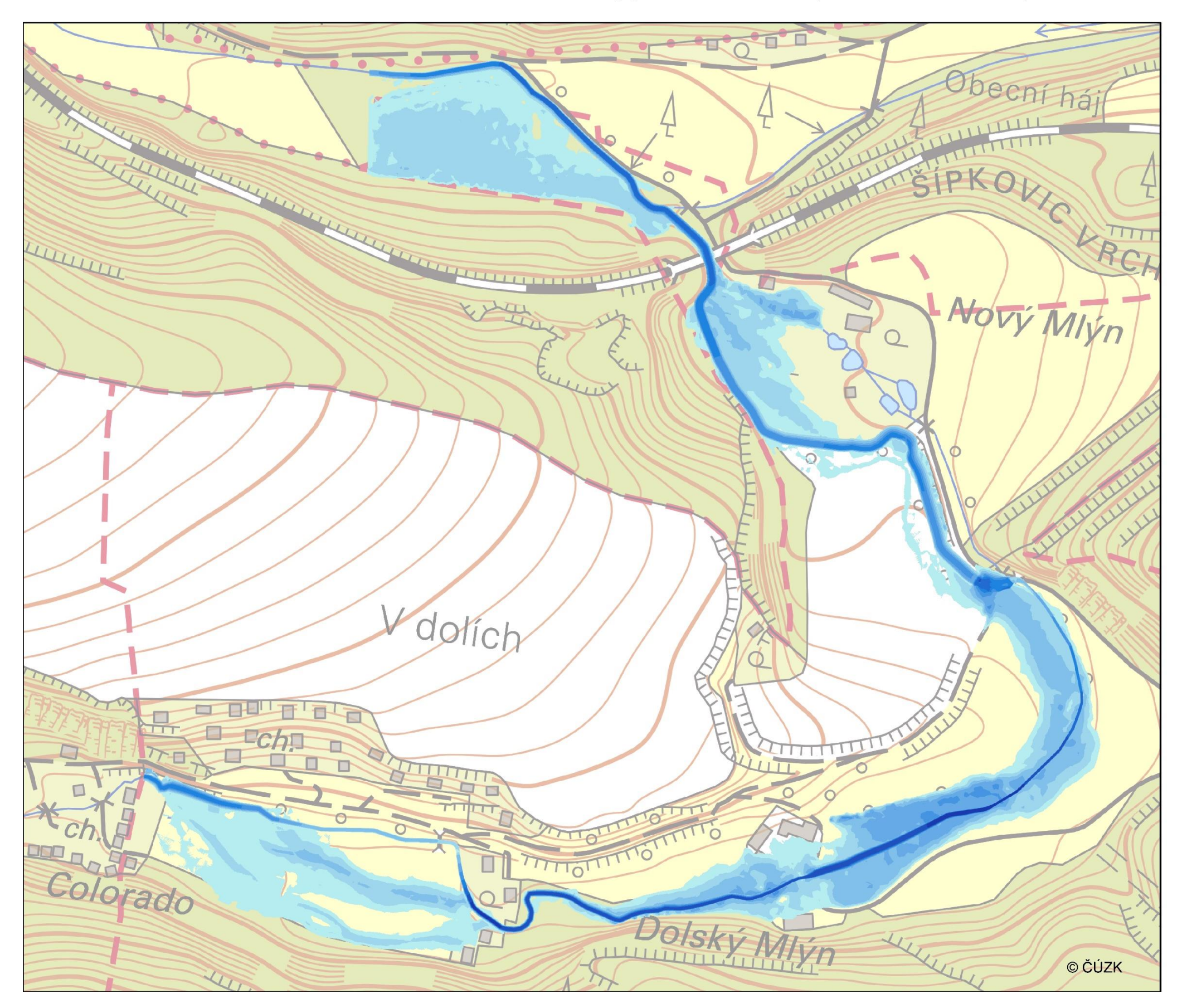

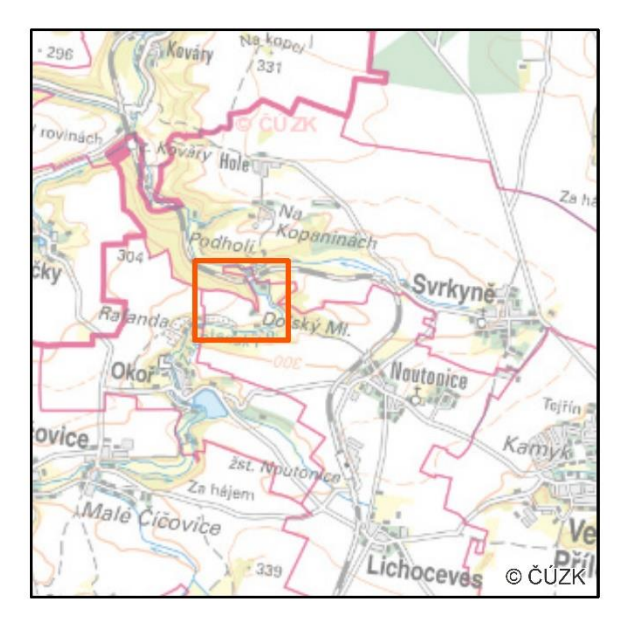

**Hloubky** [m]

 $\Omega$ 

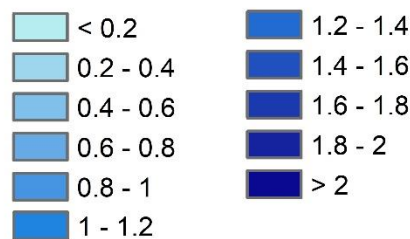

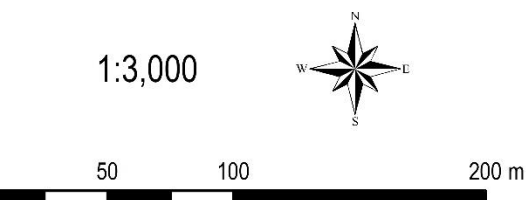

Příloha č.: 4 Hloubky záplavy pro Q20

Hloubka záplavy pro Q50<br>Zákolanský potok - Noutonice (ř. km 12,182 - 13,653)

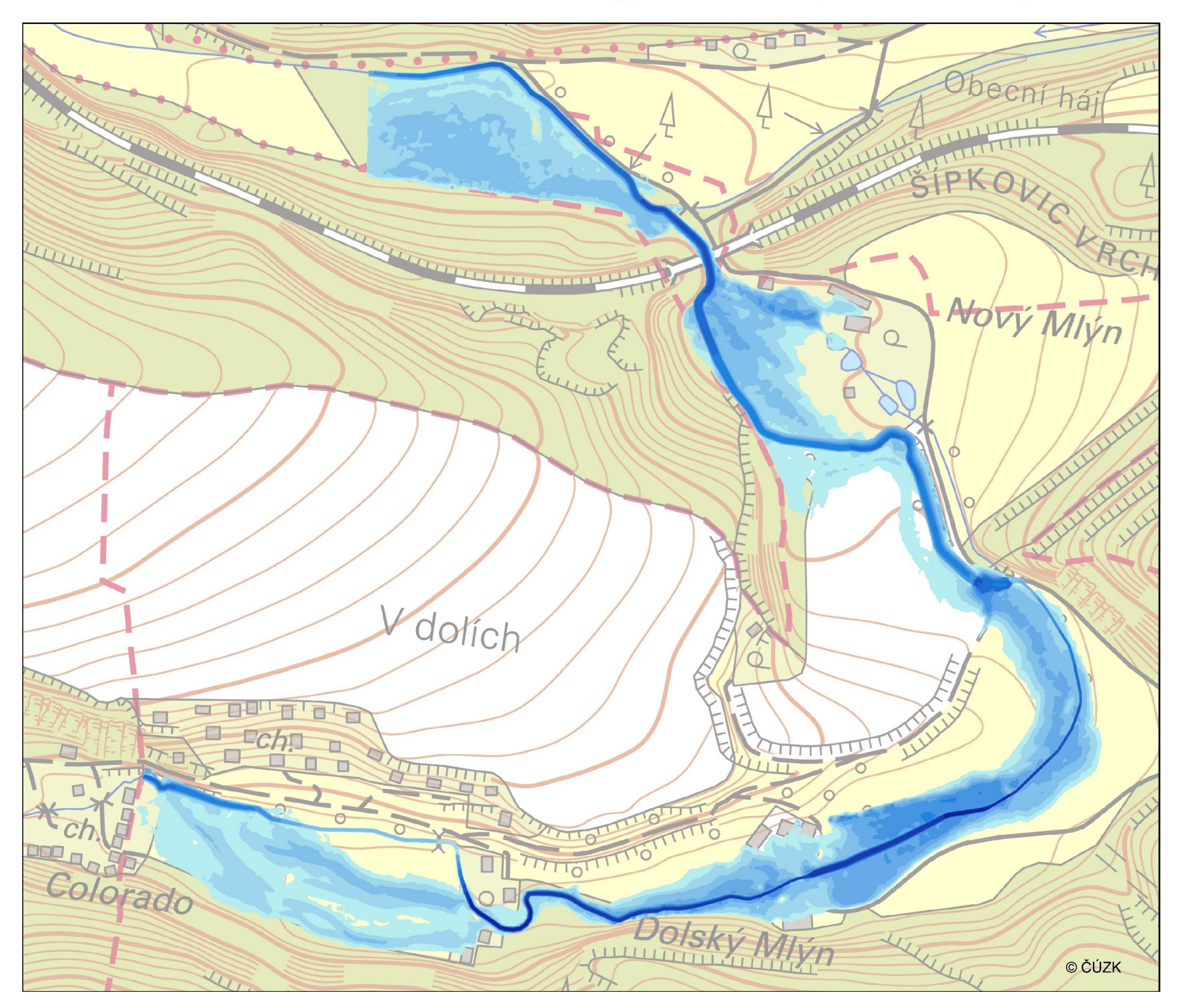

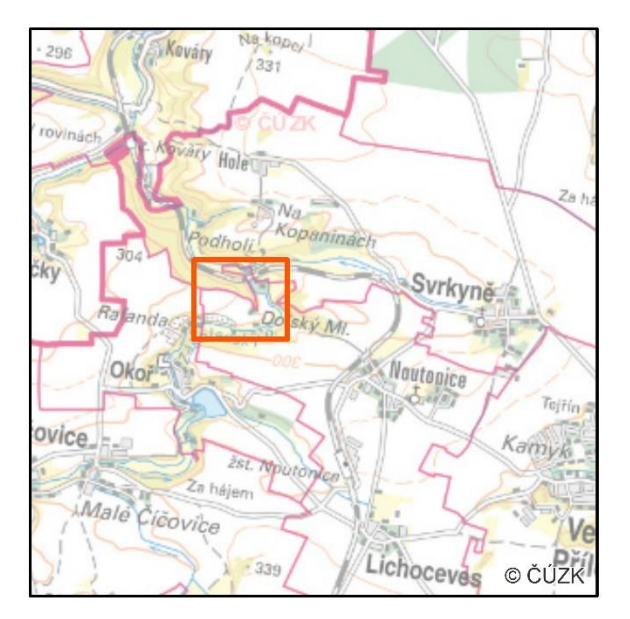

**Hloubky** [m]

 $\Omega$ 

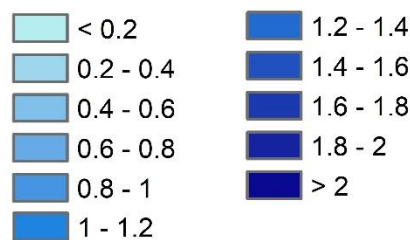

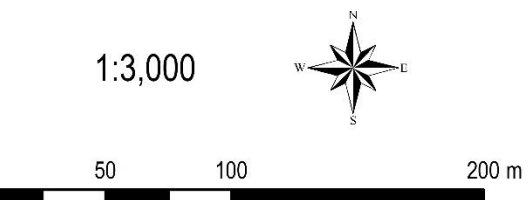

Příloha č.: 5 Hloubky záplavy pro Q50

Hloubka záplavy pro Q100<br>Zákolanský potok - Noutonice (ř. km 12,182 - 13,653)

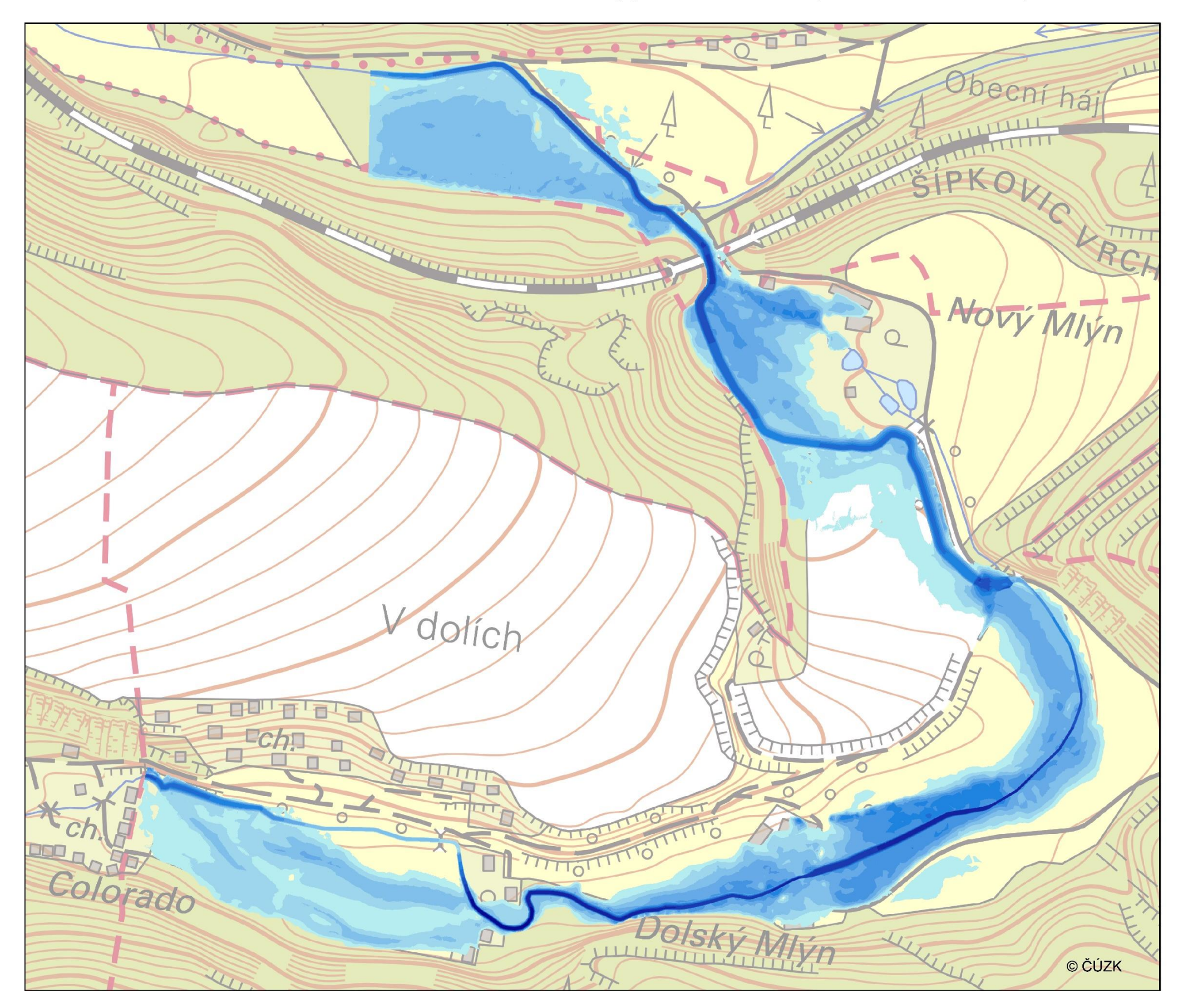

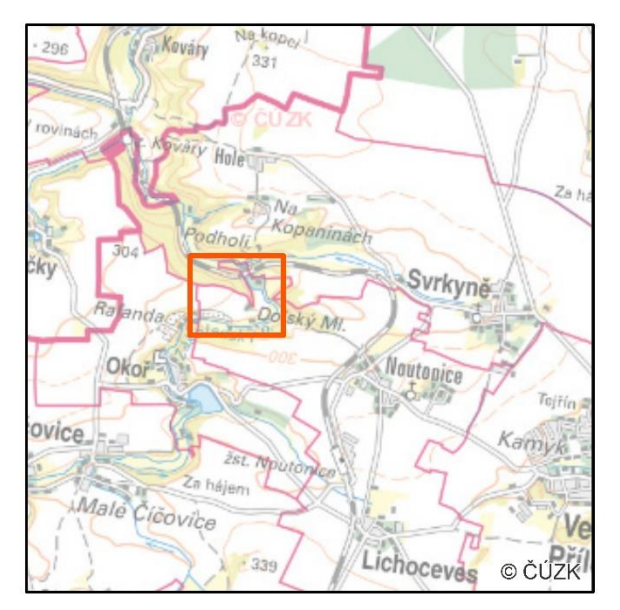

**Hloubky** [m]

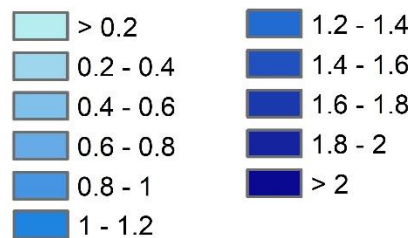

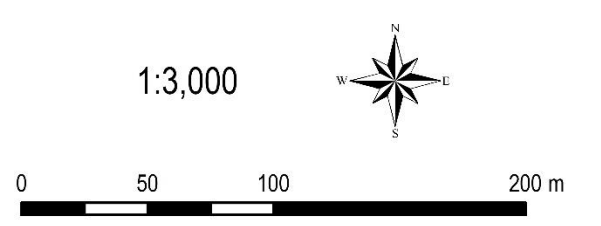

Příloha č.: 6 Hloubky záplavy pro Q100

Česká zemědělská univerzita v Praze<br>Fakulta životního prostředí<br>Bc. Eliška Obdržálková<br>2018

Rychlosti proudění pro Q5<br>Zákolanský potok - Noutonice (ř. km 12,182 - 13,653)

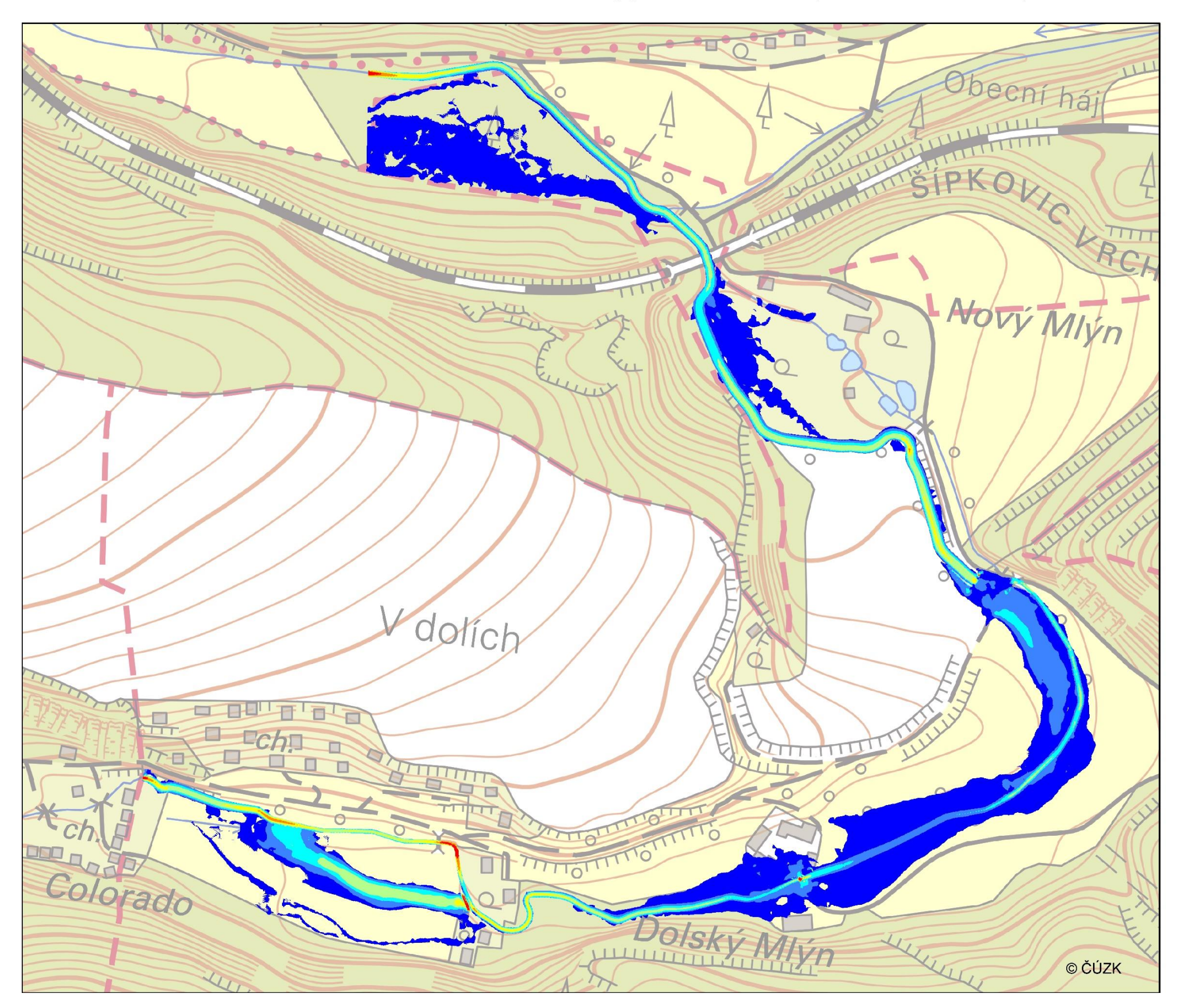

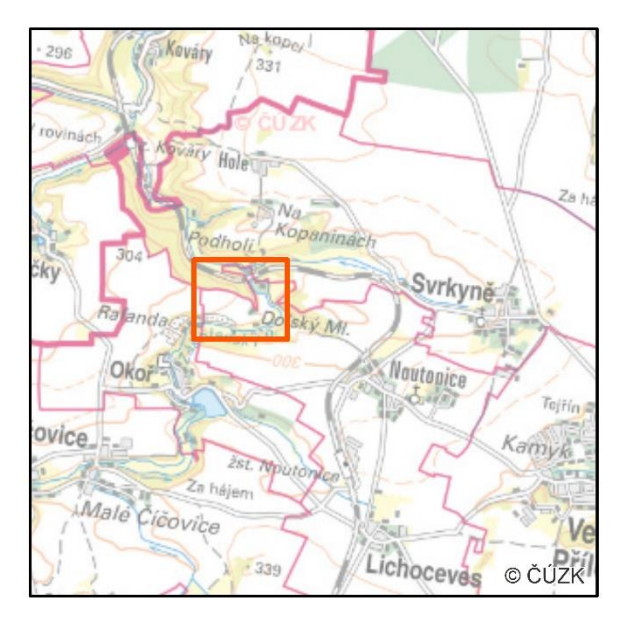

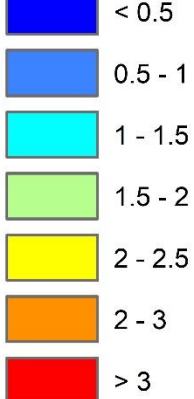

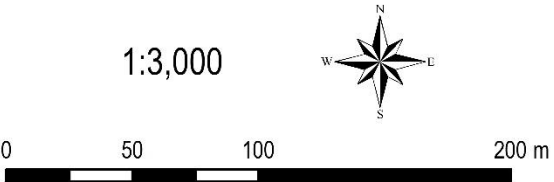

Příloha č.: 7<br>Rychlosti proudění pro Q5

Rychlosti proudění pro Q20<br>Zákolanský potok - Noutonice (ř. km 12,182 - 13,653)

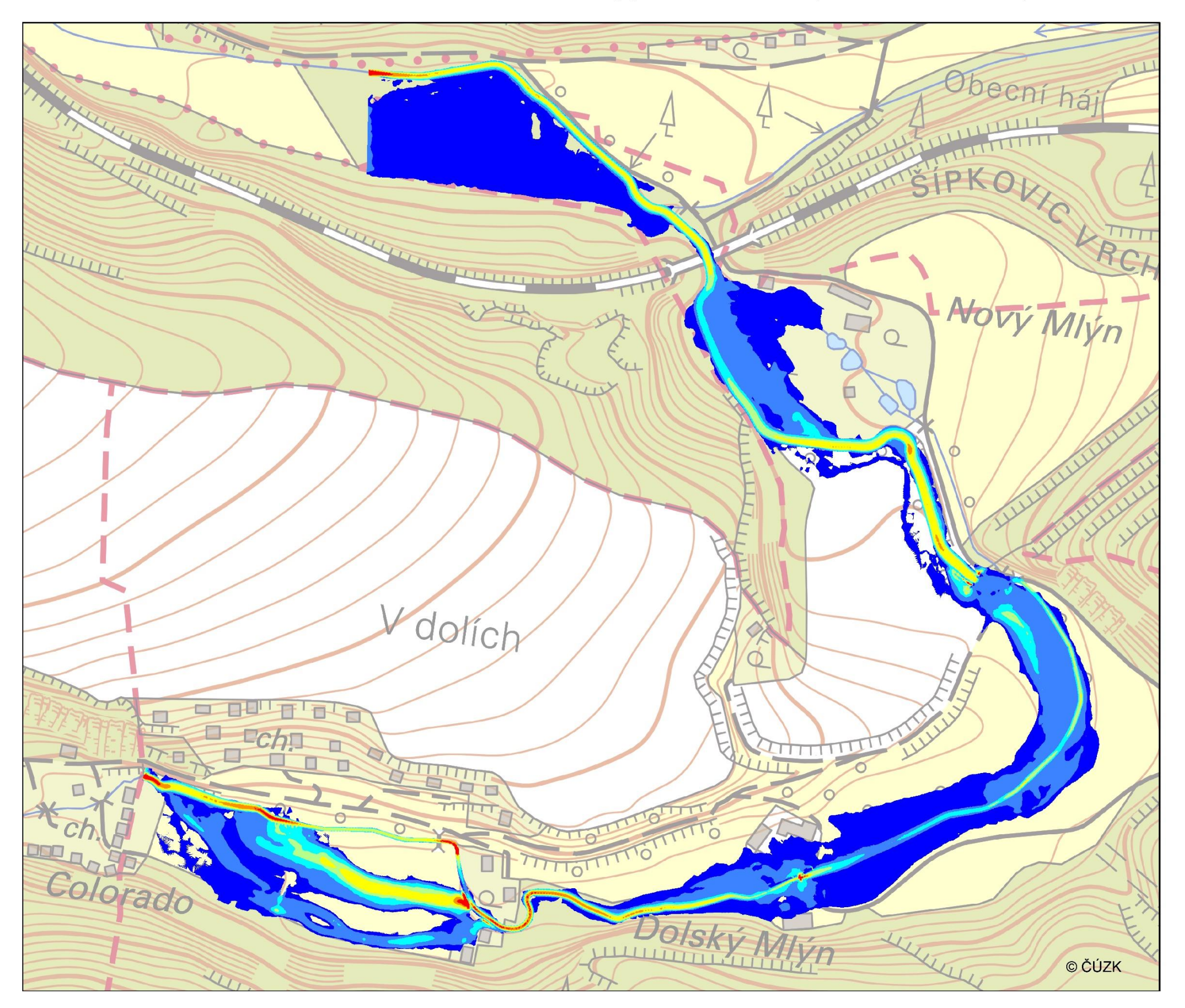

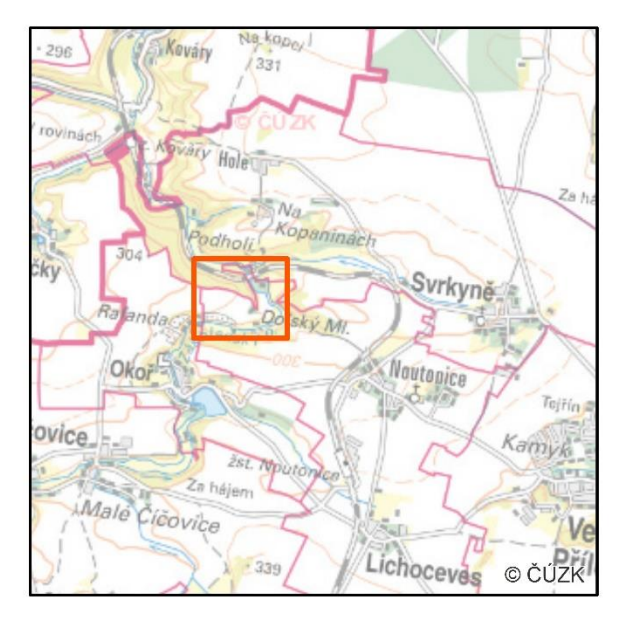

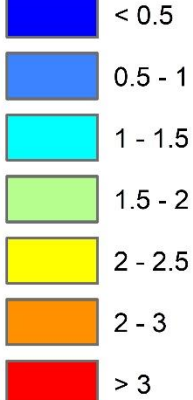

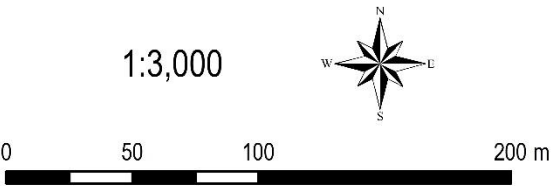

Příloha č.: 8<br>Rychlosti proudění pro Q20

Rychlosti proudění pro Q50 Zákolanský potok - Noutonice (ř. km 12,182 - 13,653)

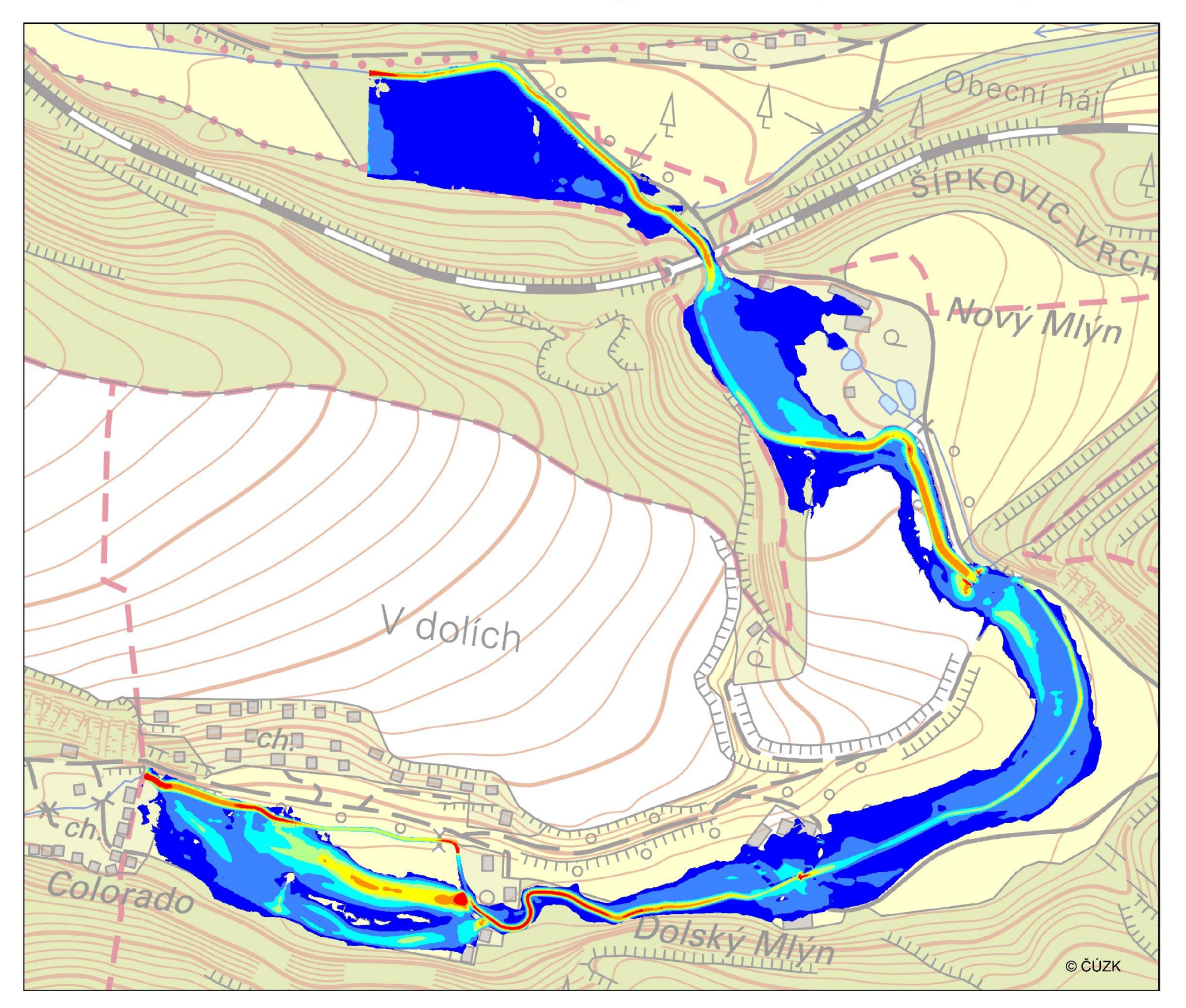

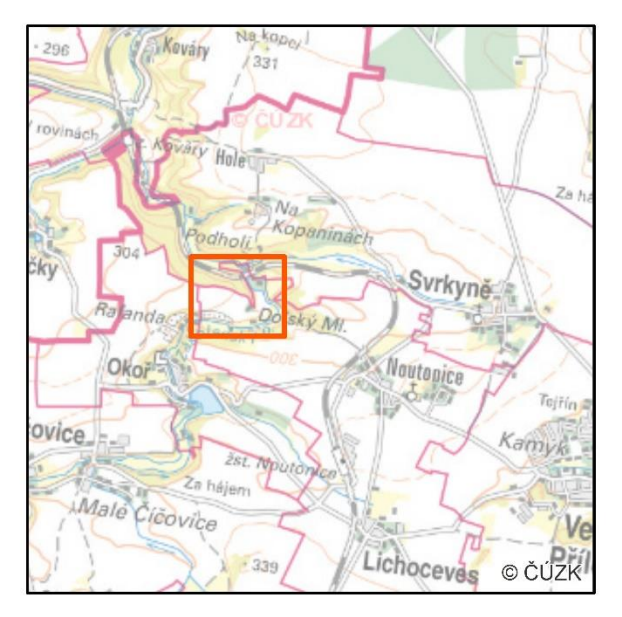

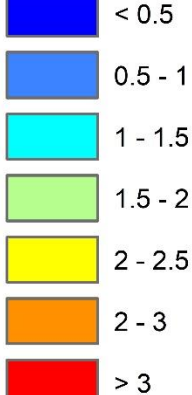

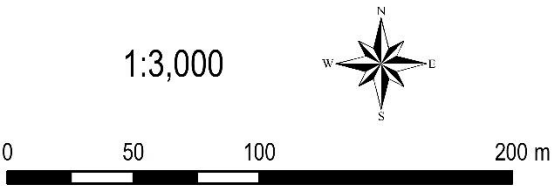

Příloha č.: 9<br>Rychlosti proudění pro Q50

Česká zemědělská univerzita v Praze<br>Fakulta životního prostředí<br>Bc. Eliška Obdržálková<br>2018

Rychlosti proudění pro Q100<br>Zákolanský potok - Noutonice (ř. km 12,182 - 13,653)

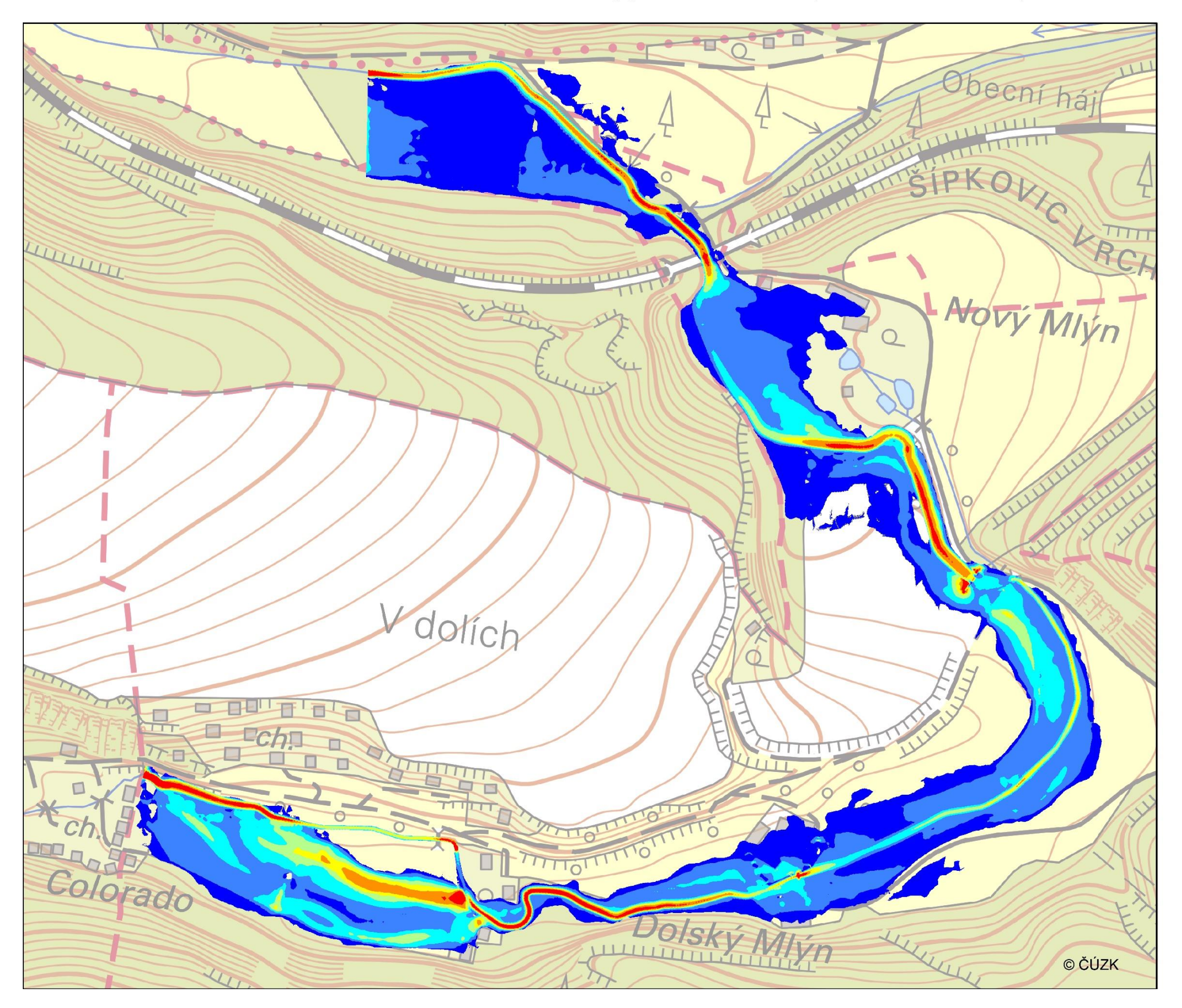

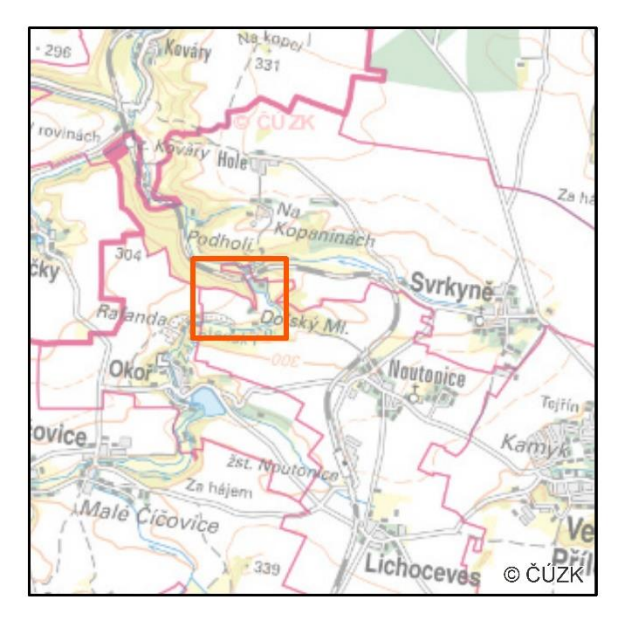

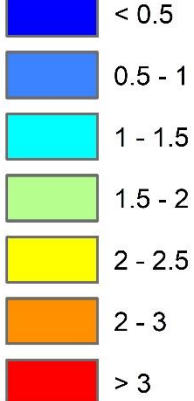

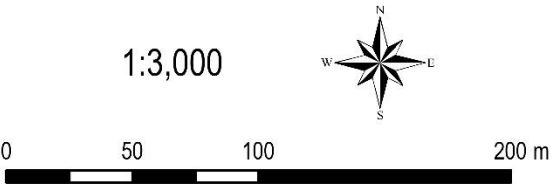

Příloha č.: 10 Rychlosti proudění pro Q100